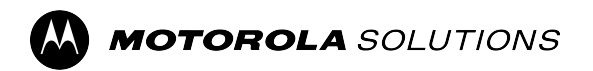

# **RÁDIOS BIDIRECIONAIS APX™**

**APX 2500, APX 5500, APX 6500, APX 7500 e APX 8500**

# **Guia do usuário da cabeça de controle O3 do rádio móvel APX**

**ABRIL DE 2024** © 2024 Motorola Solutions, Inc. All Rights Reserved.

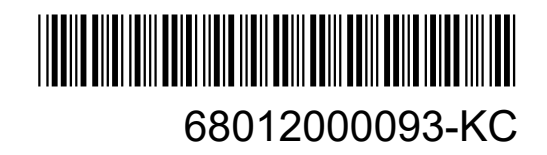

# Índice

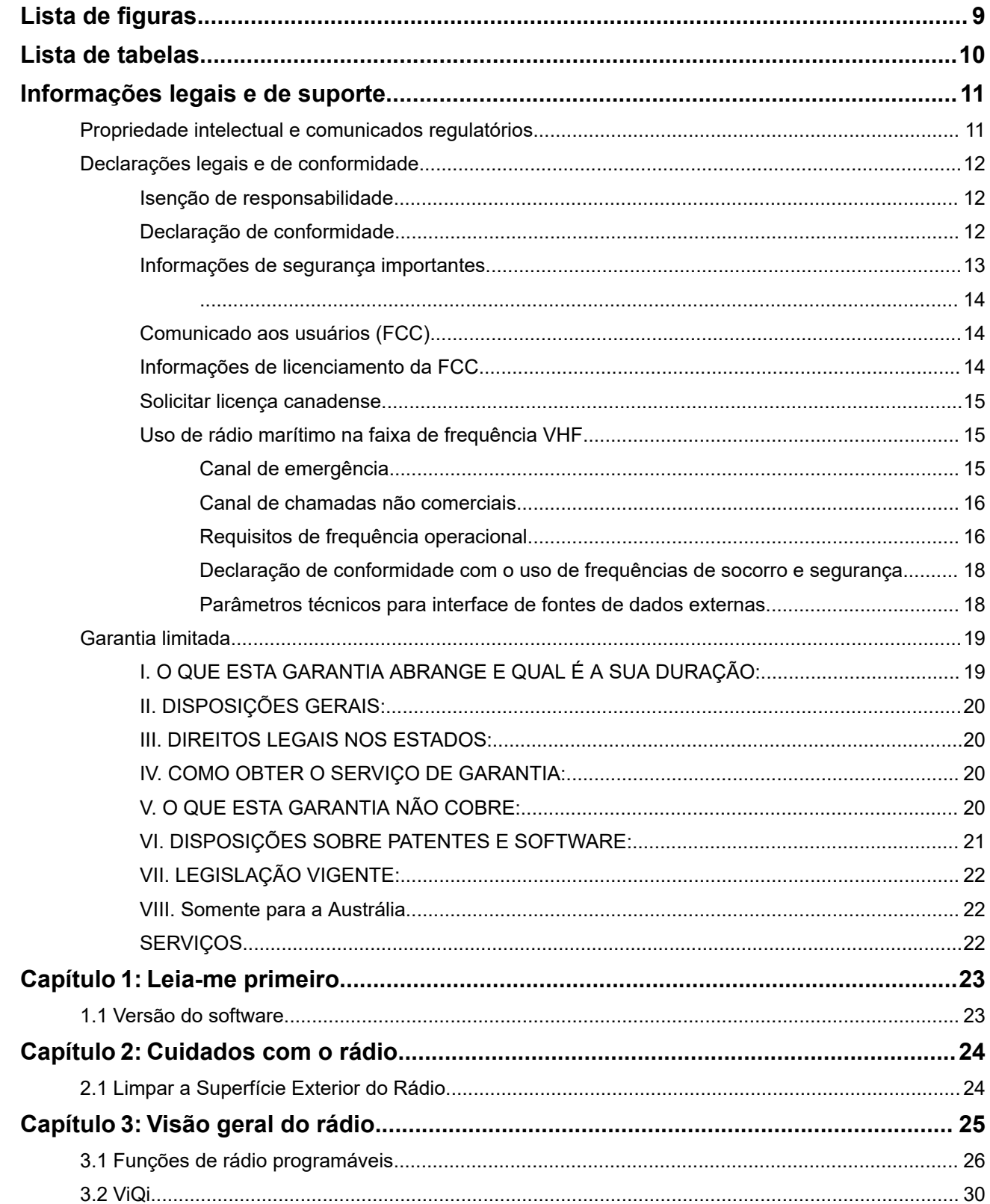

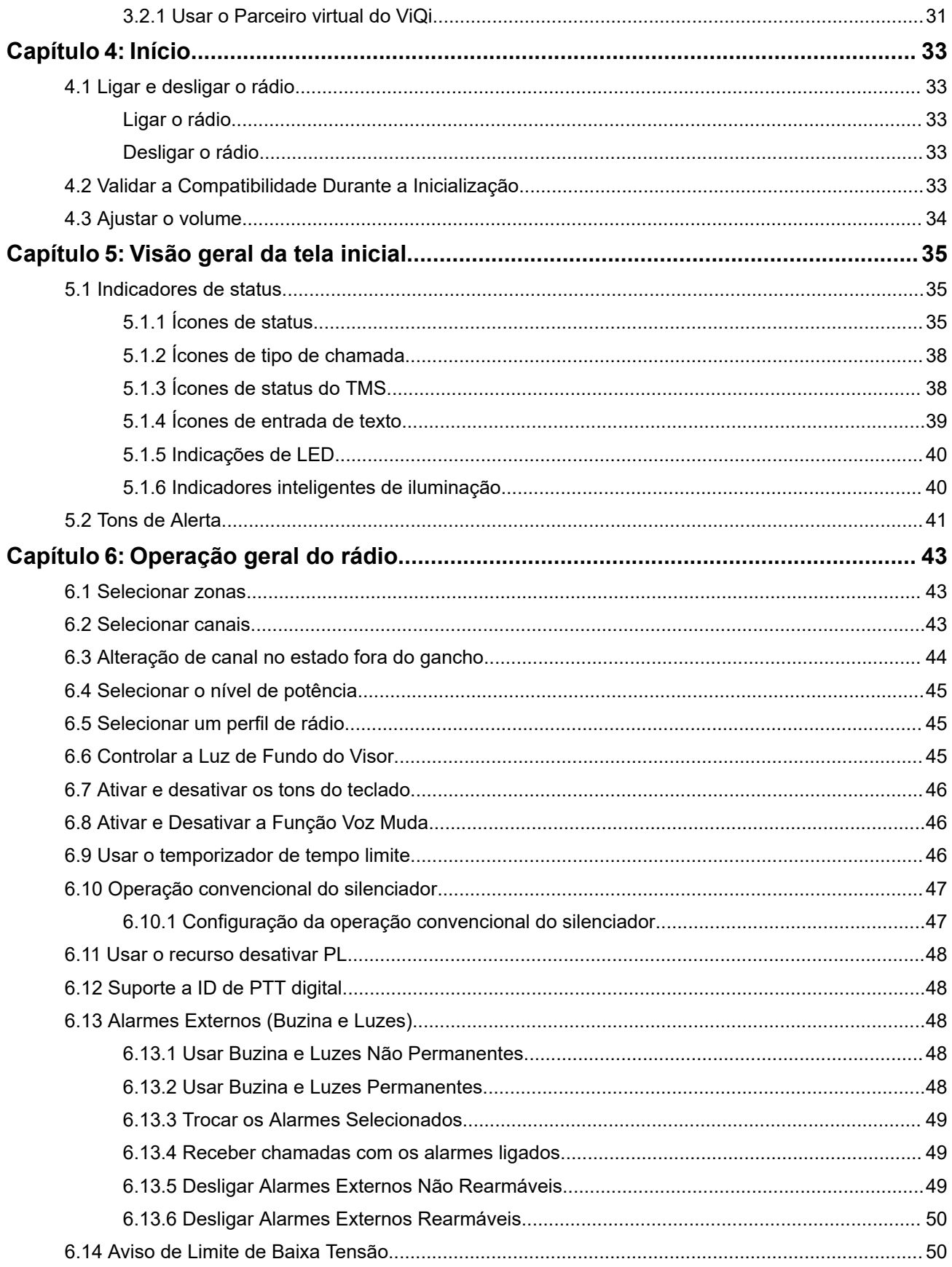

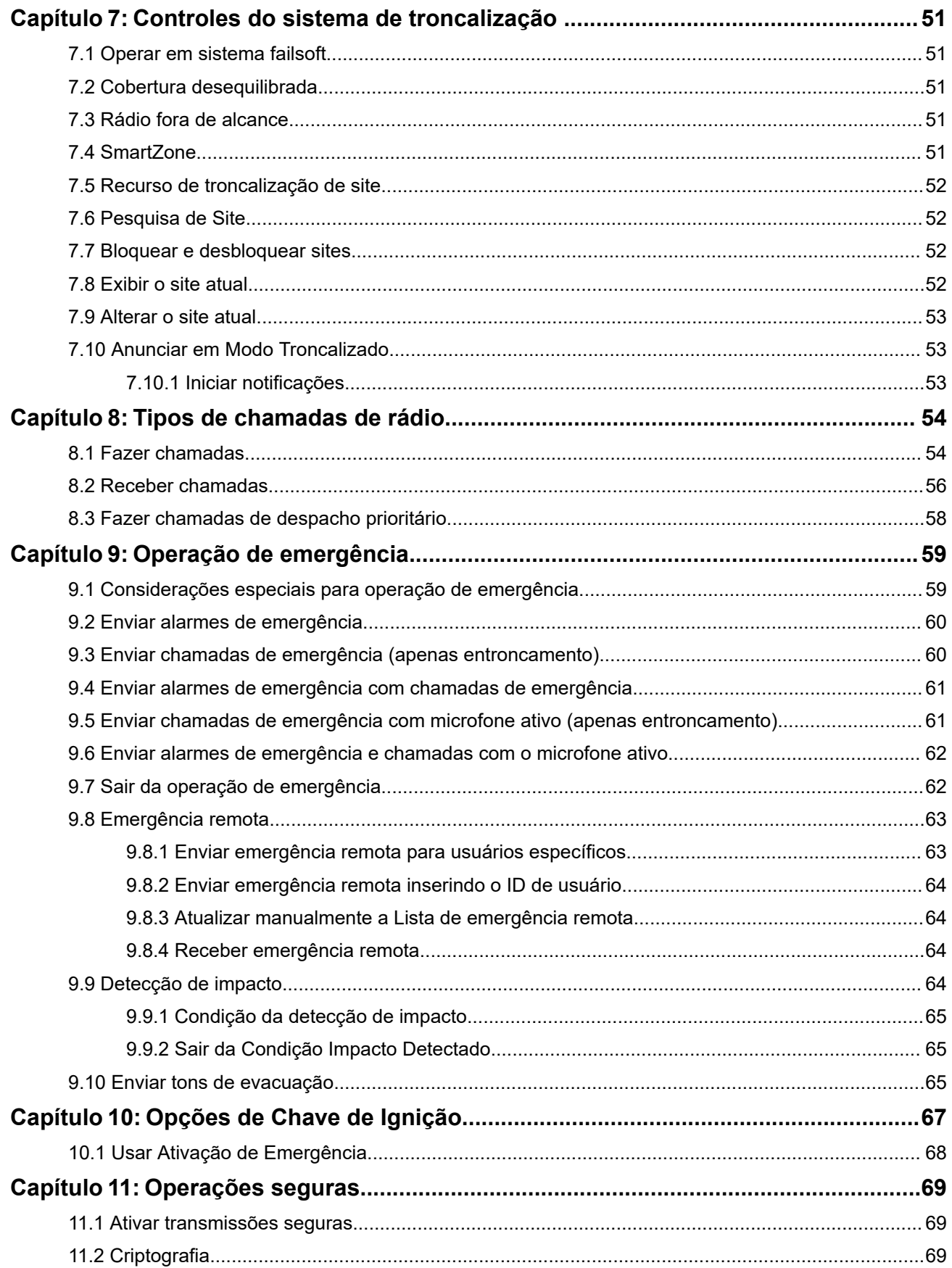

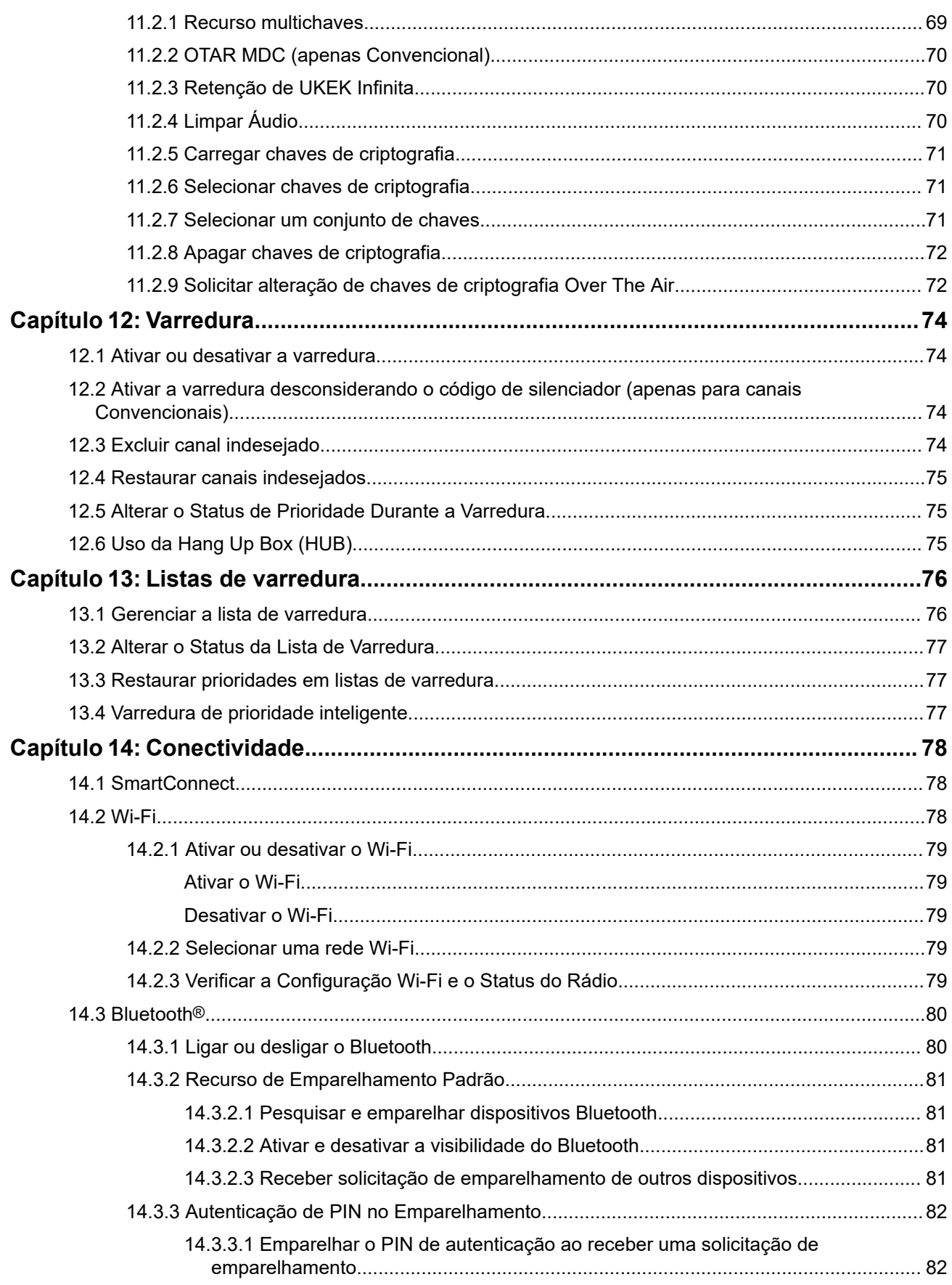

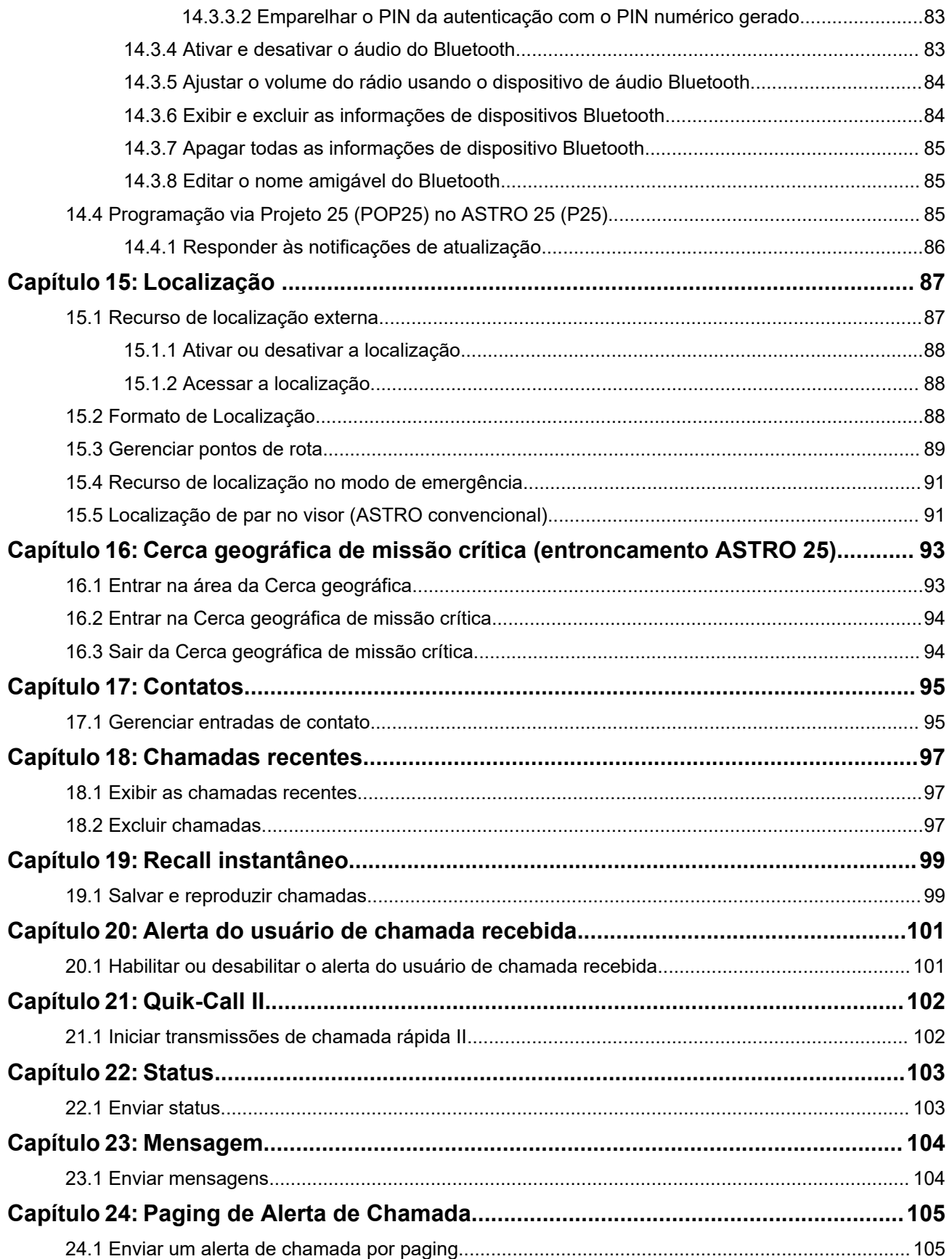

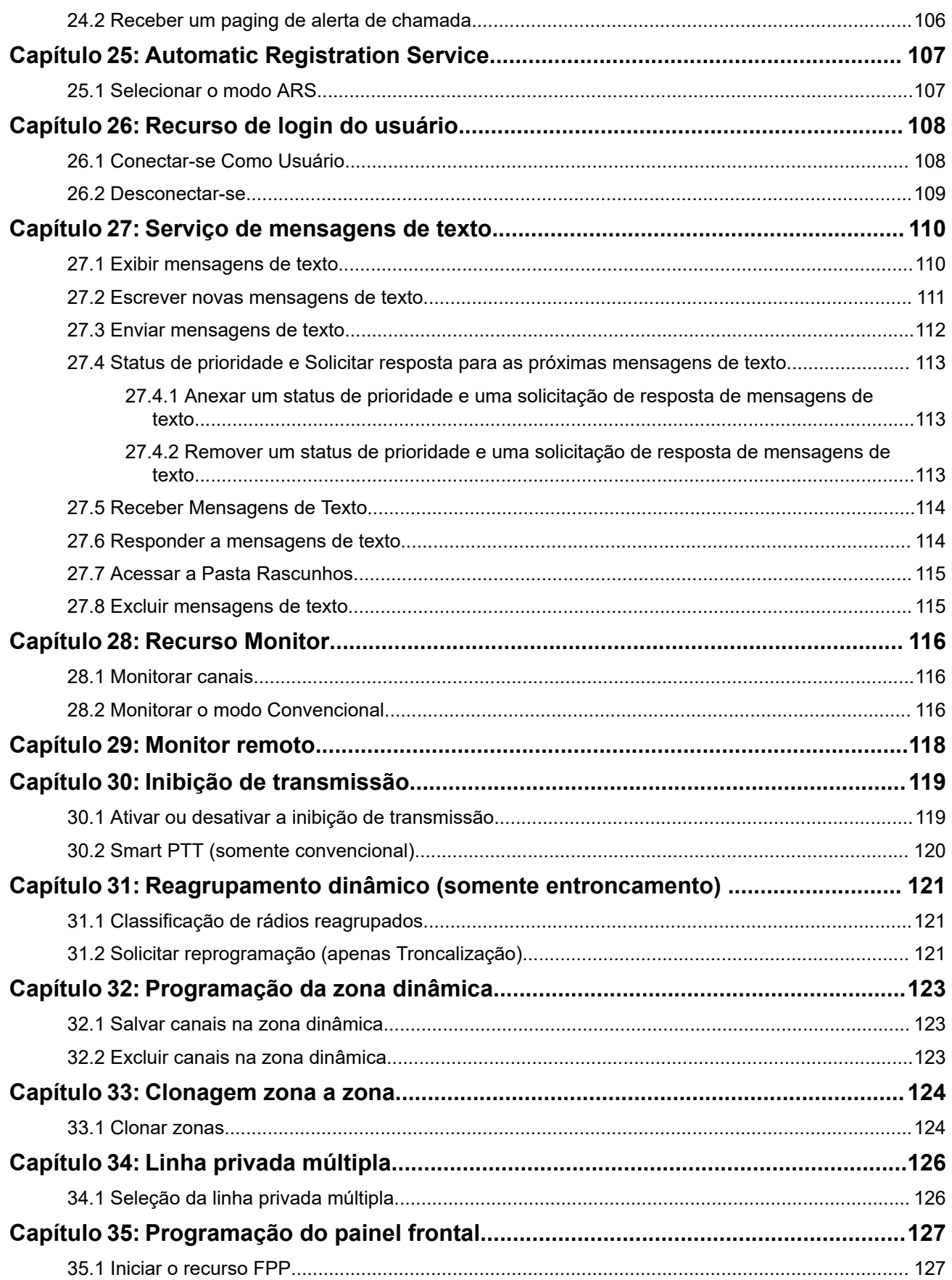

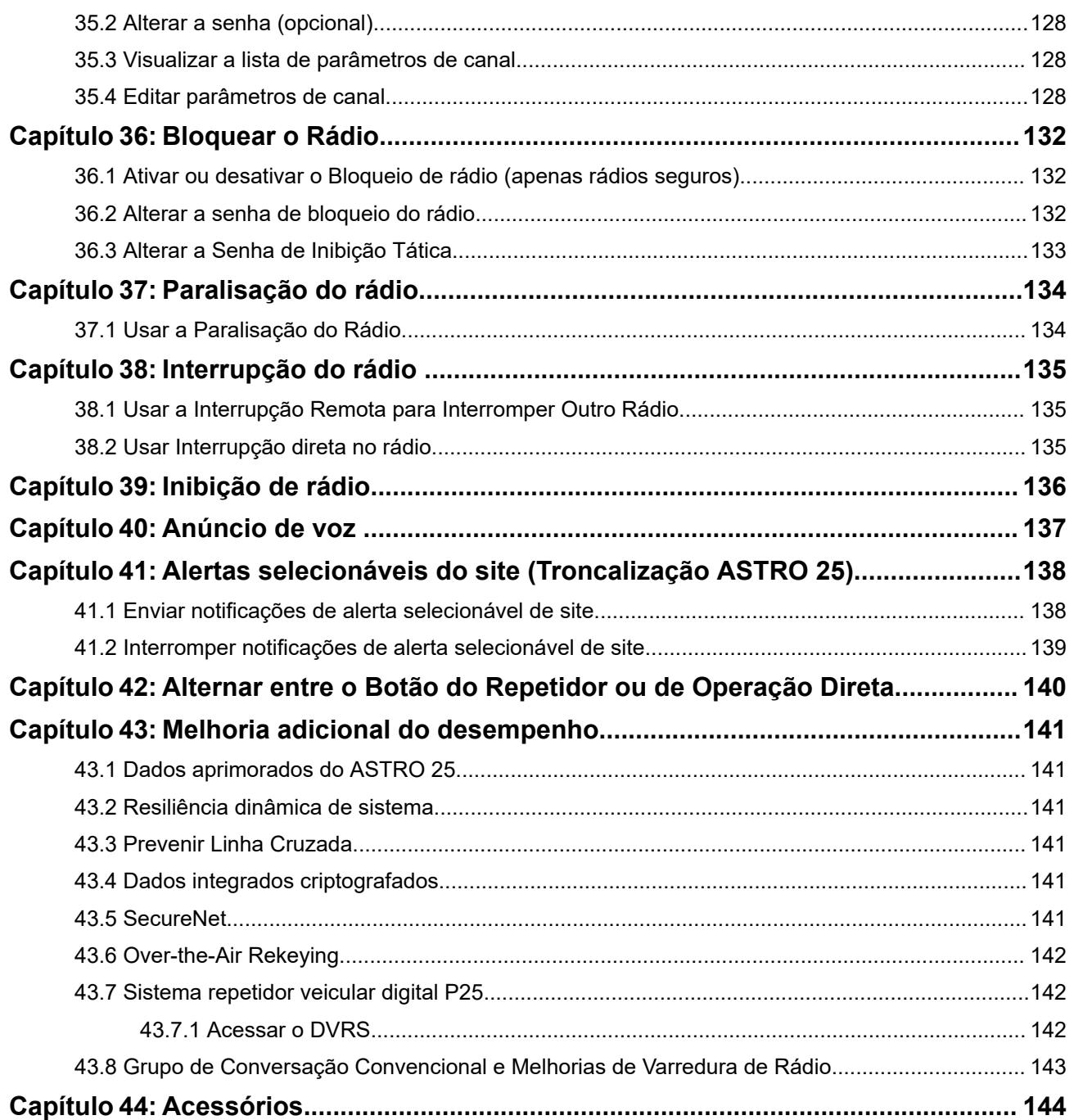

# <span id="page-8-0"></span>Lista de figuras

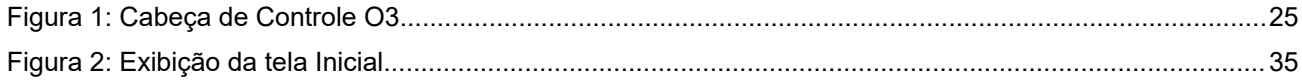

# <span id="page-9-0"></span>**Lista de tabelas**

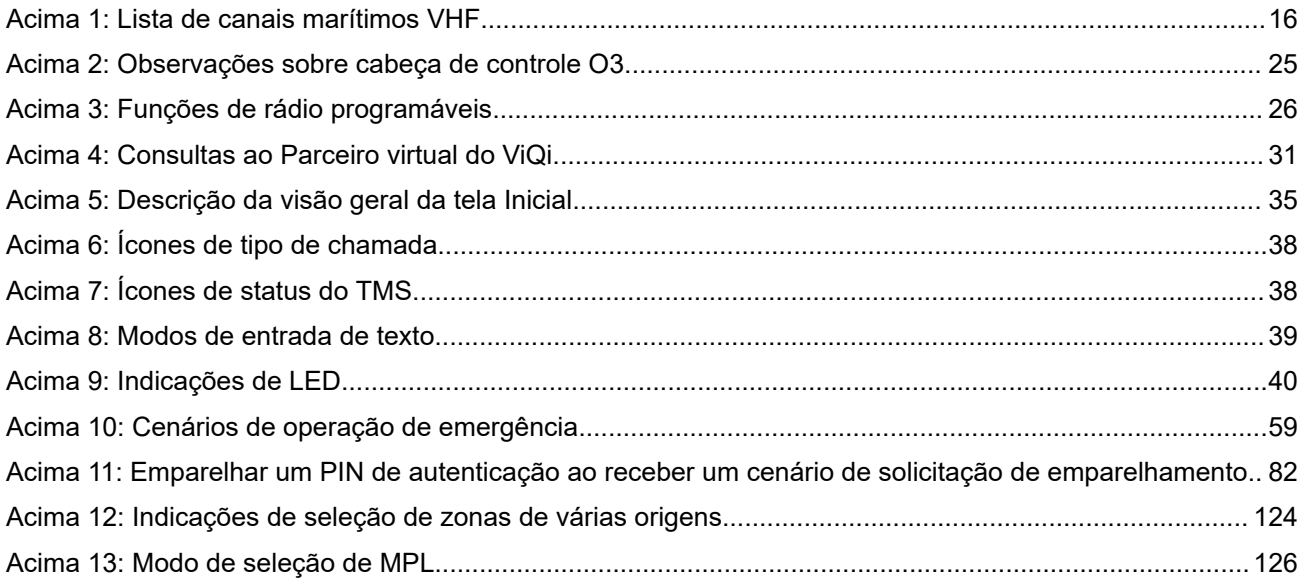

# <span id="page-10-0"></span>**Informações legais e de suporte Propriedade intelectual e comunicados regulatórios**

#### **Direitos autorais**

Os produtos da Motorola Solutions descritos neste documento podem incluir programas de computador da Motorola Solutions protegidos por direitos autorais. As leis dos Estados Unidos e de outros países garantem determinados direitos exclusivos da Motorola Solutions que envolvem programas de computador protegidos por direitos autorais. Sendo assim, nenhum programa de computador protegido por direitos autorais da Motorola Solutions, incluído nos produtos da Motorola Solutions descritos neste documento, pode ser copiado ou reproduzido, de qualquer forma, sem permissão expressa por escrito da Motorola Solutions.

Nenhuma parte deste documento pode ser reproduzida, transmitida, armazenada em sistema de recuperação ou traduzida para qualquer idioma ou linguagem de computador, de forma nenhuma nem por nenhum meio, sem permissão prévia por escrito da Motorola Solutions, Inc.

#### **Marcas registradas**

MOTOROLA, MOTO, MOTOROLA SOLUTIONS, and the Stylized M Logo are trademarks or registered trademarks of Motorola Trademark Holdings, LLC and are used under license. All other trademarks are the property of their respective owners.

#### **Direitos de licença**

A aquisição de produtos da Motorola Solutions não pressupõe garantia, explícita ou implícita, por impedimento ou qualquer outra forma, de qualquer licença de direito autoral, patente ou aplicação de patente da Motorola Solutions, exceto a licença de uso regular não exclusiva, isenta de exploração de patente concedida por força de lei na venda de um produto.

#### **Conteúdo de código aberto**

Este produto pode conter software de código aberto usado conforme licença. Consulte na mídia de instalação do produto o conteúdo completo sobre Atribuições e comunicados legais de código aberto.

#### **Diretiva WEEE (Waste of Electrical and Electronic Equipment, resíduos de equipamentos elétricos e eletrônicos) da União Europeia e do Reino Unido**

 A diretiva WEEE da União Europeia e a regulamentação WEEE do Reino Unido exigem que os produtos vendidos nos países da União Europeia e do Reino Unido exibam a etiqueta de lixeira cruzada no produto (ou na embalagem, em alguns casos). Conforme definido pela diretiva WEEE, essa etiqueta de lixeira cruzada indica que os clientes e os usuários finais nos países da União Europeia e do Reino Unido não podem descartar equipamentos ou acessórios elétricos ou eletrônicos em lixo doméstico.

Os clientes ou usuários finais dos países da União Europeia e do Reino Unido devem entrar em contato com o representante do fornecedor do equipamento ou o centro de assistência local para obter informações sobre o sistema de coleta de lixo em seu país.

#### <span id="page-11-0"></span>**Isenção de responsabilidade**

Observe que alguns recursos, facilidades e capacidades descritos neste documento podem não ser pertinentes ou licenciados para uso em um sistema específico ou podem depender das características de uma determinada unidade de rádio móvel ou da configuração de determinados parâmetros. Consulte seu contato da Motorola Solutions para mais informações.

**© 2024 Motorola Solutions, Inc. All Rights Reserved**

# **Declarações legais e de conformidade**

# **Isenção de responsabilidade**

As informações contidas neste documento foram cuidadosamente analisadas e consideradas inteiramente confiáveis. No entanto, não será assumida nenhuma responsabilidade por imprecisões.

Além disso, a Motorola Solutions reserva-se o direito de fazer alterações em quaisquer produtos para melhorar a legibilidade, as funções ou o design. A Motorola Solutions não se responsabiliza por aplicações ou uso de qualquer produto ou circuito aqui descrito, e não cobre nenhuma licença sob direitos de patente ou direitos de terceiros.

### **Declaração de conformidade**

De acordo com a CFR 47, Parte 2, Seção 2.1077(a) da FCC

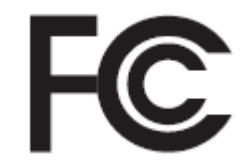

A parte responsável Nome: Motorola Solutions, Inc. Endereço: 2000 Progress Pkwy, Schaumburg, IL 60196-1078, U.S.A. Telefone: 1-800-927-2744 Declara que o produto: Nome do modelo: **APX Mobile** está em conformidade com as seguintes normas:

Parte 15, subparte B, seção 15.107(a), 15.107(d) e seção 15.109(a) da FCC

#### **Dispositivo digital de Classe B**

Como periférico de computador pessoal, este dispositivo atende à Parte 15 das Normas da FCC. A operação está sujeita às duas condições a seguir:

**1.** Este dispositivo não deve causar interferências prejudiciais e

<span id="page-12-0"></span>**2.** Este dispositivo deve aceitar qualquer interferência recebida, inclusive as que possam causar operação indesejada.

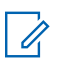

#### **OBSERVAÇÃO:**

este equipamento foi testado e considerado em conformidade com os limites para um dispositivo digital de Classe B, nos termos da Parte 15 das Normas da FCC. Estes limites foram elaborados para fornecer uma proteção aceitável contra interferências prejudiciais em uma instalação residencial. Este equipamento gera, utiliza e pode irradiar energia de radiofrequência e, caso não seja instalado e usado de acordo com as instruções, poderá causar interferência prejudicial às comunicações de rádio. Entretanto, não há garantia de que não haverá interferências em uma instalação específica.

Se este equipamento causar interferência prejudicial à recepção de rádio ou televisão, o que pode ser determinado quando o equipamento for ligado e desligado, o usuário deverá tentar corrigir a interferência seguindo um ou mais dos procedimentos a seguir:

- Reorientar ou reposicionar a antena receptora.
- Aumentar a distância entre o equipamento e o receptor.
- Conectar o equipamento a uma tomada de um circuito diferente daquele ao qual o receptor está conectado.
- Falar com o revendedor ou um técnico de rádio ou TV experiente para obter ajuda.

## **Informações de segurança importantes**

#### **Guia de segurança do produto e de exposição à energia de RF para rádios bidirecionais móveis**

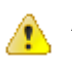

#### **ATENÇÃO:**

#### **Este rádio é apenas para uso profissional.**

Antes de usar o rádio, leia o Guia de exposição à energia de RF e segurança do produto para rádios bidirecionais móveis, que contém importantes instruções de operação para uso seguro, reconhecimento e controle de energia de RF de acordo com normas e regulamentações aplicáveis.

Para obter uma lista de antenas e outros acessórios aprovados pela Motorola Solutions, acesse:

#### <https://www.motorolasolutions.com>

*Qualquer modificação neste dispositivo, não autorizada expressamente pela Motorola Solutions, poderá invalidar sua autoridade para operar este dispositivo.*

*De acordo com os regulamentos do ISED (Innovation, Science, and Economic Development, departamento de inovação, ciência e desenvolvimento econômico) do Governo Federal do Canadá, este transmissor de rádio só pode operar com antena cujo tipo e ganho máximo (ou mínimo) tenha sido aprovado para o transmissor pelo ISED. Para reduzir a possibilidade de interferência do rádio em outros usuários, o tipo e o ganho de antena deverão ser escolhidos de modo que a EIRP (Equivalent Isotropically Radiated Power, potência irradiada isotrópica equivalente) não exceda a EIRP necessária para uma comunicação bem-sucedida.*

*Este transmissor de rádio é aprovado pelo ISED para operar com uma antena aprovada pela Motorola Solutions com o ganho máximo permitido e a impedância de antena necessária para cada tipo de antena* <span id="page-13-0"></span>*indicado. O uso de tipos de antena não incluídos nesta lista, com um ganho superior ao ganho máximo indicado para este tipo, é estritamente proibido.*

#### **OBSERVAÇÃO:**

A CODSERVASAU.<br>A configuração do rádio como um modem RF controla totalmente o rádio. Neste modo, o rádio não responde mais quando o botão **PTT** é pressionado nem ativa o som para atividade de voz. Esse modo foi desenvolvido para receber e passar dados formatados Over The Air para um computador conectado com aplicativos ativados para modem RF. Este modo só pode ser encerrado por meio da reprogramação do rádio com o Software de programação do cliente (CPS) para que não funcione no modo de modem de RF nem ligando e desligando a energia.

Este equipamento não tem direito à proteção contra interferência prejudicial e não pode causar interferência em sistemas devidamente autorizados.

# **Comunicado aos usuários (FCC)**

Este dispositivo está em conformidade com a Parte 15 das normas da FCC, de acordo com as seguintes condições:

- Este dispositivo não pode causar interferências prejudiciais à saúde.
- O dispositivo deve aceitar qualquer interferência recebida, inclusive as que possam causar operação indesejada do dispositivo.
- Alterações ou modificações feitas neste dispositivo que não sejam expressamente aprovadas pela Motorola Solutions poderão anular o direito do usuário de operar o equipamento.

## **Informações de licenciamento da FCC**

Este dispositivo está em conformidade com as Partes 90 e 15 das Regras da FCC (Federal Communications Commission).

A operação está sujeita à condição de que este dispositivo não cause interferência prejudicial. O rádio opera em radiofrequências regulamentadas pela FCC (Federal Communications Commission). Para transmitir nessas frequências, é necessária uma licença emitida pela FCC. O aplicativo é disponibilizado no Formulário 601 da FCC e nas Programações D, H e no Formulário de remessa 159.

Para obter esses formulários da FCC, solicite o documento 000601, que inclui todos os formulários e instruções. Se desejar receber o documento via fax ou correio ou tiver dúvidas, use as informações de contato a seguir.

#### **Fax**

Entre em contato com o sistema Fax sob Demanda em 1-202-418-0177

#### **Correio**

Faça uma chamada para a linha direta dos formulários da FCC para 1-800-418-FORM ou 1-800-418-3676

#### **Contato**

Para esclarecer dúvidas sobre a licença da FCC, entre em contato pelo telefone 1-888-CALL-FCC, 1-888-225-5322 ou <http://www.fcc.gov>.

Antes de preencher sua aplicação, você deve decidir em qual frequência pode operar. Em caso de dúvidas sobre como determinar a radiofrequência, ligue para os Serviços de Produtos da Motorola Solutions: 1-800-448-6686. Alterações ou modificações que não sejam expressamente aprovadas pela Motorola Solutions poderão anular a autoridade do usuário concedida pela FCC de operar este rádio e não devem ser realizadas. Para ficar em conformidade com os requisitos da FCC, os ajustes no transmissor só devem

<span id="page-14-0"></span>ser feitos por ou sob supervisão de uma pessoa certificada como tecnicamente qualificada para realizar manutenção no transmissor, reparos no rádio móvel terrestre privado e serviços fixos conforme certificado por uma organização representante do usuário desses serviços.

A reposição de qualquer componente do transmissor, como cristal, semicondutor, entre outros, não autorizada pela FCC para este rádio pode violar os regulamentos da FCC.

#### **OBSERVAÇÃO:**

O uso desse rádio fora do país no qual ele deveria ser distribuído está sujeito a regulamentos do governo e pode ser proibido.

# **Solicitar licença canadense**

A operação do rádio da Motorola Solutions está sujeita à Lei de radiocomunicações e deve estar em conformidade com as regras e regulamentos do departamento de Inovação, Ciência e Desenvolvimento Econômico do Governo Federal do Canadá (ISED). O ISED exige que todos os operadores que usam frequências móveis terrestres privadas obtenham uma licença de rádio antes de operar os próprios equipamentos.

#### **Pré-requisitos:**

Obtenha o formulário de solicitação de licença canadense mais recente em [http://www.ic.gc.ca/ic\\_wp-pa.htm](http://www.ic.gc.ca/ic_wp-pa.htm).

#### **Procedimento:**

**1.** Preencha os itens de acordo com as instruções. Imprima de forma legível.

Se você precisar de mais espaço em algum item, use o verso do formulário.

- **2.** Faça uma cópia de seus arquivos.
- **3.** Prepare um cheque ou uma ordem de pagamento nominal ao "Receiver General for Canada" ("Receptor geral para o Canadá", em tradução livre) no valor de cada rádio adquirido.

A licença é renovada no dia 1º de abril de cada ano e tem validade de 12 meses.

**4.** Envie sua inscrição preenchida junto com o cheque ou ordem de pagamento para o escritório do ISED mais próximo.

## **Uso de rádio marítimo na faixa de frequência VHF**

#### **Atribuições de canal especial**

### **Canal de emergência**

Se você estiver em uma situação de iminente e sério perigo no mar e necessitar de assistência de emergência, use o Canal VHF 16 para enviar um pedido de socorro às embarcações próximas e à Guarda Costeira Americana. Transmita a seguinte mensagem, nesta sequência:

- **1.** "MAYDAY, MAYDAY, MAYDAY."
- **2.** "THIS IS \_\_\_\_\_\_\_\_\_\_\_\_\_\_\_\_\_\_\_\_\_, CALL SIGN \_\_\_\_\_\_\_\_\_\_." Informe o nome da embarcação em apuros 3 vezes, seguido do sinal de chamada ou de outra identificação da embarcação, repetida 3 vezes.
- **3.** Repita "MAYDAY" e o nome da embarcação.
- **4.** "WE ARE LOCATED AT \_\_\_\_\_\_\_\_\_\_\_\_\_\_\_\_\_\_\_\_\_\_\_." Informe a posição da embarcação em perigo utilizando todas as informações que possam ajudar os receptores da mensagem a localizar você, por exemplo:
	- latitude e longitude
- <span id="page-15-0"></span>● orientação segundo a bússola (informe se você está utilizando o norte verdadeiro ou o norte magnético)
- distância em relação a um ponto de referência conhecido
- curso, velocidade ou destino da embarcação
- **5.** Informe a natureza do perigo.
- **6.** Especifique o tipo de assistência necessária.
- **7.** Informe o número de pessoas a bordo e o número de pessoas que necessitam de cuidados médicos, se houver.
- **8.** Mencione qualquer outra informação que possa ser útil aos receptores da mensagem, como o tipo de embarcação, o comprimento e/ou o peso em toneladas da embarcação, a cor do casco etc.
- **9.** "OVER."
- **10.** Aguarde uma resposta.
- **11.** Se você não receber uma resposta imediata, permaneça próximo ao rádio e repita a transmissão em intervalos de tempo até receber uma resposta. Esteja preparado para seguir todas as instruções fornecidas a você.

### **Canal de chamadas não comerciais**

Para transmissões não comerciais, como relatórios de pesca, arranjos de encontros, agendamento de reparos ou informações de acostagem, use o **Canal VHF 9**.

### **Requisitos de frequência operacional**

Um rádio destinado ao uso a bordo deve atender à Parte 80 das Normas da FCC (Federal Communications Commission, comissão de comunicação federal), como a seguir:

- em barcos sujeitos à Parte II do Título III do Ato de Comunicações, o rádio deve ser capaz de operar na frequência de 156,800 MHz.
- em barcos sujeitos à Convenção de segurança, o rádio deve ser capaz de operar:
	- no modo simplex, na estação do barco que está transmitindo frequências especificadas na banda de frequência de 156,025 a 157,425 MHz, e
	- no modo semiduplex nos dois canais de frequência especificados na tabela abaixo.

#### **OBSERVAÇÃO:**

Os canais simplex 3, 21, 23, 61, 64, 81, 82 e 83 não podem ser legalmente usados pelo público em geral em águas americanas.

Informações adicionais sobre os requisitos operacionais dos Serviços Marítimos podem ser obtidas no texto completo da Parte 80 das Normas da FCC e junto à Guarda Costeira Americana.

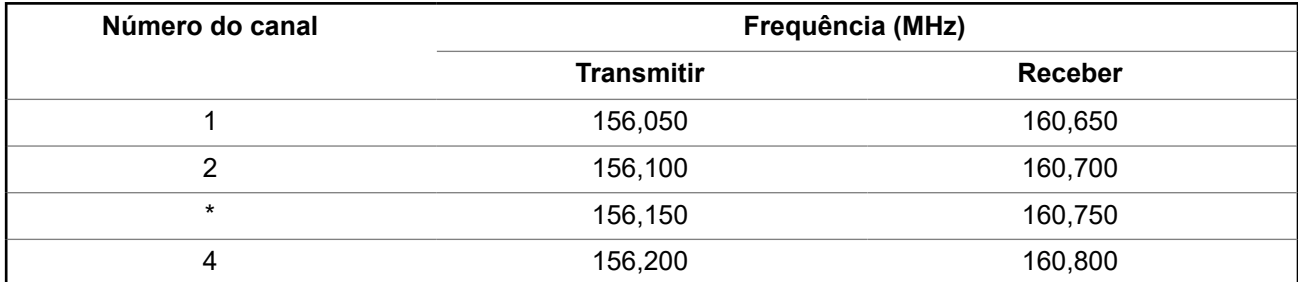

#### **Acima 1: Lista de canais marítimos VHF**

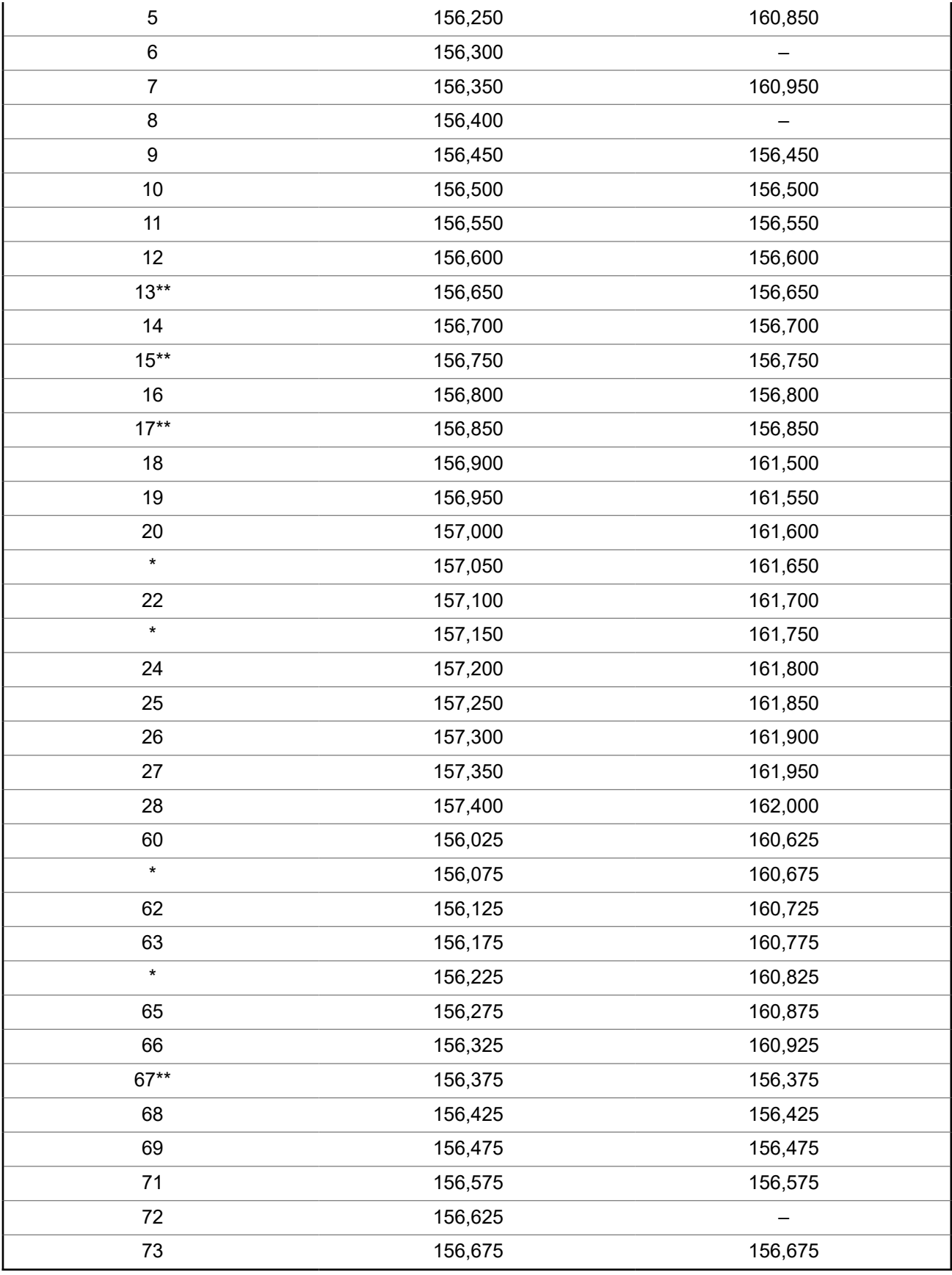

<span id="page-17-0"></span>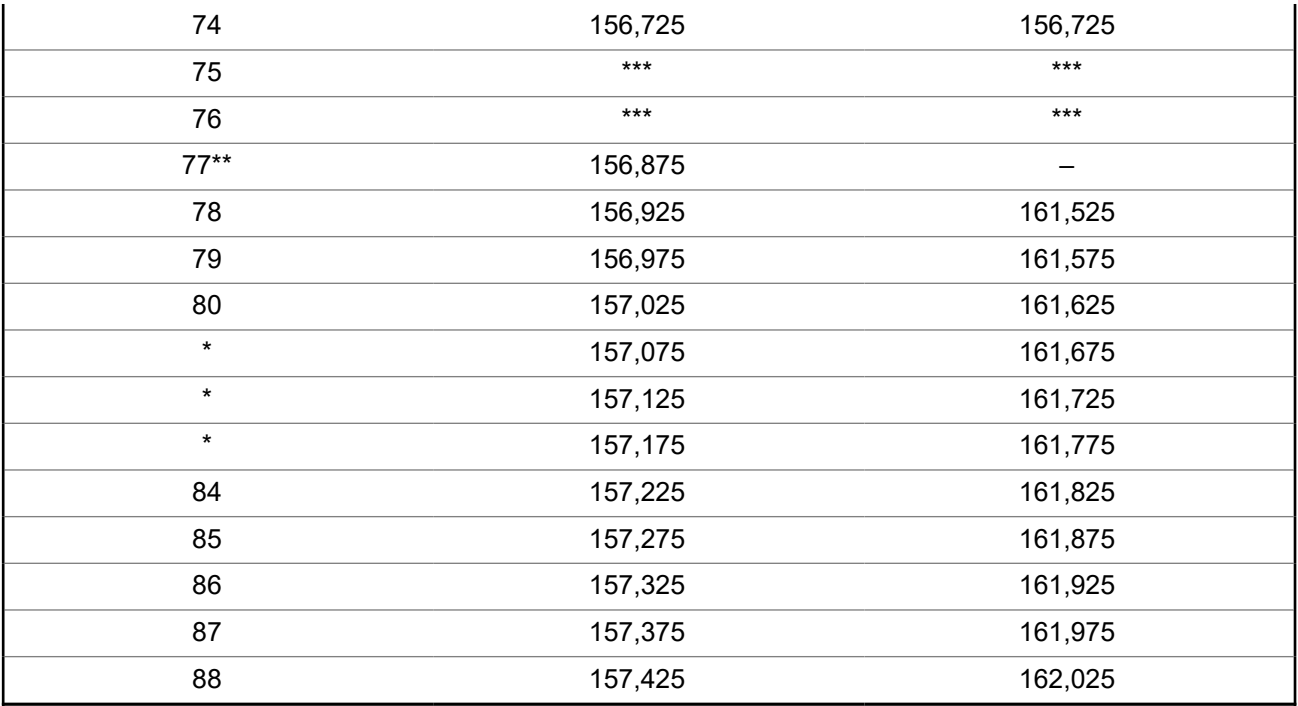

#### **OBSERVAÇÃO:**

\* *Os canais simplex 3, 21, 23, 61, 64, 81, 82 e 83 não podem ser legalmente usados pelo público em geral em águas americanas.*

- \*\* *Somente baixa potência (1 W).*
- \*\*\**Banda de guarda.*

**OBSERVAÇÃO:**

A – na coluna Receber, indica que o canal é somente de transmissão.

### **Declaração de conformidade com o uso de frequências de socorro e segurança**

O equipamento de rádio não emprega uma modulação diferente da modulação adotada internacionalmente para uso marítimo quando opera nas frequências de socorro e segurança especificadas na seção 7.3 RSS-182.

### **Parâmetros técnicos para interface de fontes de dados externas**

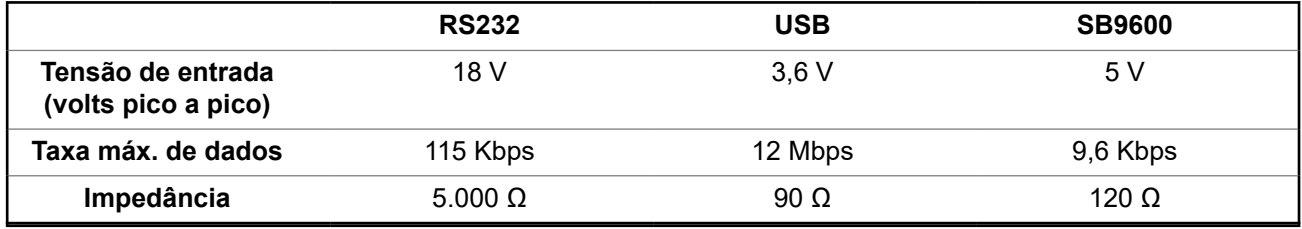

# <span id="page-18-0"></span>**Garantia limitada**

#### **PRODUTOS DE COMUNICAÇÃO MOTOROLA SOLUTIONS**

# **I. O QUE ESTA GARANTIA ABRANGE E QUAL É A SUA DURAÇÃO:**

MOTOROLA SOLUTIONS, INC. A ("MOTOROLA") garante que os Produtos de comunicação fabricados pela MOTOROLA SOLUTIONS listados a seguir ("Produto") são garantidos contra defeitos de material e mão de obra sob uso e serviço normais pelo período de tempo a partir da data da aquisição, conforme programação a seguir:

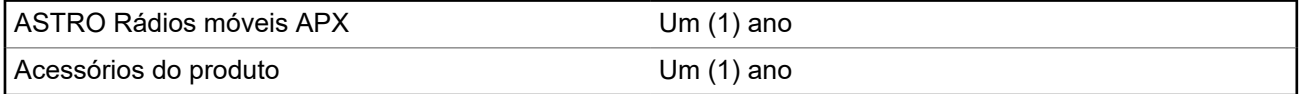

A MOTOROLA SOLUTIONS, a seu critério, consertará o Produto (com peças novas ou recondicionadas), substituirá o Produto (por um Produto novo ou recondicionado) ou reembolsará o valor da aquisição do Produto durante o período de garantia, sem nenhum custo adicional, desde que ele seja devolvido de acordo com os termos desta garantia. As peças ou placas substituídas são garantidas pelo período restante da garantia original aplicável. Todas as peças substituídas do Produto se tornarão propriedade da MOTOROLA SOLUTIONS.

Esta garantia limitada expressa é estendida pela MOTOROLA SOLUTIONS somente ao comprador usuário final original e não pode ser cedida ou transferida para terceiros. Esta é a garantia completa do Produto fabricado pela MOTOROLA SOLUTIONS. A MOTOROLA SOLUTIONS não assume obrigações ou responsabilidade por adições ou modificações nesta garantia, a menos que sejam feitas por escrito e assinadas por um funcionário da MOTOROLA SOLUTIONS.

A menos que seja feito um contrato separado entre a MOTOROLA SOLUTIONS e o comprador usuário final original, a MOTOROLA SOLUTIONS não garante a instalação, a manutenção ou os serviços do Produto.

A MOTOROLA SOLUTIONS não pode ser responsabilizada, de nenhum modo, por qualquer equipamento auxiliar não fornecido pela MOTOROLA SOLUTIONS que seja relacionado ou utilizado com o Produto ou para a operação do Produto com qualquer equipamento auxiliar, e todos esses equipamentos estão expressamente excluídos desta garantia. Como cada sistema que pode usar o Produto é único, a MOTOROLA SOLUTIONS não se responsabiliza pelo alcance, cobertura ou operação do sistema como um todo nesta garantia.

A MOTOROLA SOLUTIONS oferece os seguintes contratos opcionais de serviço estendido.

#### **DANO ACIDENTAL DE SERVIÇOS GERENCIADOS PELO DISPOSITIVO (DMS)**

Fornece cobertura estendida para reparo no hardware, INCLUINDO DANOS PROVOCADOS POR PRODUTOS QUÍMICOS, LÍQUIDOS, INCÊNDIO E OUTROS DANOS FÍSICOS. A cobertura para dano acidental está disponível em conjunto com a Garantia Comercial padrão da MOTOROLA SOLUTIONS e é iniciada no PRIMEIRO DIA em que o rádio é colocado em uso. O serviço realizado neste plano consiste no reparo ou na substituição de equipamentos por ele cobertos, conforme definido nos termos e condições. Os reparos serão feitos somente no depósito de reparo designado pela MOTOROLA SOLUTIONS. Os serviços locais não estão incluídos. A MOTOROLA SOLUTIONS pagará as despesas de entrega no local do reparo apenas se o serviço de entrega designado pela MOTOROLA SOLUTIONS for usado. A MOTOROLA SOLUTIONS pagará as despesas de entrega de volta para o cliente por meio dos métodos normais de entrega da MOTOROLA SOLUTIONS.

#### **HARDWARE PADRÃO DE SERVIÇOS GERENCIADOS PELO DISPOSITIVO (DMS)**

<span id="page-19-0"></span>Oferece uma cobertura estendida para reparos de desgaste e uso normais do hardware, tendo início APÓS o término da garantia comercial padrão da MOTOROLA SOLUTIONS. O serviço realizado neste plano consiste no reparo de equipamentos por ele cobertos, conforme definido nos termos e condições. Os reparos serão feitos somente no depósito de reparo designado pela MOTOROLA SOLUTIONS. Os serviços locais não estão incluídos. A MOTOROLA SOLUTIONS pagará as despesas de entrega de volta para o cliente por meio dos métodos normais de entrega da MOTOROLA SOLUTIONS.

# **II. DISPOSIÇÕES GERAIS:**

Esta garantia define a extensão integral das responsabilidades da MOTOROLA SOLUTIONS em relação ao Produto. O reparo, a substituição ou o reembolso do preço de compra, a critério da MOTOROLA SOLUTIONS, são as únicas formas de indenização. ESTA GARANTIA É CONCEDIDA NO LUGAR DE OUTRAS GARANTIAS EXPRESSAS. GARANTIAS IMPLÍCITAS, INCLUINDO SEM LIMITAÇÃO, AS GARANTIAS IMPLÍCITAS DE COMERCIALIZAÇÃO E DE ADEQUAÇÃO A UM PROPÓSITO ESPECÍFICO, SÃO LIMITADAS À DURAÇÃO DESTA GARANTIA LIMITADA. EM HIPÓTESE ALGUMA A MOTOROLA SOLUTIONS SERÁ RESPONSABILIZADA POR DANOS QUE SUPEREM O PREÇO DA COMPRA DO PRODUTO, PELA IMPOSSIBILIDADE DE USO, PERDA DE TEMPO, INCONVENIÊNCIA, PERDA COMERCIAL, LUCROS CESSANTES OU PERDA DE ECONOMIAS OU OUTROS DANOS INCIDENTAIS, ESPECIAIS OU CONSEQUENTES, RESULTANTES DO USO OU DA INCAPACIDADE DE UTILIZAR ESTE PRODUTO, ATÉ O LIMITE QUE ESSES DANOS POSSAM SER NEGADOS POR LEI.

# **III. DIREITOS LEGAIS NOS ESTADOS:**

ALGUNS ESTADOS NÃO PERMITEM A EXCLUSÃO OU LIMITAÇÃO DE DANOS INCIDENTES OU CONSEQUENTES OU A LIMITAÇÃO DA DURAÇÃO DE UMA GARANTIA IMPLÍCITA. PORTANTO, A LIMITAÇÃO OU A EXCLUSÃO ACIMA PODE NÃO SER APLICÁVEL.

Esta garantia concede direitos legais específicos. É possível haver outros direitos que podem variar de estado para estado.

# **IV. COMO OBTER O SERVIÇO DE GARANTIA:**

Para receber o serviço de garantia, você deve fornecer o comprovante de compra (contendo a data de compra e o número de série do item do Produto) e também entregar ou enviar o item do Produto, com transporte e seguro pré-pagos, a um local autorizado de serviço de garantia. O serviço de garantia será fornecido pela MOTOROLA SOLUTIONS por meio de um de seus centros de serviço de garantia autorizados. Entrar em contato inicialmente com a empresa que vendeu o Produto (por exemplo, revendedor ou provedor de serviços de comunicação), pode facilitar a obtenção do serviço de garantia. Você também pode ligar para a MOTOROLA SOLUTIONS pelo telefone 1-800-927-2744 nos EUA/Canadá.

# **V. O QUE ESTA GARANTIA NÃO COBRE:**

- **1.** Defeitos ou danos resultantes do uso do Produto de maneira diferente da forma normal e tradicional.
- **2.** Defeitos ou danos resultantes de má utilização, acidentes, água ou negligência.
- **3.** Defeitos ou danos causados por testes, operação, manutenção, instalação, alteração, modificação ou ajuste inadequados.
- **4.** Quebra ou danos às antenas, exceto se provocados diretamente por defeitos de fabricação do material.
- **5.** Produto sujeito a modificações, desmontagens ou reparos não autorizados (incluindo, sem limitação, a adição ao Produto de equipamentos não fornecidos pela MOTOROLA SOLUTIONS) que afetem de forma adversa o desempenho do Produto ou que interfiram na inspeção e nos testes normais de garantia do Produto pela MOTOROLA SOLUTIONS para averiguação de qualquer reclamação de garantia.
- **6.** Um produto cujo número de série tenha sido removido ou esteja ilegível.
- <span id="page-20-0"></span>**7.** Baterias recarregáveis se:
	- algum dos lacres do compartimento das células estiver quebrado ou com sinais de adulteração.
	- o defeito ou dano tiver sido provocado pelo carregamento ou uso da bateria em equipamentos ou serviços diferentes daqueles para os quais o Produto é especificado.
- **8.** Custos de frete até o depósito de reparo.
- **9.** Um Produto que, em função de alterações ilegais ou não autorizadas do software/firmware no Produto, não funcione de acordo com as especificações publicadas pela MOTOROLA SOLUTIONS ou pela etiqueta de certificação da FCC para o Produto no momento em que o Produto foi inicialmente distribuído pela MOTOROLA SOLUTIONS.
- **10.** Arranhões ou outros danos estéticos às superfícies do Produto que não afetem sua operação.
- **11.** Uso e desgaste normais.

# **VI. DISPOSIÇÕES SOBRE PATENTES E SOFTWARE:**

A MOTOROLA SOLUTIONS defenderá qualquer ação legal impetrada contra o comprador usuário final às suas próprias custas, desde que seja baseada em uma alegação de que o Produto ou determinadas peças violem uma patente nos Estados Unidos. A MOTOROLA SOLUTIONS pagará os custos e danos finalmente conferidos ao comprador usuário final em qualquer dessas ações que sejam atribuíveis a qualquer alegação, mas estes pagamento e defesa estão condicionados ao seguinte:

- **1.** a MOTOROLA SOLUTIONS será notificada imediatamente, por escrito, pelo comprador sobre qualquer comunicado de tais alegações,
- **2.** a MOTOROLA SOLUTIONS terá o controle absoluto da defesa dessa ação e de todas as negociações para a decisão ou acordo; e
- **3.** se o Produto ou as peças se tornarem ou, na opinião da MOTOROLA SOLUTIONS, tiverem a probabilidade de se tornar objetos de uma alegação de violação de patente dos Estados Unidos, o comprador permitirá que a MOTOROLA SOLUTIONS, a seu critério e às suas custas, obtenha desse comprador o direito de continuar a usar o Produto ou as peças, de substituir ou modificar o Produto ou as peças, para que eles não violem mais a patente, ou de conceder ao comprador um crédito para o Produto ou as Peças, de acordo com a depreciação e aceitação de sua devolução. A depreciação terá um valor igual por ano em relação à vida útil do Produto ou das peças, conforme estabelecido pela MOTOROLA SOLUTIONS.

A MOTOROLA SOLUTIONS não se responsabiliza por qualquer alegação de violação de patente que se baseie na combinação do Produto ou peças fornecidas por este instrumento com software, instrumentos ou dispositivos não fornecidos pela MOTOROLA SOLUTIONS e também não se responsabiliza pelo uso de equipamentos ou software auxiliares não fornecidos pela MOTOROLA SOLUTIONS que sejam conectados ou usados em conjunto com o Produto. O texto acima declara a responsabilidade total da MOTOROLA SOLUTIONS com respeito à violação de patentes pelo Produto ou por qualquer peça dele.

As leis dos Estados Unidos e de outros países garantem à MOTOROLA SOLUTIONS determinados direitos exclusivos para softwares MOTOROLA SOLUTIONS protegidos por direitos autorais, como direitos exclusivos de reprodução em cópias e distribuição de cópias de tal software da MOTOROLA SOLUTIONS. O software da MOTOROLA SOLUTIONS pode ser utilizado somente no Produto no qual o software foi originalmente instalado, e esse software, nesse Produto, não pode ser substituído, copiado, distribuído, modificado de maneira alguma ou utilizado para produzir nenhum item derivado. Nenhum outro uso, incluindo, sem limitação, alteração, modificação, reprodução, distribuição ou engenharia reversa desse software da MOTOROLA SOLUTIONS ou o exercício de direitos nesse software da MOTOROLA SOLUTIONS, é permitido. Nenhuma licença é concedida por implicação, preclusão ou de outra forma, sob direitos de patente ou direitos autorais da MOTOROLA SOLUTIONS.

# <span id="page-21-0"></span>**VII. LEGISLAÇÃO VIGENTE:**

Esta garantia é regida pelas leis do Estado de Illinois, EUA.

# **VIII. Somente para a Austrália**

Esta cláusula se aplica a produtos e serviços fornecidos pela Motorola Solutions aos consumidores regidos pela Australian Consumer Law (Lei australiana do consumidor). Esta garantia é concedida pela Motorola Solutions Australia Pty Limited (ABN 16 004 742 312) de Tally Ho Business Park, 10 Wesley Court. Burwood East, Victoria. Nossos produtos são acompanhados de garantias que não podem ser excluídas, em conformidade com a Lei australiana do consumidor. Para falhas graves no serviço, você tem direito a:

- Cancelar seu contrato de servico conosco e
- Ser reembolsado pela parte não usada ou receber uma compensação por seu valor reduzido.

Você tem o direito de escolher uma substituição ou um reembolso por uma falha grave nos produtos. Se uma falha nos produtos ou serviços não for significativa, você terá o direito de corrigir a falha em um prazo razoável. Se isso não for feito, você terá direito a um reembolso para os produtos e cancelamento do contrato para o serviço e obtenção de um reembolso de qualquer parte não usada. Você também tem o direito de ser compensado por qualquer outra perda ou dano razoavelmente previsível decorrente de uma falha nos produtos ou serviços. Em caso de dúvidas, entre em contato com a Motorola Solutions Australia pelo número 1800 457 439. Você também pode acessar o nosso site: [https://www.motorolasolutions.com/](https://www.motorolasolutions.com/en_xa/support.html) en xa/support.html para conferir os termos atuais da garantia.

# **SERVIÇOS**

Os procedimentos adequados de reparo e manutenção garantem a operação eficiente e a duração deste produto. Um acordo de manutenção da Motorola Solutions fornecerá serviços especializados para manter este e todos os outros equipamentos de comunicação em perfeitas condições operacionais. A Motorola Solutions oferece uma organização de manutenção que abrange todo o país para dar suporte aos serviços de manutenção. Por meio do programa de manutenção e instalação, a Motorola Solutions disponibiliza os melhores serviços a quem deseja garantir uma comunicação confiável e ininterrupta por contrato. Para fazer um contrato de serviço, entre em contato com o representante de assistência técnica ou vendas da Motorola Solutions, ou com um revendedor autorizado Motorola Solutions.

O ESP (Express Service Plus, serviço expresso adicional) é um plano de cobertura de assistência técnica estendida que garante o reparo deste produto por um período adicional de três anos a partir da data de saída da fábrica, ou da data de entrega, se adquirido de um revendedor autorizado de rádio bidirecional da Motorola Solutions. Para obter mais informações sobre o ESP, entre em contato com o Centro de Suporte a Rádios Motorola Solutions, 2204 Galvin Drive, Elgin, IL 60123, 1-800-227-6772.

# <span id="page-22-0"></span>**Leia-me primeiro**

Este Guia do usuário abrange a operação básica do rádio.

#### **Notações usadas neste manual**

As notações, como **Aviso**, **Atenção** e **Comunicado**, são usadas em todo o texto nesta publicação. Essas notações são usadas para enfatizar que existem riscos à segurança e que é preciso ter cuidado.

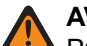

#### **AVISO:**

Procedimentos operacionais, práticas ou condições que podem causar ferimentos ou morte se não forem cuidadosamente observados.

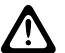

#### **ATENÇÃO:**

Procedimentos operacionais, práticas ou condições que podem causar danos aos equipamentos se não forem cuidadosamente observados.

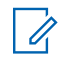

#### **OBSERVAÇÃO:**

Procedimentos operacionais, práticas ou condições cuja ênfase é essencial.

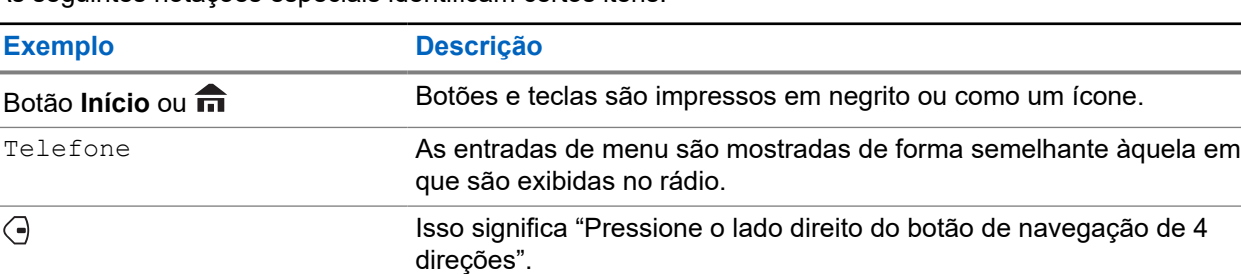

As seguintes notações especiais identificam certos itens.

#### **O que o revendedor ou administrador do sistema pode dizer a você**

O revendedor ou administrador do sistema pode personalizar seu rádio para atender às suas necessidades específicas. Se o rádio for operado em temperaturas extremas (menos de -30 °C ou mais de 60 °C), consulte o administrador do sistema para saber se as configurações do rádio estão corretas.

Consulte o revendedor ou administrador do sistema para saber:

- Seu rádio está programado com algum canal convencional predefinido?
- Que botões foram programados para acessar outros recursos?
- Que acessórios opcionais atendem às suas necessidades?

#### **OBSERVAÇÃO:**  $\mathscr{A}$

As especificações variam de acordo com os diferentes modelos de rádios. Para obter mais informações, entre em contato com o administrador do seu sistema.

### **1.1 Versão do software**

Todos os recursos descritos nas seções a seguir são compatíveis com as versões de software **R33.00.00** ou mais recentes.

Entre em contato com o administrador do sistema para mais detalhes sobre todos os recursos compatíveis.

# <span id="page-23-0"></span>**Cuidados com o rádio**

Uso adequado e cuidados com o rádio garantem uma operação eficiente e a longa vida útil do produto.

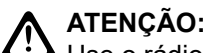

Use o rádio de acordo com as recomendações e avisos a seguir.

- Os cabos conectados à parte traseira do rádio podem apresentar tensão elétrica em seus pinos. **Não** remova nem reconecte esses cabos. Somente um técnico de rádio qualificado deve executar essa tarefa. Serviços realizados por profissionais não autorizados podem fazer com que o rádio transmita um alarme de emergência mesmo que a unidade esteja desligada.
- Se o rádio estiver bloqueado ou o visor exibir FALHA 01/09, reinicie o rádio. Se isso não resolver o problema, encaminhe o rádio para um técnico de rádio qualificado para reparos.
- Se o rádio apresentar operação intermitente, verifique se outros usuários do sistema estão tendo problemas semelhantes. Problemas semelhantes podem indicar um mau funcionamento do sistema, não uma falha do rádio.
- Se o problema persistir ou a sua unidade apresentar outros defeitos, entre em contato com um técnico de rádio qualificado.

#### **2.1**

# **Limpar a Superfície Exterior do Rádio**

#### **Pré-requisitos:**

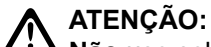

**Não** use solventes para limpar o rádio. Álcool pode danificar permanentemente as partes do rádio. **Não** mergulhe o rádio dentro da solução de detergente.

#### **Procedimento:**

- **1.** Misture uma colher de chá de detergente suave com um galão de água (solução de 0,5%) para limpar as superfícies externas do rádio.
- **2.** Use uma escova rígida, não metálica e de cerdas curtas para aplicar a solução com moderação e remover qualquer sujeira solta do rádio.

Certifique-se de que o detergente em excesso não fique preso próximo aos conectores, controles ou fendas.

- **3.** Seque bem o rádio com um pano sem fiapos macio e absorvente.
- **4.** Verifique se não há acúmulo de água nos conectores, rachaduras ou fendas.

# <span id="page-24-0"></span>**Visão geral do rádio**

**Figura 1: Cabeça de Controle O3**

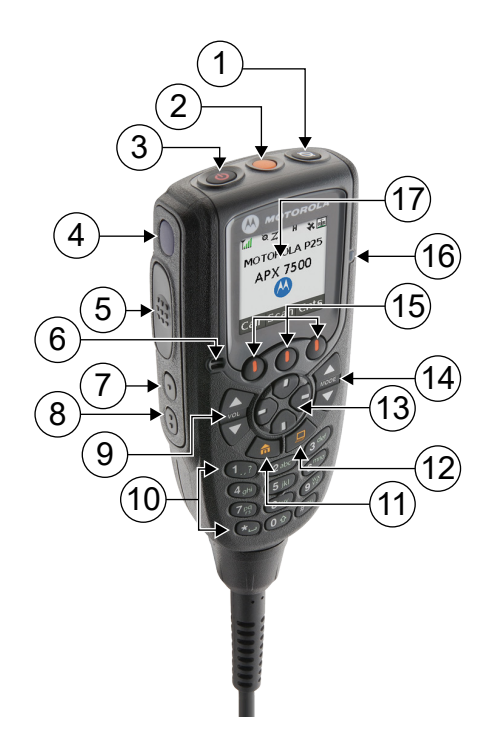

#### **Acima 2: Observações sobre cabeça de controle O3**

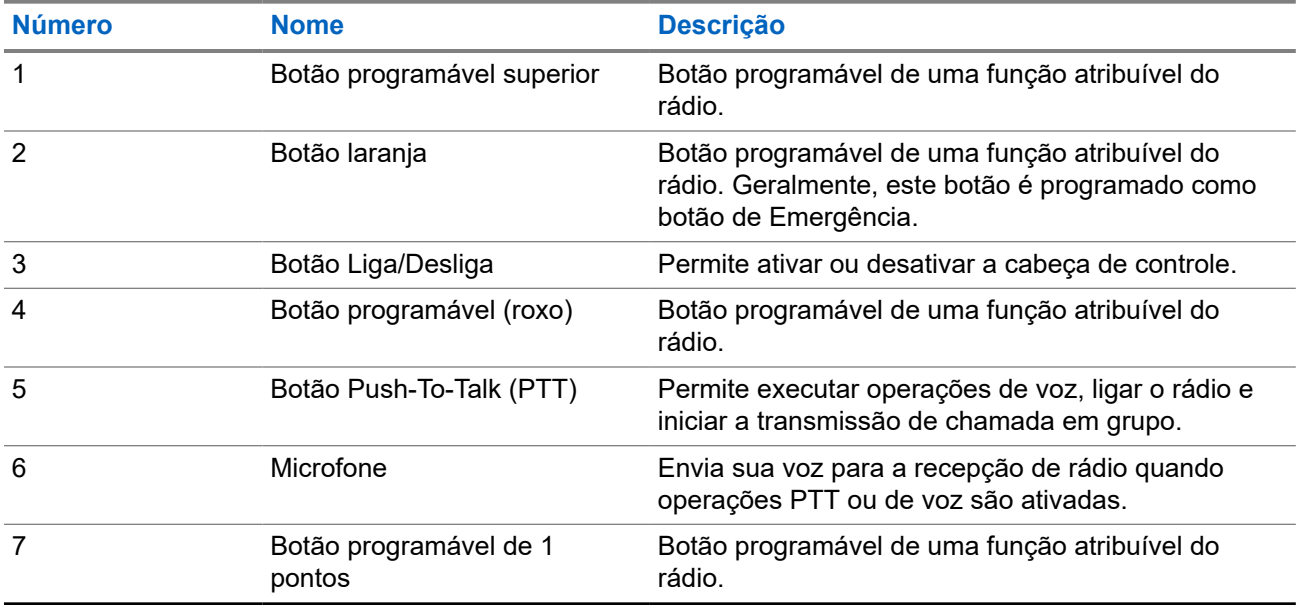

<span id="page-25-0"></span>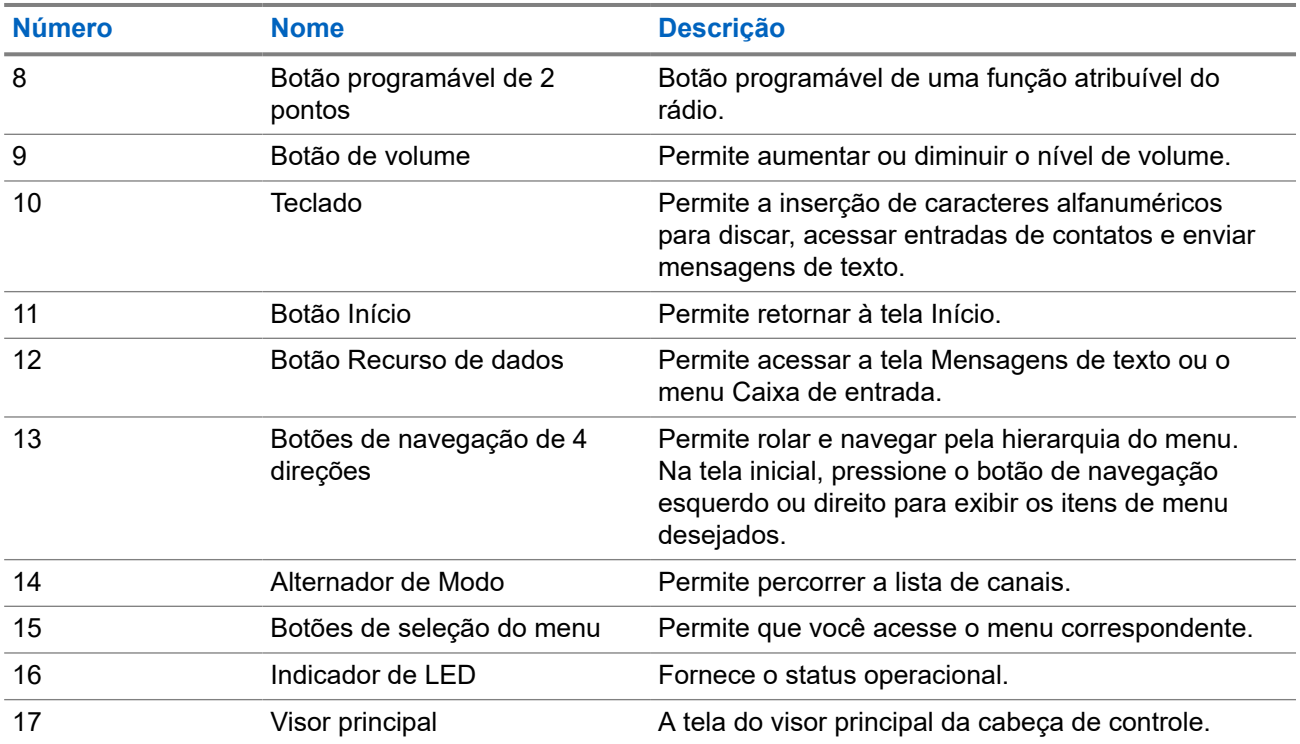

### **3.1 Funções de rádio programáveis**

O administrador do sistema pode programar os botões ou chaves programáveis como atalhos para as funções do rádio, dependendo de quanto tempo o botão é pressionado. Entre em contato com o administrador do sistema para saber mais sobre as funções de rádio atribuídas aos botões e às chaves programáveis do rádio.

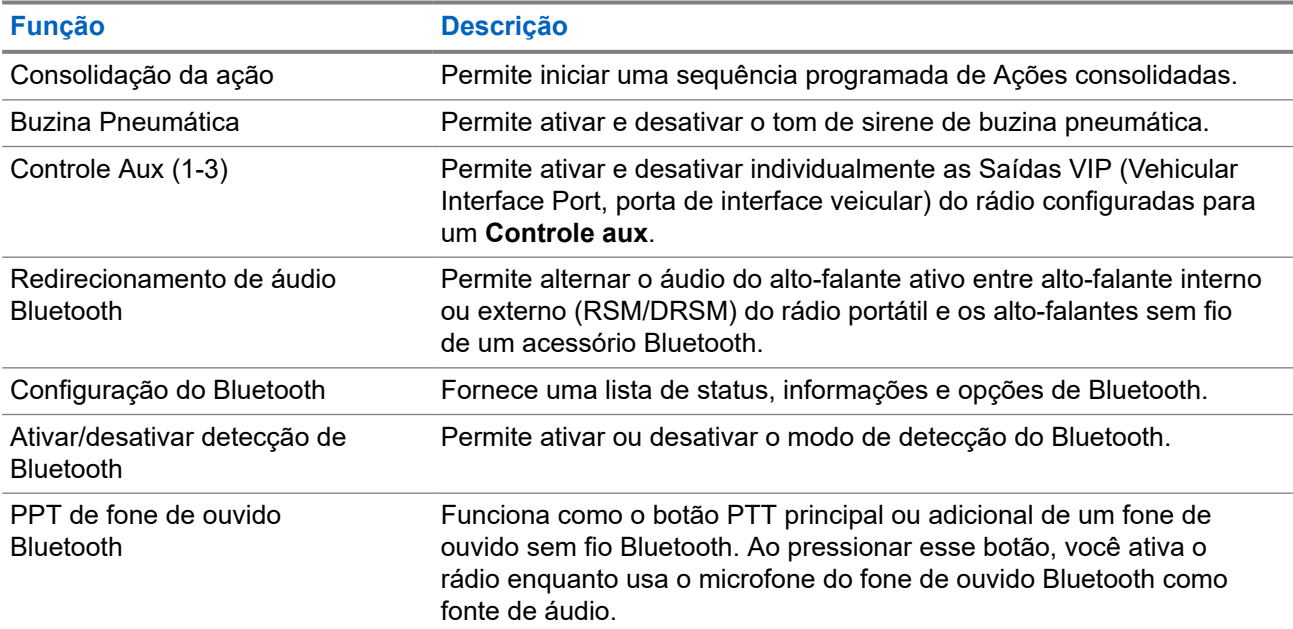

#### **Acima 3: Funções de rádio programáveis**

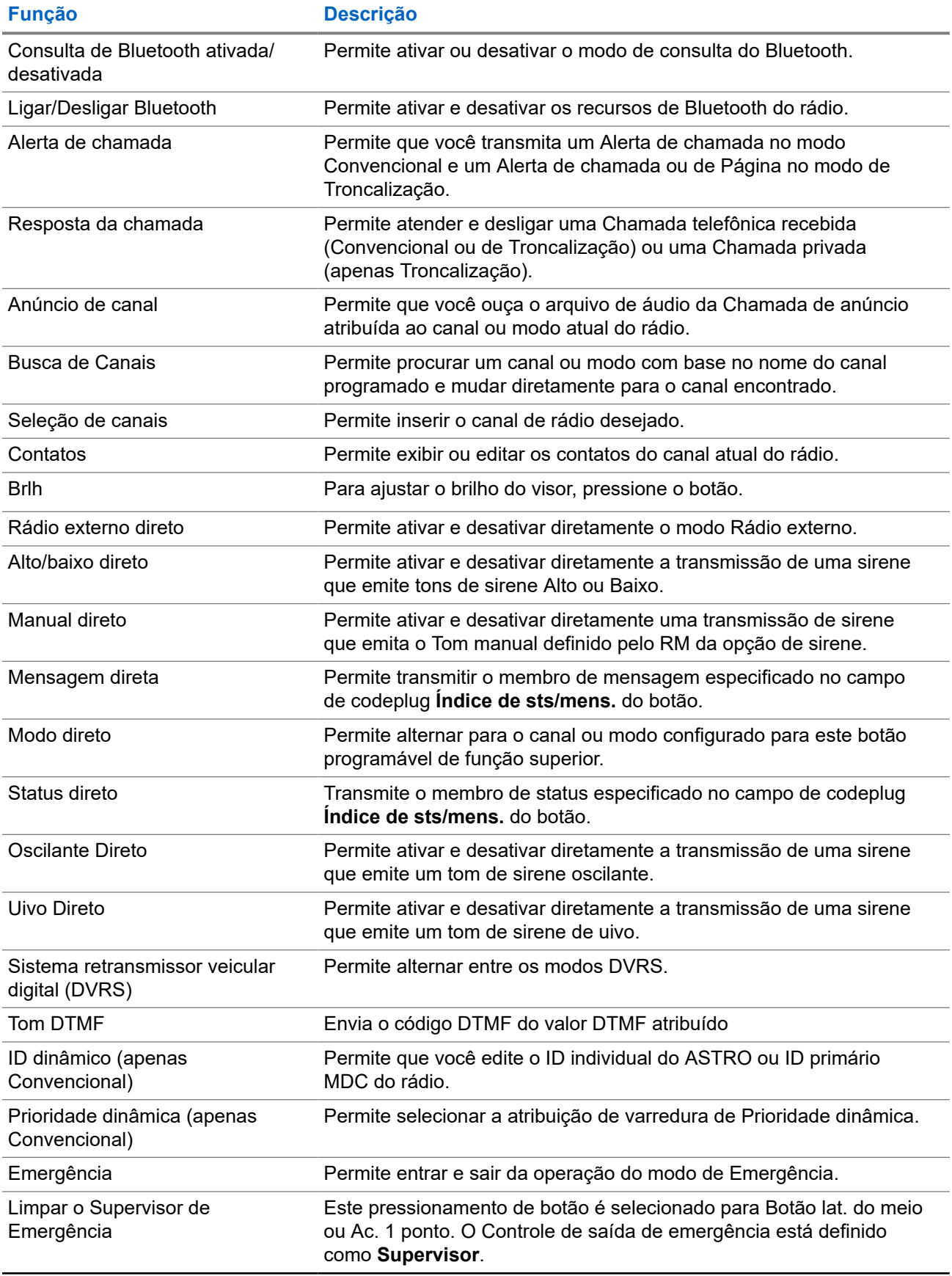

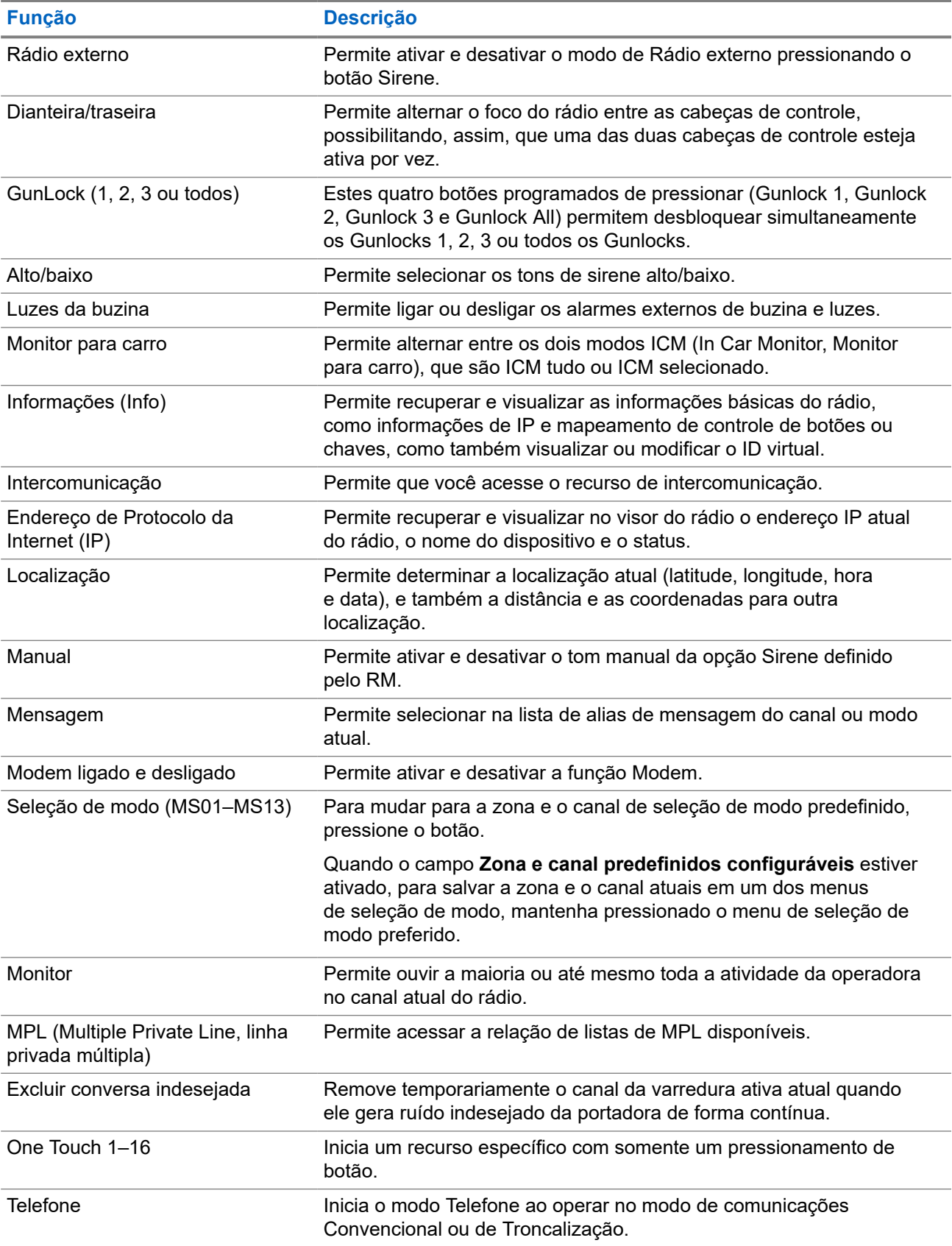

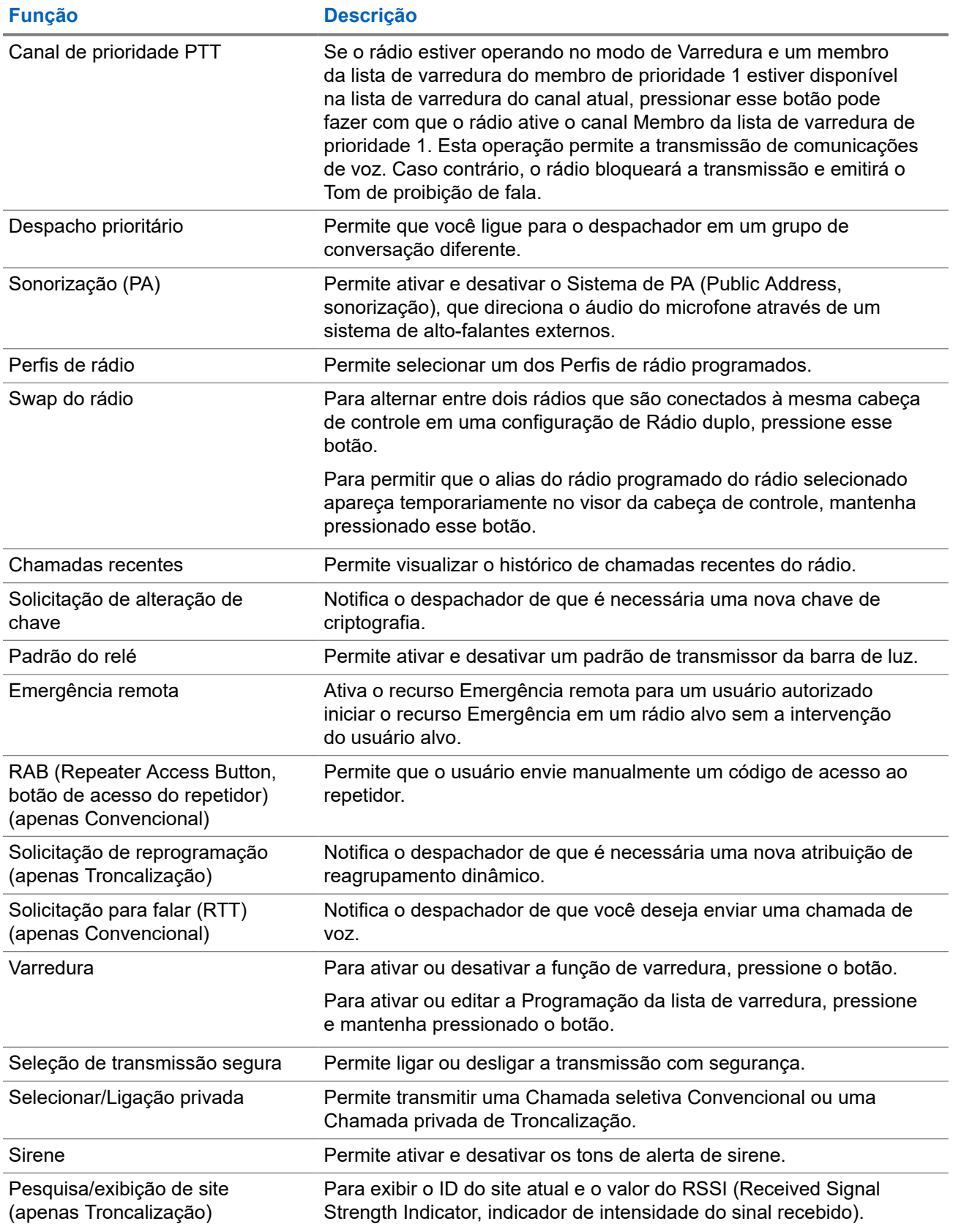

<span id="page-29-0"></span>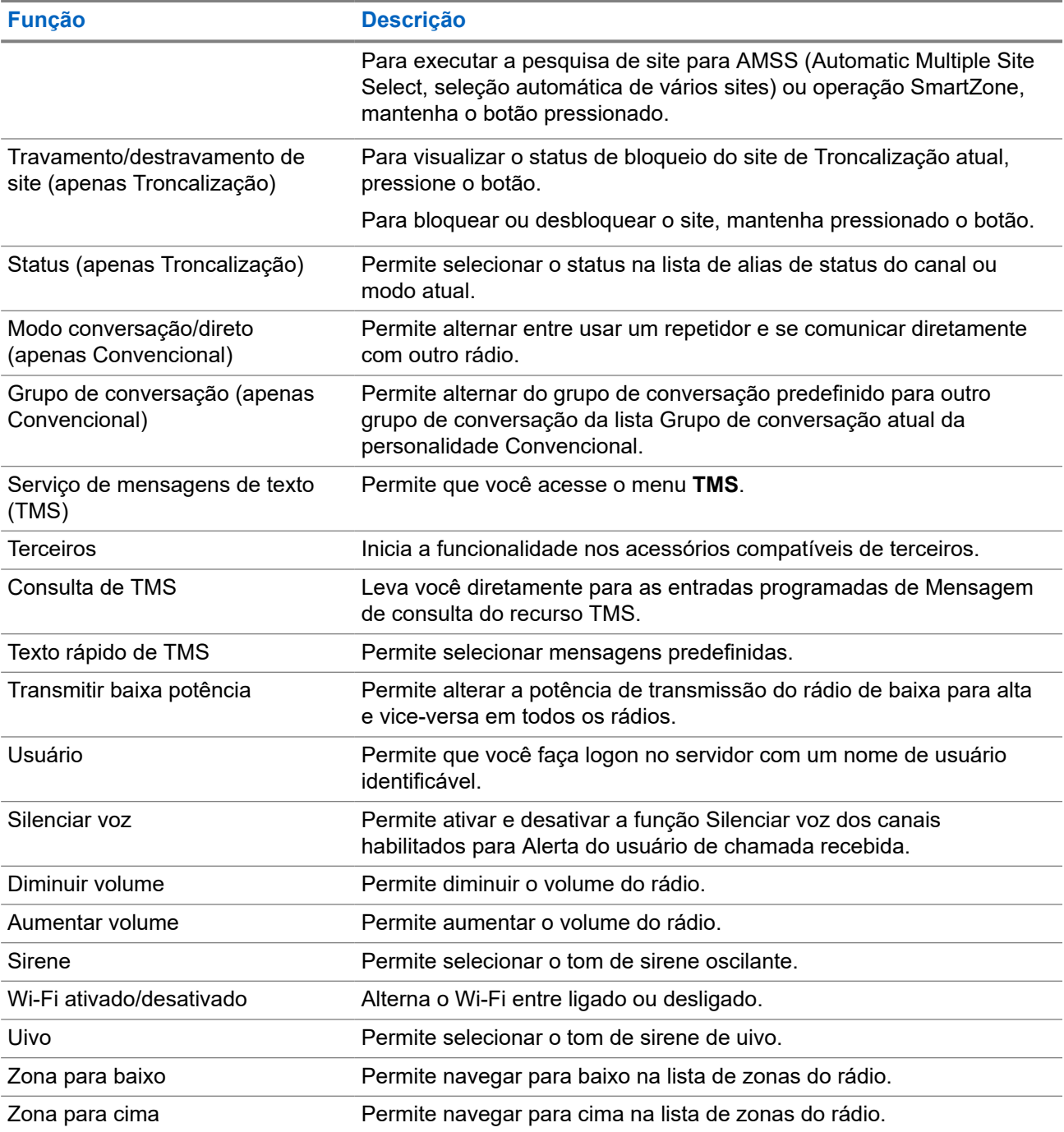

### **3.2 ViQi**

O ViQi é um assistente virtual que ajuda a gerenciar o seu rádio e a realizar buscas de informações usando comandos de voz. Este recurso foi criado especificamente para segurança pública e fica ativo quando você pressiona o botão **ViQi** atribuído no rádio, o RSM (Remote Speaker Microphone, microfone com alto-falante remoto) ou o microfone móvel compatível.

#### <span id="page-30-0"></span>**Parceiro virtual do ViQi**

O Parceiro virtual do ViQi ajuda a procurar informações, como placa de licença, carteira de habilitação e VIN (Vehicle ID Number, número de identificação do veículo), e responde com um resultado para a sua consulta.

#### **Acima 4: Consultas ao Parceiro virtual do ViQi**

A tabela a seguir mostra as consultas às quais o recurso Parceiro virtual do ViQi oferece suporte e os respectivos comandos. Para iniciar o Parceiro virtual do ViQi, use os seguintes comandos seguidos pelas instruções de consulta suportadas:

- "Procure..."
- "Verifique..."
- "Execute uma..."

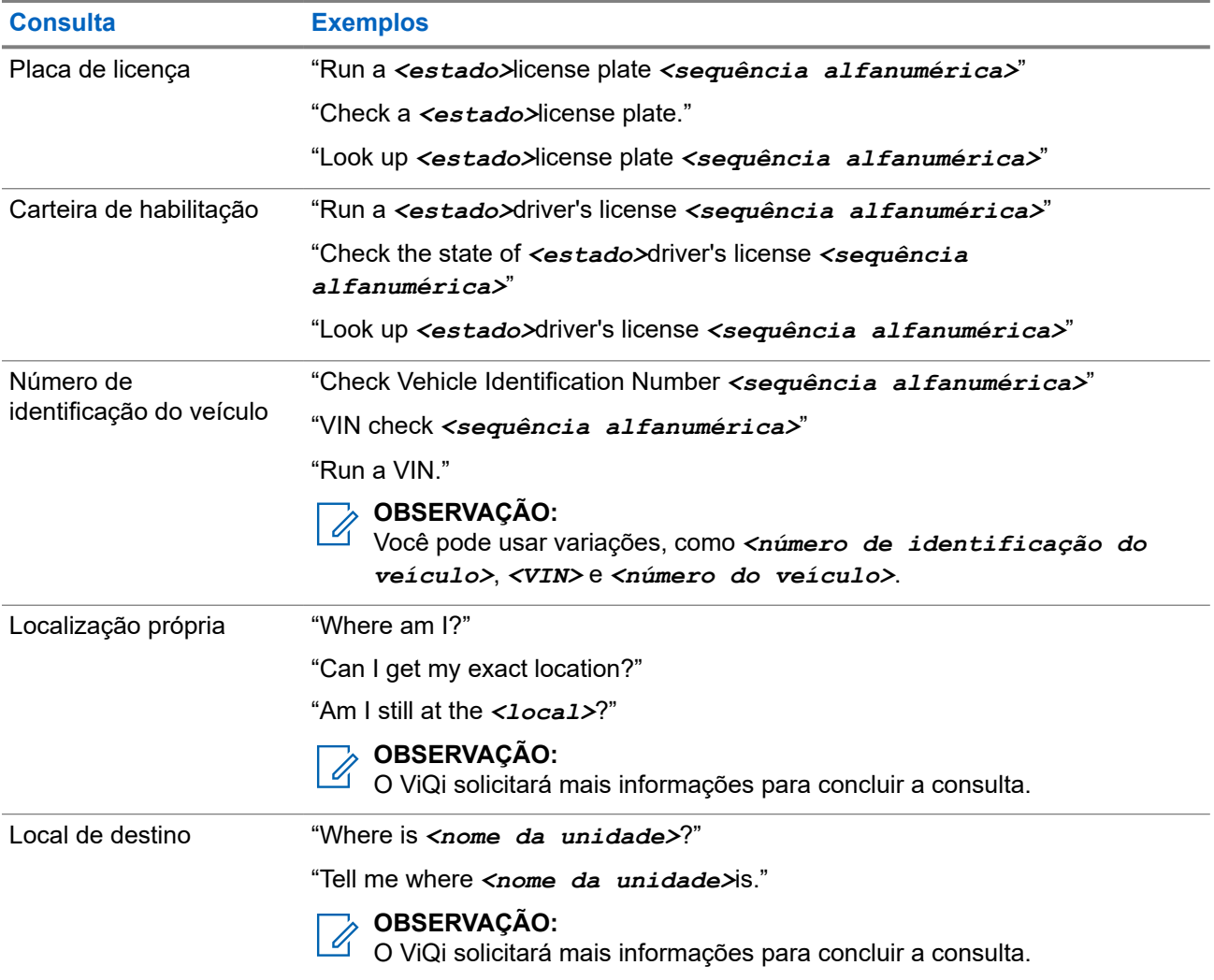

### **3.2.1 Usar o Parceiro virtual do ViQi**

#### **Pré-requisitos:**

Para realizar consultas, é necessário fazer login no CommandCentral.

#### **Procedimento:**

- **1.** Mantenha pressionado o botão **ViQi** programado.
- **2.** Depois de ouvir um tom, fale sua solicitação no microfone.
- **3.** Solte o botão programado **ViQi** e aguarde até que ele responda.
- **4.** Durante a sessão, repita as etapas etapa 1 a etapa 3 ao responder ao ViQi.

#### **OBSERVAÇÃO:**

Você pode dizer os seguintes comandos:

- Para reproduzir os resultados disponíveis, fale "Play results".
- Para solicitar mais detalhes, fale "More details".
- Para concluir a sessão do Parceiro virtual, fale "Complete".

# <span id="page-32-0"></span>**Início**

Esta seção oferece instruções de preparo do rádio para uso.

### **4.1 Ligar e desligar o rádio**

# **Ligar o rádio**

#### **Procedimento:**

Para ligar o rádio, pressione o botão **Liga/Desliga**.

#### **Resultado:**

O rádio exibe as seguintes indicações:

- Os LEDs vermelho, amarelo e verde acendem.
- O visor mostra a zona e o canal atuais, o alias do codeplug e os itens de menu na tela.
- A luz de fundo se acende no último nível de luminosidade selecionado.

#### **OBSERVAÇÃO:**  $\mathscr{L}$

Se Falha ##/## aparecer no visor, o rádio não funcionará até que a condição seja corrigida.

Se Erro ##/## aparecer, alguns dados não críticos foram alterados. Se o visor ficar em branco ou a unidade parecer estar bloqueada, consulte [Cuidados com o rádio](#page-23-0) para mais informações.

Se Discrepância de Cb for exibido, é porque a cabeça de controle está conectada a um transceptor incompatível, ou vice-versa.

Se o rádio não ligar, entre em contato com o administrador do sistema.

# **Desligar o rádio**

#### **Procedimento:**

Para desligar o rádio, pressione o botão **Liga/Desliga**.

#### **4.2**

# **Validar a Compatibilidade Durante a Inicialização**

Durante a inicialização, o rádio valida e atualiza o software e o hardware das cabeças de controle. Durante a validação, o visor mostra o Modo de manutenção do dispositivo remoto e outros status de manutenção.

#### **Procedimento:**

Execute uma das seguintes ações:

● Para redefinir quando o visor exibir Atualização concluída, reinicie após a conclusão, pressione o botão **Liga/Desliga**.

<span id="page-33-0"></span>● Para redefinir quando o visor exibir Falha na atualização, reinicie depois de uma falha na atualização, pressione o botão **Liga/Desliga**.

#### **Resultado:**

Se as atualizações estiverem incompletas, o rádio entrará no modo de Manutenção. O visor mostra o Modo de manutenção do dispositivo remoto e outros status de manutenção.

#### **OBSERVAÇÃO:**

Se SW incompleto aparecer, use a ferramenta Flashport Recovery para atualizar as cabeças de<br>Se SW incompleto aparecer, use a ferramenta Flashport Recovery para atualizar as cabeças de controle antes que você ligue o rádio novamente.

### **4.3 Ajustar o volume**

#### **Procedimento:**

Execute uma das seguintes ações:

- Para aumentar o volume, pressione a seta para cima no **Alternador de volume**.
- Para diminuir o volume, pressione a seta para baixo no **Alternador de volume**.

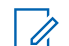

#### **OBSERVAÇÃO:**

Dependendo da configuração do rádio, o tom reproduz o volume atual ou é desativado.

# <span id="page-34-0"></span>**Visão geral da tela inicial**

**Figura 2: Exibição da tela Inicial**

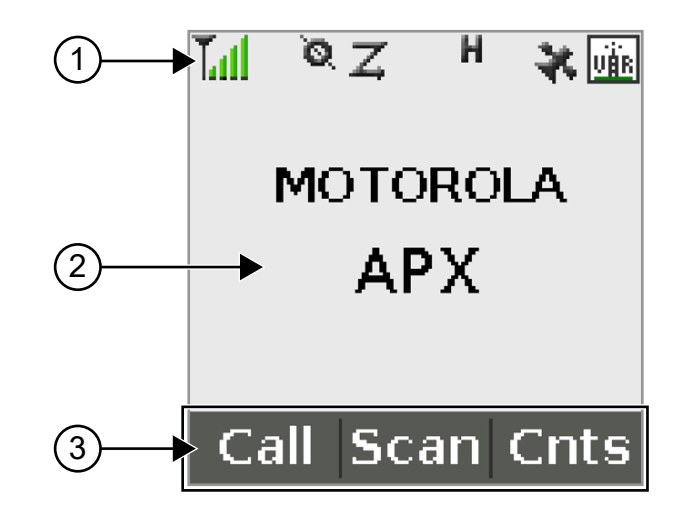

#### **Acima 5: Descrição da visão geral da tela Inicial**

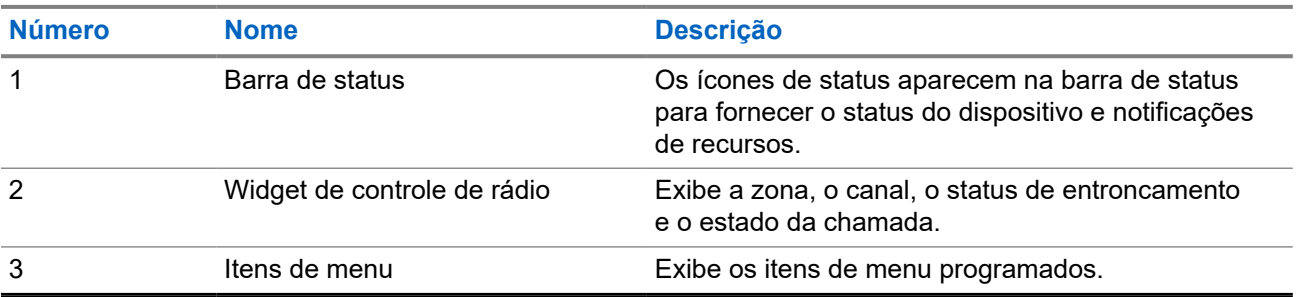

### **5.1 Indicadores de status**

Esta seção explica os indicadores de status do rádio.

### **5.1.1 Ícones de status**

O visor de cristal líquido (LCD) do rádio mostra o status do rádio, as entradas de texto e as entradas de menu. A seguir estão os ícones que são exibidos no visor do rádio.

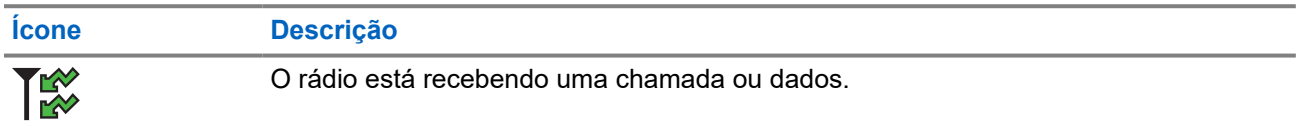

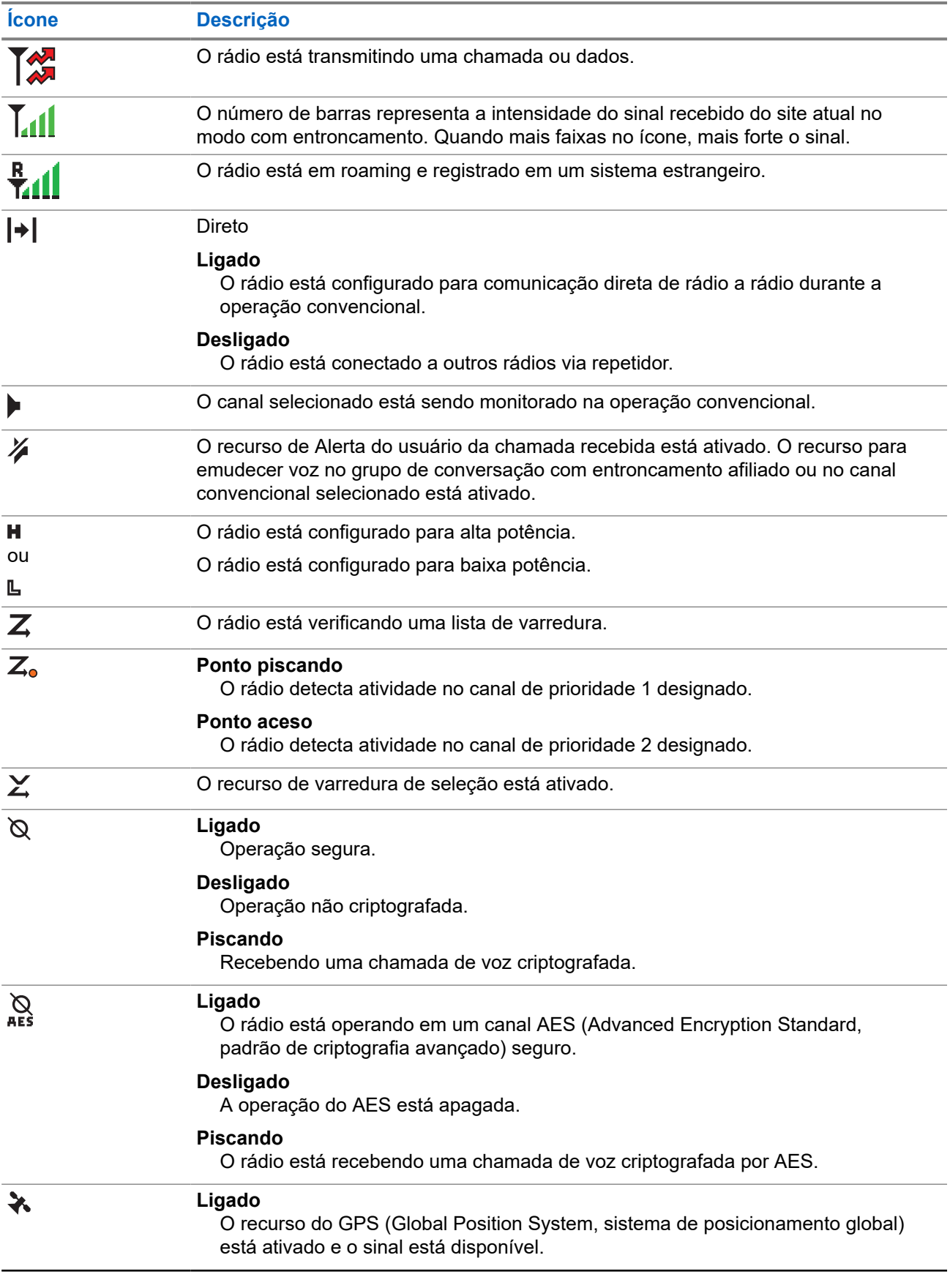
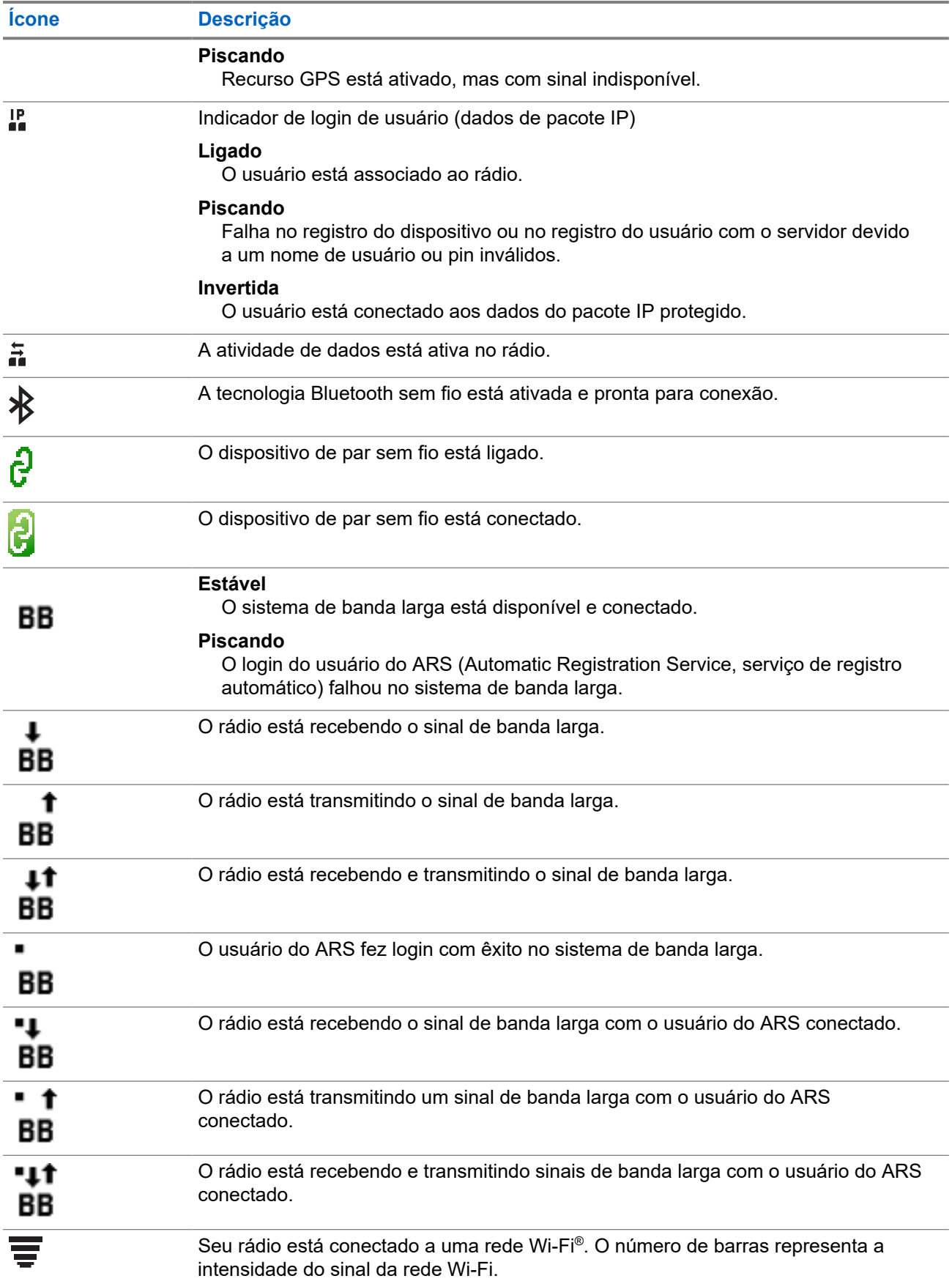

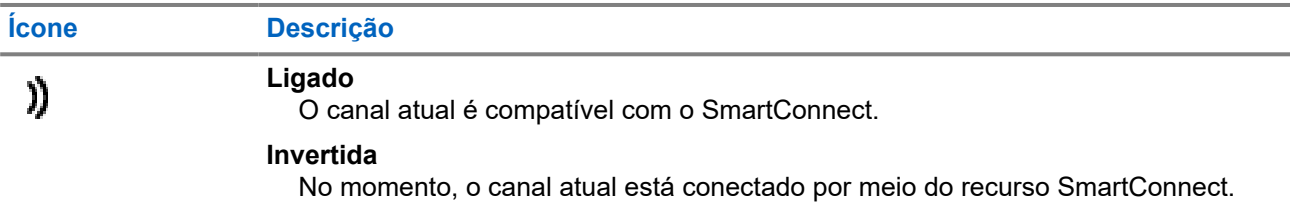

# **5.1.2 Ícones de tipo de chamada**

Os ícones de chamada aparecem no visor do rádio quando você faz ou recebe uma chamada ou visualiza as listas de chamadas selecionadas. Os ícones de chamada indicam os tipos de chamada associados a um alias ou ID.

## **Acima 6: Ícones de tipo de chamada**

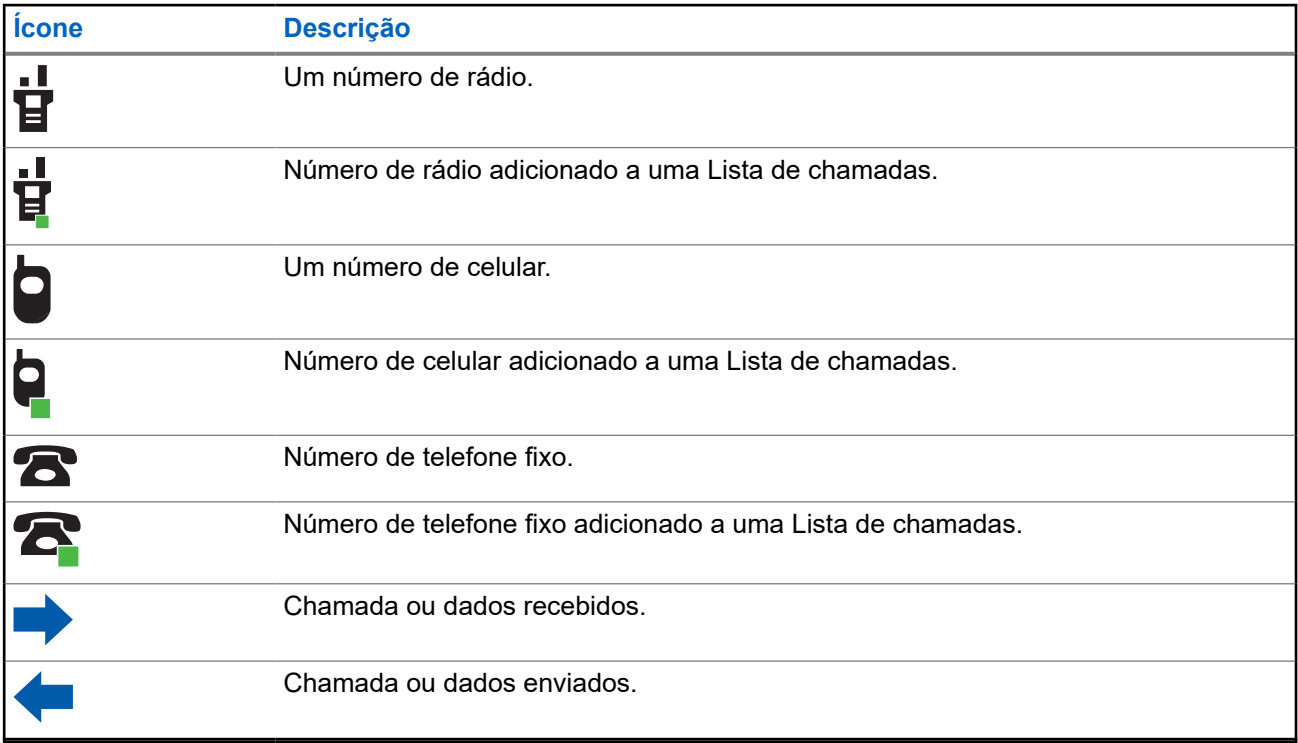

# **5.1.3 Ícones de status do TMS**

Os ícones do TMS (Text Messaging Service, serviço de mensagens de texto) aparecem no visor do rádio quando você envia ou recebe mensagens de texto.

# **Acima 7: Ícones de status do TMS**

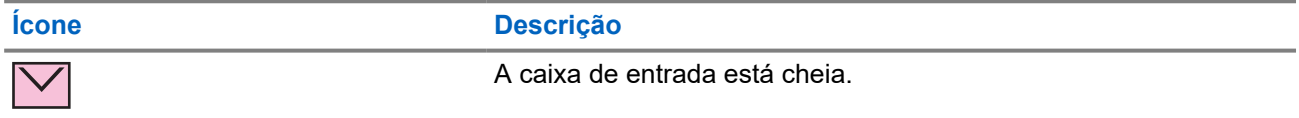

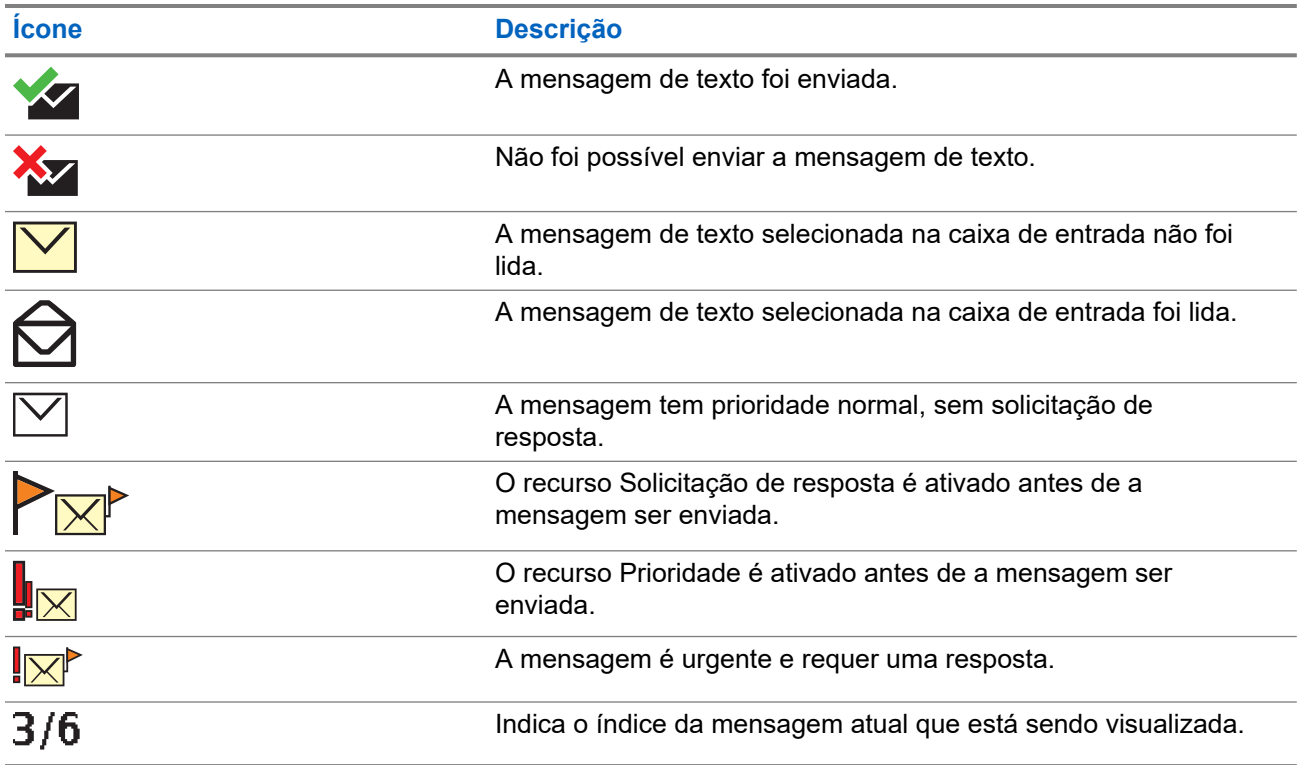

# **5.1.4 Ícones de entrada de texto**

O rádio usa ícones para indicar o modo de entrada de texto selecionado.

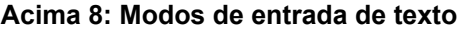

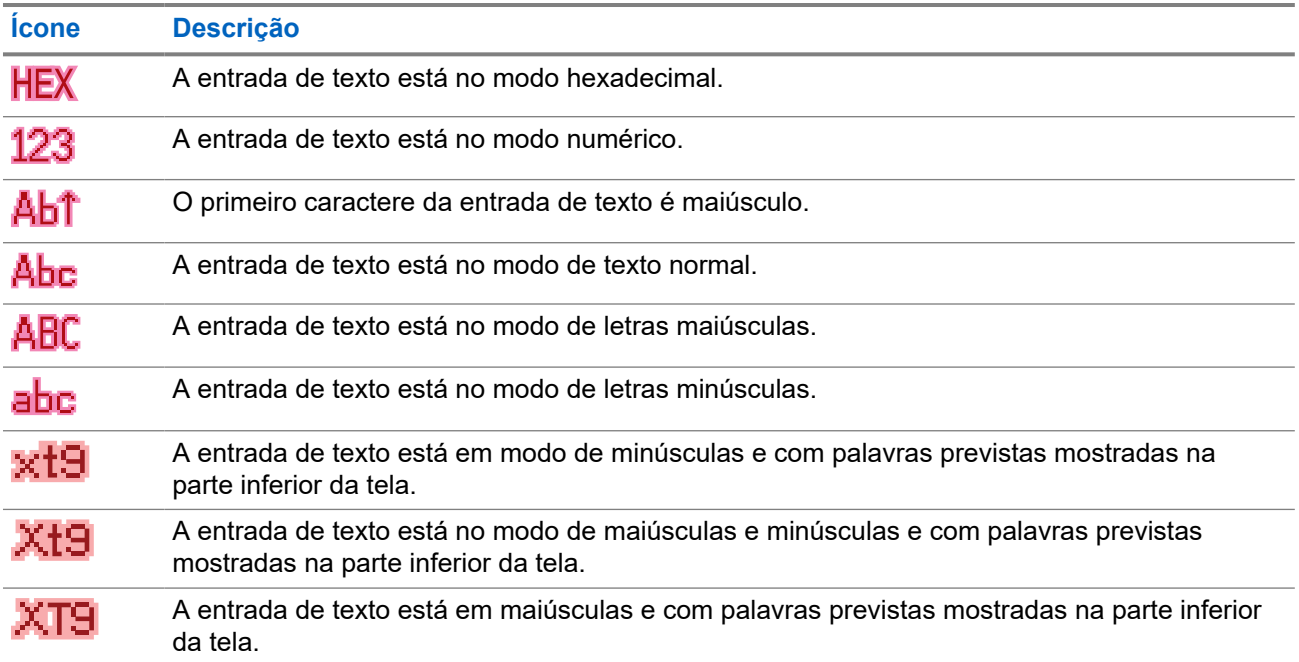

# **5.1.5 Indicações de LED**

As indicações de LED mostram o status operacional do rádio.

# **Acima 9: Indicações de LED**

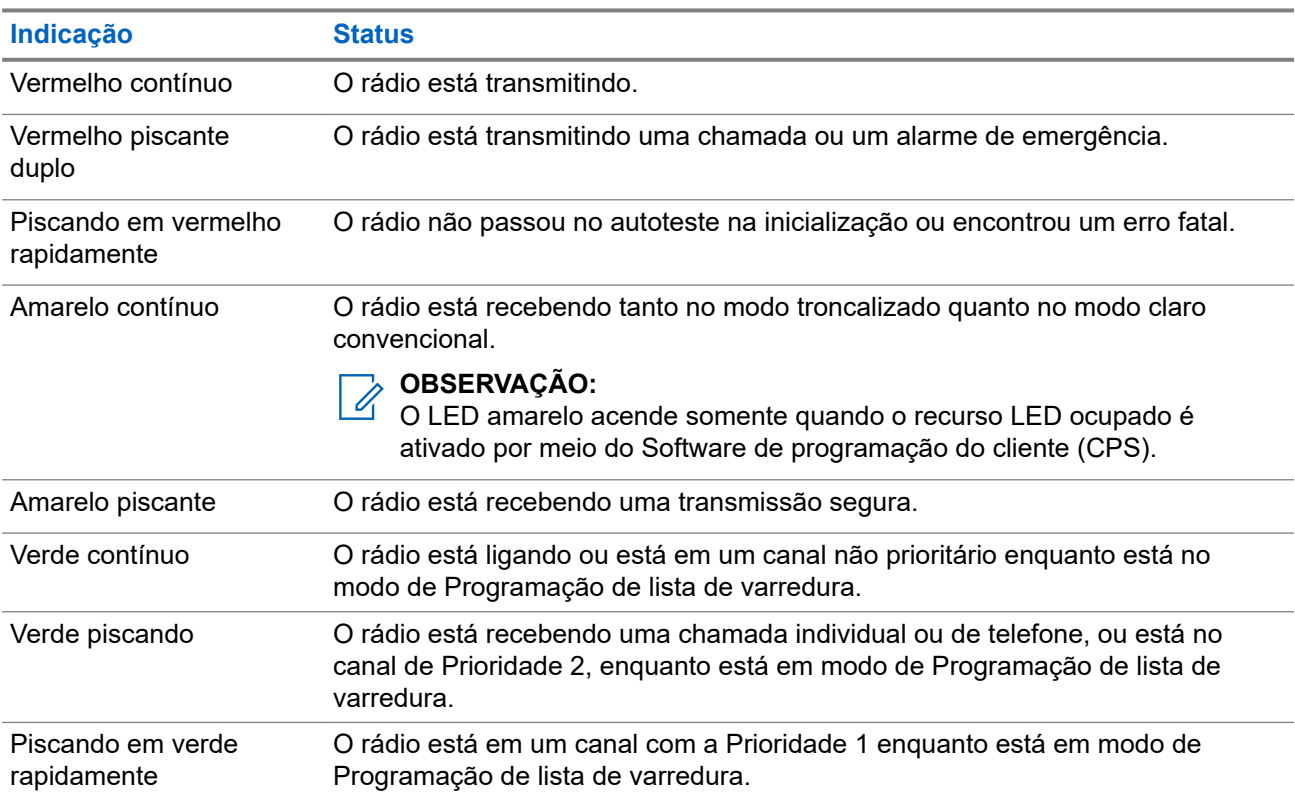

# **5.1.6**

# **Indicadores inteligentes de iluminação**

Este recurso altera temporariamente a cor da barra do visor do rádio e a cor de plano de fundo do texto de alerta para indicar que um evento de rádio aconteceu.

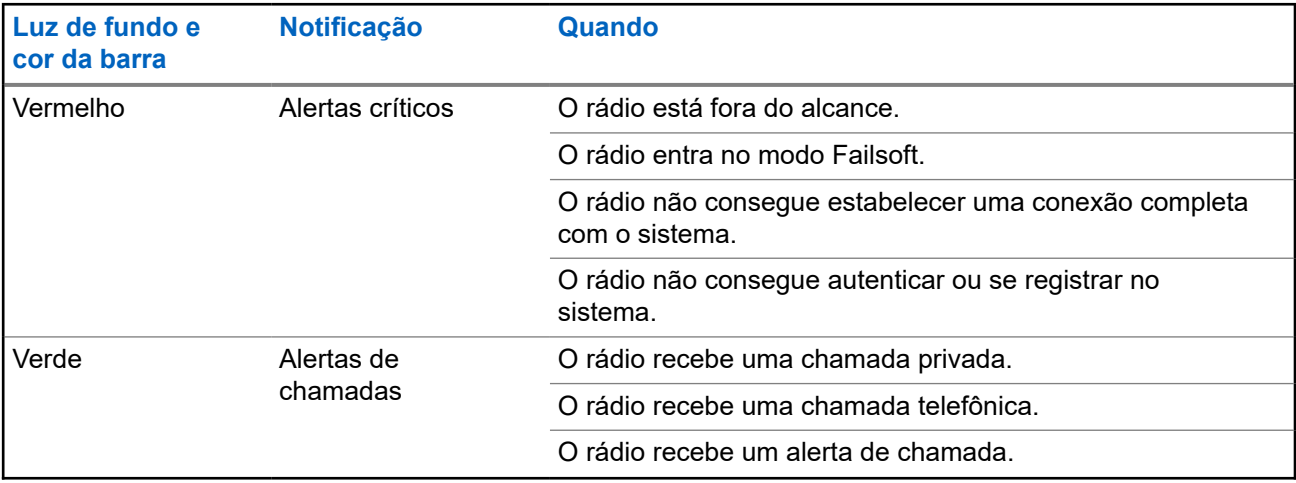

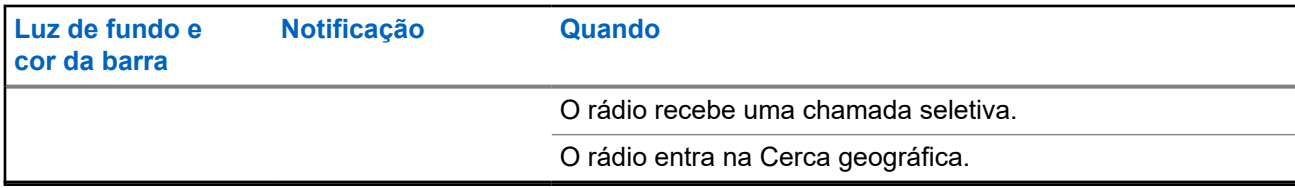

# **5.2 Tons de Alerta**

O rádio usa os tons de alerta para informá-lo sobre sua condição. A seguinte tabela lista estes tons e quando eles ocorrem.

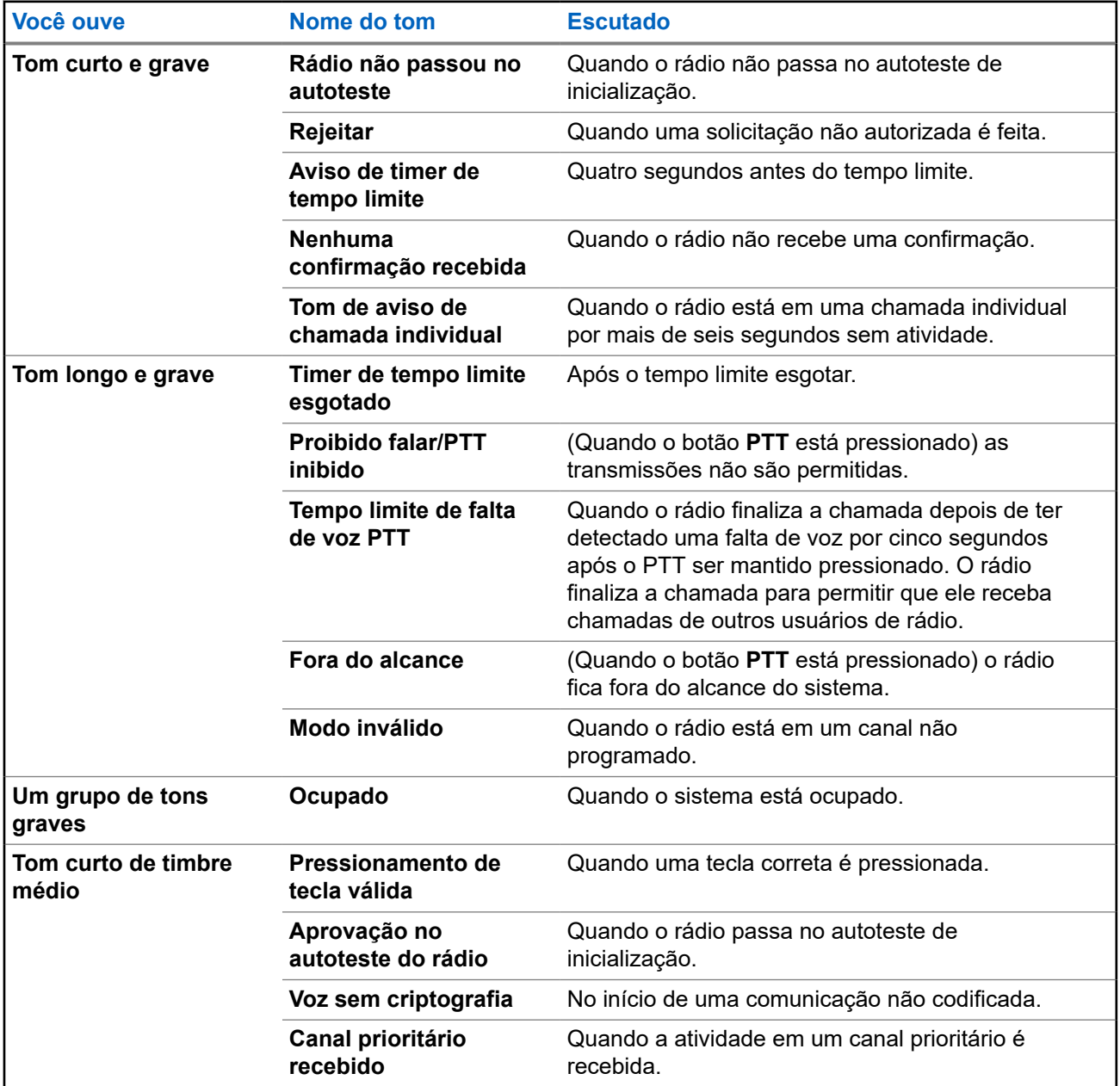

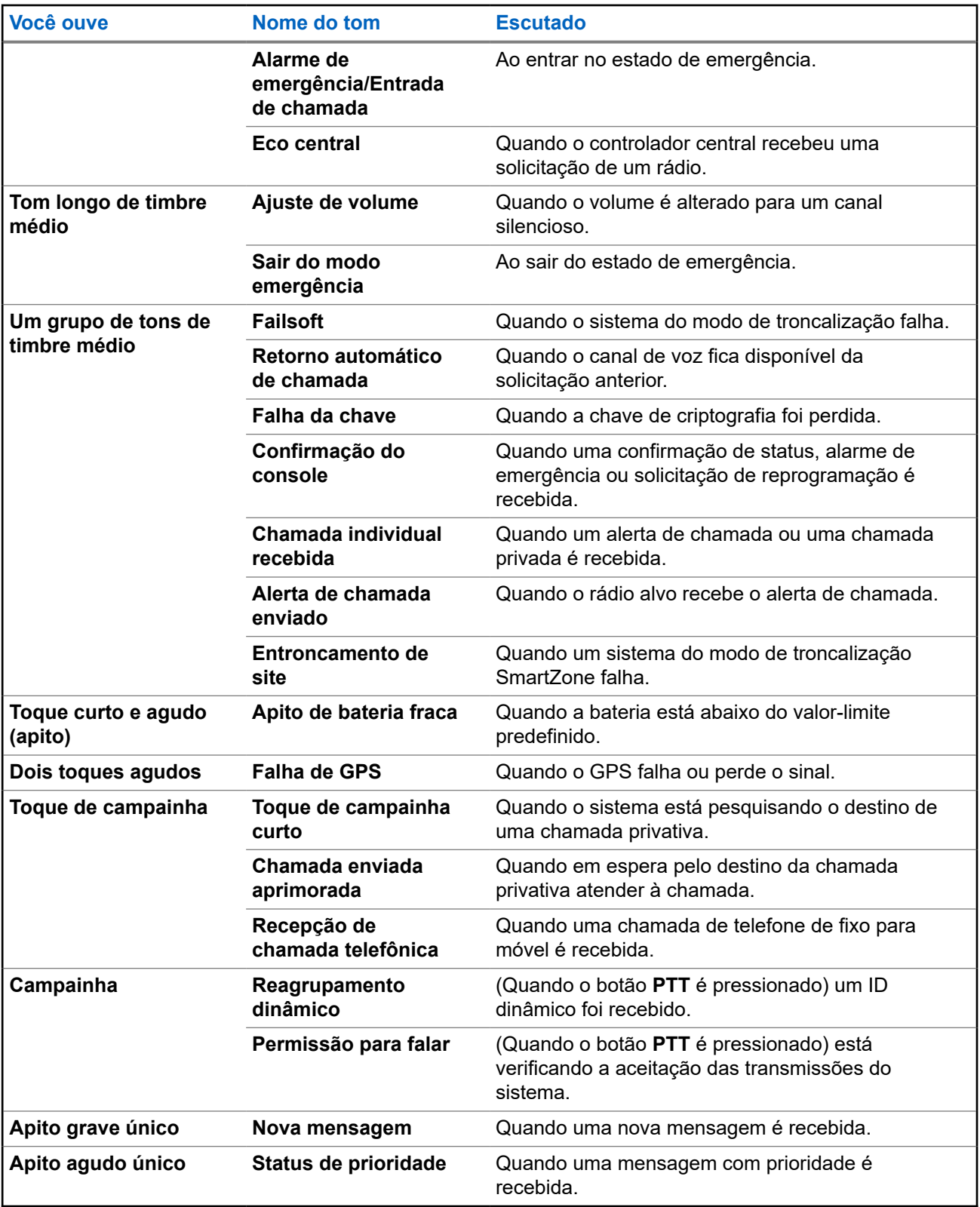

**Capítulo 6**

# **Operação geral do rádio**

Este capítulo explica as operações gerais do seu rádio.

# **6.1 Selecionar zonas**

A zona é um grupo de canais.

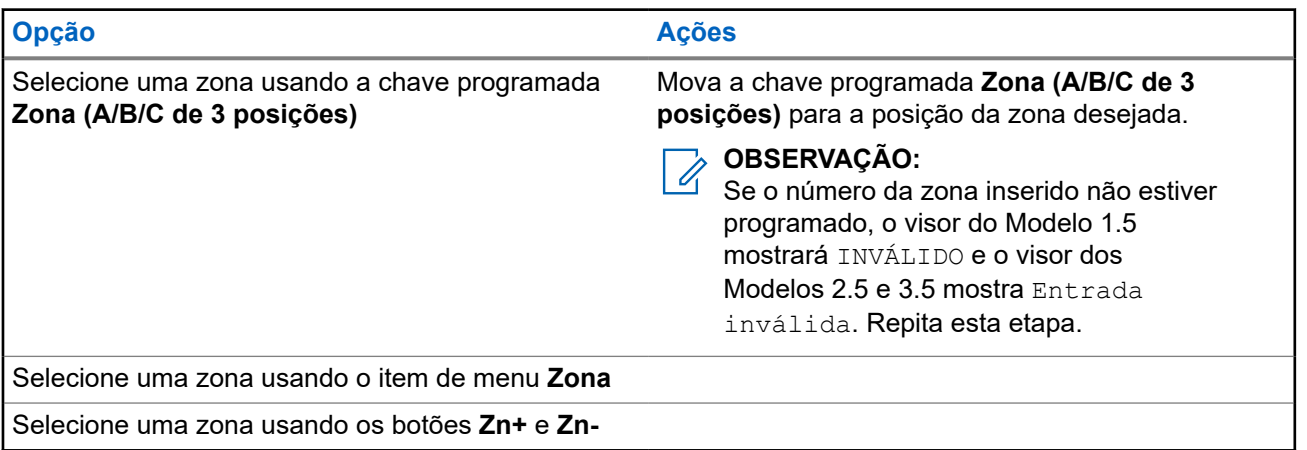

#### **Procedimento:**

- **1.** Execute uma das seguintes ações:
	- Mova a chave programada **Zona (A/B/C de 3 posições)** para a posição da zona desejada.
	- Pressione o item de menu **Zona** e selecione a zona desejada.
	- Pressione o item de menu **Zona** e insira o número de zona desejado.
- **2.** Para confirmar, pressione o botão **PTT** ou **Início**.

# **6.2 Selecionar canais**

Um canal é um grupo de características de rádio, como pares de frequência de transmissão/recepção.

# **Procedimento:**

Selecione os canais de rádio usando as seguintes opções.

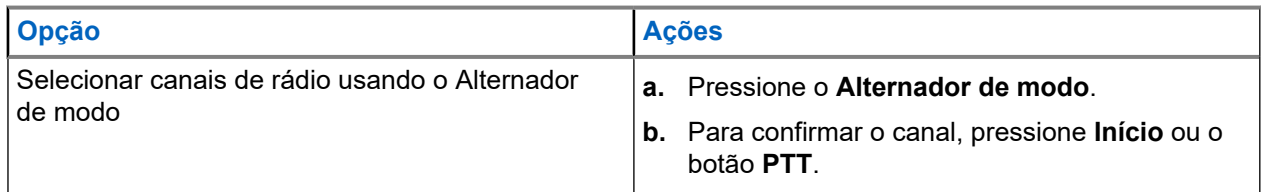

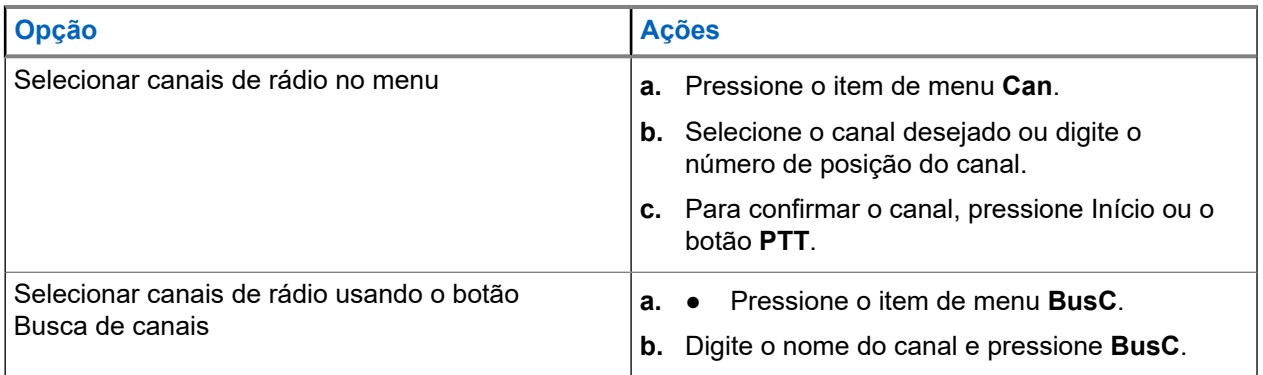

# **6.3**

# **Alteração de canal no estado fora do gancho**

Esse recurso determina o modo do rádio com base no estado fora/no gancho do Hub de todas as cabeças de controle.

Sempre que o rádio fica fora do gancho, ele muda para um canal de zona programado atribuído ao estado fora do gancho. Enquanto estiver no estado fora do gancho, você poderá alterar o modo manualmente. Quando você retornar o rádio ao estado no gancho, ele voltará para a zona do canal em que estava antes de ficar no estado fora do gancho.

# **OBSERVAÇÃO:**

Se o rádio estiver operando no modo Desativar linha privada (PL) de tom ou Suspender operações de varredura durante o estado no gancho, o rádio passará a trabalhar em um novo canal. O recurso Alteração do canal no estado fora do gancho é suspenso até que essas condições terminem. Durante um estado de bloqueio do seletor de canais de Reagrupamento dinâmico, uma Emergência, uma Inibição da transmissão, um Bloqueio de rádio ou quando um carregador de chave externo é conectado ao rádio, o recurso Alteração de canal no estado fora do gancho é suspenso.

# **Estado Fora do Gancho para Configuração do Rádio Duplo APX**

Em relação ao rádio duplo, o estado do Hub no rádio não selecionado é sempre considerado como no gancho. Se o Hub estiver no estado fora do gancho, o rádio selecionado altera o canal de acordo com a configuração do Software de programação do cliente (CPS). O rádio não selecionado não aciona uma alteração de canal.

Com a Alteração de canal no estado fora do gancho ativada, quando o Hub é colocado fora do gancho e ocorre a alternação de rádio, o novo rádio selecionado passa para a zona do canal de destino de seu estado fora do gancho. O novo rádio não selecionado retorna para o último canal selecionado pelo usuário antes do estado fora do gancho.

# **Estado Fora do Gancho para Configuração de Múltiplos Rádios**

Quando várias cabeças de controle estão conectadas, os estados desses Hubs refletem o estado das cabeças de controle ativas. Todos os Hubs colocados no estado fora do gancho pelas cabeças de controle ativas fazem com que o rádio entre no estado fora do gancho. O rádio pode estar em estado fora do gancho somente quando todos os Hubs são colocados no gancho.

# **OBSERVAÇÃO:**

Familiarize-se com a funcionalidade desse recurso, pois remover o microfone aciona facilmente uma alteração de modo no rádio.

# **6.4 Selecionar o nível de potência**

Este recurso permite selecionar o nível de potência para as transmissões de rádio. Ao ser ligado, o rádio sempre funcionará na configuração padrão. Nível de potência Baixo permite uma distância de transmissão mais curta e economiza energia. Nível de potência Alto permite uma distância maior de transmissão.

# **Pré-requisitos:**

Este recurso deve ser programado por um técnico de rádio qualificado.

# **Procedimento:**

Pressione o item de menu **Pot**.

## **Resultado:**

Se o nível de potência estiver definido como alto, o visor exibirá Potência alta e o ícone **Alto nível de potência**.

Se o nível de potência estiver definido como baixo, o visor exibirá Potência baixa e o ícone **Baixo nível de potência**.

# **6.5**

# **Selecionar um perfil de rádio**

Este recurso permite trocar manualmente as configurações visuais e de áudio do rádio. O visor, a luz de fundo, os tons de alerta e as configurações de áudio são definidos de acordo com as configurações de rádio programadas de cada perfil de rádio.

# **Procedimento:**

- **1.** Pressione o item de menu **Perf**.
- **2.** Selecione o perfil de rádio desejado e pressione **Sel**.

#### **Resultado:**

O rádio volta à tela Inicial. O nome de perfil na tela inicial indica o perfil do rádio selecionado.

# **6.6**

# **Controlar a Luz de Fundo do Visor**

É possível ativar ou desativar a luz de fundo do visor do rádio conforme necessário, caso seja difícil ler o visor ou o teclado devido a uma iluminação precária.

Você também pode manter um nível mínimo de luz de fundo no visor frontal do rádio, dependendo de como o rádio está programado.

# **Procedimento:**

Para ativar e desativar a luz de fundo, pressione o botão programado **Brilho**.

# **6.7 Ativar e desativar os tons do teclado**

## **Procedimento:**

Para ativar ou desativar os tons do teclado, pressione o item de menu **Silenciar**.

## **Resultado:**

Se os tons do teclado estiverem ativados, o rádio mostrará as seguintes indicações:

- Um tom é emitido.
- O visor exibe Tons ligad.

Se os tons do teclado estiverem desativados, o visor exibirá Tons deslg.

# **6.8**

# **Ativar e Desativar a Função Voz Muda**

Este recurso permite silenciar a transmissão de voz da zona e do canal atuais.

#### **Procedimento:**

Para ativar e desativar o recurso Silenciar voz, pressione o item de menu **MudV**.

#### **Resultado:**

Se o recurso Silenciar voz estiver ativado, o rádio mostrará as seguintes indicações:

- Um tom é emitido.
- O monitor exibe Silenciar voz ativ.

Se o recurso Silenciar voz for desativado com sucesso, o rádio mostrará as seguintes indicações:

- Um tom é emitido.
- O monitor mostra Silenciar voz des.

#### **6.9**

# **Usar o temporizador de tempo limite**

Esse recurso desliga o transmissor do rádio. Não é possível efetuar transmissões além da configuração do temporizador predefinido. Se você tentar fazer isso, o rádio interromperá automaticamente a transmissão e será emitido um tom de proibição de fala.

# **OBSERVAÇÃO:**

O temporizador padrão é de 60 segundos. Entre em contato com o administrador do sistema para ajustar a duração do temporizador.

#### **Procedimento:**

**1.** Mantenha o botão **PTT** pressionado por um período de tempo maior do que o período programado.

O rádio exibe as seguintes indicações:

- Um tom é emitido.
- A transmissão é cortada.
- O LED apaga.
- **2.** Para redefinir o temporizador, solte o botão **PTT**.

**3.** Para retransmitir, pressione o botão **PTT**.

O temporizador de tempo limite será reinicializado e o LED vermelho acenderá.

# **6.10 Operação convencional do silenciador**

Este recurso permite filtrar chamadas indesejadas e com baixa intensidade de sinal ou canais com ruído de fundo acima do normal.

# **Opções analógicas**

A linha privada de tom, a linha privada digital e o silenciador de portadora estão disponíveis e programados por canal.

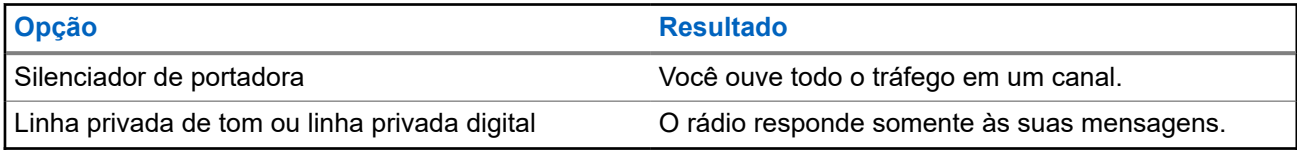

# **Opções digitais**

Uma ou mais das seguintes opções podem ser programadas no rádio. Para obter mais informações, entre em contato com o administrador do seu sistema.

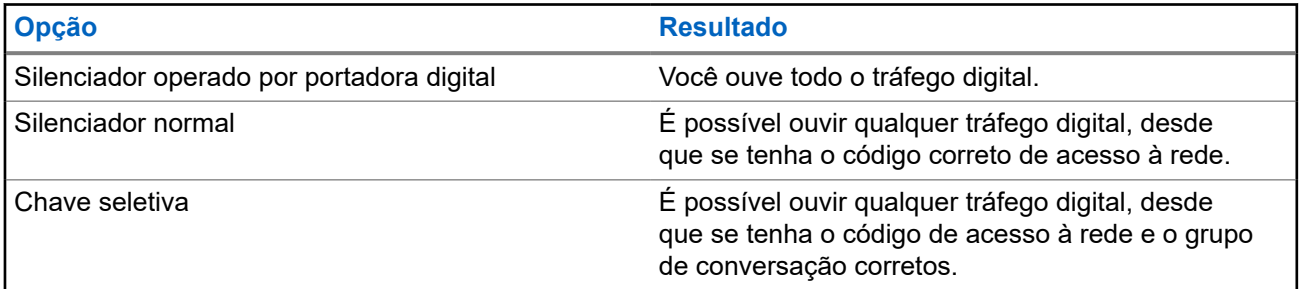

# **6.10.1 Configuração da operação convencional do silenciador**

# **Procedimento:**

- **1.** Pressione o item de menu **Sil**.
- **2.** Execute uma das seguintes ações:
	- Para aumentar o volume do silenciador, pressione **+**.
	- Para diminuir o volume do silenciador, pressione **-**.
- **3.** Para retornar ao canal selecionado, pressione o botão **Início**.

# **6.11 Usar o recurso desativar PL**

Esse recurso permite substituir todos os silenciadores codificados programados para um canal. O rádio também reativará o som para qualquer atividade digital em um canal digital. Quando esse recurso está ativo, o indicador de status do Silenciador de portadora é exibido.

# **Procedimento:**

Posicione o botão programado **Desativar PL** na posição Desativar PL.

Uma das seguintes indicações ocorrerá:

- O rádio reproduz a transmissão ativa no canal.
- Se não houver atividade, o rádio ficará em silêncio.

# **6.12 Suporte a ID de PTT digital**

Este recurso permite ver o ID (número) do rádio do qual você está recebendo uma transmissão neste momento. O rádio receptor e o despachador podem ver o ID, que consiste em até, no máximo, oito caracteres.

O número ID do rádio também é enviado automaticamente todas as vezes em que o botão **PTT** é pressionado. Este recurso é programado por canal. Para transmissões de voz digitais, o ID do rádio é enviado de maneira contínua durante a mensagem de voz.

# **6.13**

# **Alarmes Externos (Buzina e Luzes)**

O administrador do serviço pode configurar as cabeças de controle com alarmes externos (buzina e luzes), ativados quando um alerta de chamada, uma chamada privada ou chamada telefônica for recebida. O rádio é sempre ligado com o recurso Buzina e farol ativado.

## **6.13.1**

# **Usar Buzina e Luzes Não Permanentes**

# **Procedimento:**

- **1.** Para ativar o último alarme selecionado, pressione o item de menu **B/L**. O visor mostra os alarmes ativados até que eles sejam desligados.
- **2.** Para desligar o alarme, pressione o item de menu **B/L** novamente.

# **6.13.2**

# **Usar Buzina e Luzes Permanentes**

Se esse recurso estiver habilitado, o alarme será ativado automaticamente quando o rádio for ligado.

#### **Procedimento:**

**1.** Para desligar o alarme, pressione o item de menu **B/L**.

**2.** Para ativar o último alarme selecionado, pressione o item de menu **B/L** novamente.

## **Resultado:**

O visor mostrará o alarme ativado e depois voltará a exibir o modo selecionado.

# **6.13.3 Trocar os Alarmes Selecionados**

## **Procedimento:**

- **1.** Pressione o item de menu **B/L** até o visor mostrar o alarme necessário.
- **2.** Execute uma das seguintes ações:
	- Para ligar a buzina e as luzes, pressione **B+L**.
	- Para ligar as luzes, pressione **Luz**.
	- Para ligar a buzina, pressione **Buzina**.

#### **Resultado:**

Se você escolher **H+L**, o visor exibirá Buzina/luzes ligadas.

Se você escolher **Luzes**, o visor exibirá Luzes ligadas.

Se você escolher **Buzina**, o visor exibirá Buzina ligada.

## **OBSERVAÇÃO:**

A entrada Desligar é exibida na tecla programável quando um dos alarmes está ativo. Essa entrada desativa o alarme ativo atual.

## **6.13.4**

# **Receber chamadas com os alarmes ligados**

Ao receber uma chamada com os Alarmes ligados, a buzina do veículo toca por 4 segundos ou os faróis do carro ficam ligados por 60 segundos.

O visor exibe o tipo de chamada recebida (Chamada, Alerta ou Telefone) e o nome do modo selecionado.

O intervalo de tempo pode ser modificado por um técnico de rádio qualificado.

# **6.13.5 Desligar Alarmes Externos Não Rearmáveis**

#### **Procedimento:**

- **1.** Execute uma das seguintes ações:
	- Para desativar os alarmes externos e acessar esse recurso, pressione o item de menu **Cham**, **Page** ou **Tel**.
	- Para desativar os alarmes externos, pressione o botão **PTT** ou qualquer botão da cabeça de controle.

O **Alternador de volume** e o botão **Brilho** não influenciam o estado dos alarmes externos.

**2.** Para rearmar o recurso Buzina e Luzes, pressione o item de menu **B/L**.

# **6.13.6 Desligar Alarmes Externos Rearmáveis**

# **Procedimento:**

- **1.** Execute uma das seguintes ações:
	- Para desativar os alarmes externos e acessar esse recurso, pressione o item de menu **Cham**, **Page** ou **Tel**.
	- Para desativar os alarmes externos, pressione o botão **PTT** ou qualquer botão da cabeça de controle.
	- Para desativar os alarmes externos e sair do recurso Buzina e Luzes, pressione o item de menu **B/L**.

O alarme externo é desligado e automaticamente rearmado, portanto, quando você sair da função, o alarme externo automaticamente será ligado.

O **Alternador de volume** e o botão **Brilho** não influenciam o estado dos alarmes externos.

**2.** Para rearmar o recurso Buzina e Luzes, pressione o item de menu **B/L**.

# **6.14**

# **Aviso de Limite de Baixa Tensão**

Um dispositivo externo específico é conectado ao rádio para monitorar a tensão do automóvel. Quando a bateria do carro apresentar uma tensão menor que um limite predefinido, o dispositivo externo valida a entrada da VIP (Vehicular Interface Port, porta de interface do veículo) para o rádio.

Quando a chave VIP é ligada, VIP valida a entrada para o rádio. O rádio imediatamente inicia um temporizador pré-alerta de baixa tensão de 15 segundos. Se o status do VIP mudar antes da contagem do temporizador de tempo limite chegar ao fim, o rádio voltará para a operação normal.

Se o status do VIP permanecer inalterado quando a contagem do temporizador de tempo limite chegar ao fim, o visor exibe a mensagem de Bateria fraca e um som. O rádio emite um toque agudo logo após o botão **PTT** ter sido pressionado.

# **OBSERVAÇÃO:**

Se o rádio móvel não estiver conectado a uma Cabeça de controle, os blocos podem apenas alertar o usuário com o tom de alerta da bateria e o apito de transmissão.

# **Capítulo 7**

# **Controles do sistema de troncalização**

Este capítulo explica os recursos de controle do sistema de troncalização em seu rádio.

# **7.1 Operar em sistema failsoft**

O sistema failsoft garante comunicações de rádio contínuas durante uma falha do sistema de troncalização. Se o sistema de troncalização falhar, o rádio alternará automaticamente para o canal Failsoft. Durante uma operação de failsoft, o rádio transmite e recebe no modo de operação convencional em uma frequência predeterminada. Quando o sistema de troncalização volta à operação normal, o rádio deixa o modo de operação de failsoft automaticamente e retorna ao modo de operação troncalizada.

# **Procedimento:**

- **1.** Para trocar de frequência de repetidor, pressione o **Alternador de modo**.
- **2.** Para falar, mantenha pressionado o botão **PTT**.
- **3.** Para ouvir, solte o botão **PTT**.

# **7.2**

# **Cobertura desequilibrada**

A cobertura desequilibrada ocorre quando o rádio é capaz de receber o canal de controle, mas não consegue transmitir de volta para o sistema. O rádio gera um tom periódico e exibe Sem comunicação.

# **7.3**

# **Rádio fora de alcance**

O rádio não pode mais travar em um canal de controle quando estiver fora de alcance do sistema.

Quando fora de alcance, seu rádio mostra as seguintes indicações:

- Um tom é emitido.
- O visor mostra a combinação de zona ou canal atualmente selecionada e uma notificação de fora de alcance.

O rádio permanecerá na condição de fora de alcance até que seja travado em um canal de controle ou failsoft ou se for desligado.

# **7.4 SmartZone**

A função SmartZone™ amplia a comunicação além dos limites de um site de modo troncalizado único (local da antena) quando o rádio opera em um sistema SmartZone. As unidades SmartZone proporcionam a expansão da cobertura para uma área ampla.

A SmartZone automaticamente alterna o rádio para outro site quando o sinal do site atual se torna inaceitável. Isso costuma acontecer quando o veículo no qual o rádio está localizado passa da área de alcance de um site para a área de alcance de outro site.

Em condições normais, um rádio ativado para SmartZone funciona de forma invisível para o operador. Entretanto, o operador possui alguns controles manuais na Cabeça de Controle, a entrada de menu de RSSI. Esse botão pode ser usado para verificar ou alterar a operação da SmartZone.

# **7.5 Recurso de troncalização de site**

Se o controlador de zona perder a comunicação com qualquer site, este passará a funcionar no modo de troncalização de site. Quando isso acontecer, você somente poderá se comunicar com rádios dentro do seu site de troncalização.

O visor mostra a zona ou canal atualmente selecionado e a mensagem de troncalização de site.

**7.6**

# **Pesquisa de Site**

Ao procurar um site, o rádio fica inoperante. No modo de pesquisa de site, o rádio faz a varredura por canais de controle com troncalização, mas ainda precisa se conectar ao sistema de troncalização ou alcançar outros estados de troncalização. Outros estados de troncalização são como Fora de alcance e Cobertura desequilibrada.

O indicador Pesquisando site alerta você de que o rádio está tentando pesquisar um canal de controle com troncalização válido.

# **7.7**

# **Bloquear e desbloquear sites**

Este recurso permite que o seu rádio se bloqueie exclusivamente em um site específico e inibe o roaming por sites de grupos de conversação de áreas amplas.

# **Procedimento:**

- **1.** Pressione o item de menu **Site**.
- **2.** Execute uma das seguintes ações:
	- **a.** Para bloquear um site, pressione **Bloquear**.
	- **b.** Para desbloquear um site, pressione **Desbloquear**.

# **Resultado:**

O rádio salva o novo estado de bloqueio do site e volta à tela inicial.

# **7.8 Exibir o site atual**

# **Procedimento:**

- **1.** Execute uma das seguintes ações:
	- Pressione o botão **Busca de sites** programado.
	- Pressione o item de menu **RSSI**.
- **2.** Pressione o botão programado **Exibir/pesquisar sites**.

# **Resultado:**

O visor exibirá o nome do site atual e seu RSSI recebido correspondente.

# **7.9 Alterar o site atual**

# **Procedimento:**

Execute uma das seguintes ações:

- Mantenha pressionado o botão programado **Busca de site**.
- Mantenha pressionado o item de menu **RSSI**.

#### **Resultado:**

Quando o rádio encontrar um site novo, ele retornará à tela Início.

# **7.10**

# **Anunciar em Modo Troncalizado**

Esse recurso permite fazer anúncios para todo o grupo de usuários, monitorar chamadas do grupo de conversação e outros anúncios.

As chamadas de notificação são tratadas de duas maneiras diferentes, previsão realista e não realista.

#### **Previsão realista**

Quando uma chamada de anúncio de previsão realista é iniciada, o rádio solicitante começa a transmitir imediatamente. Todas as chamadas de grupos de conversação associadas que estiverem acontecendo em outros canais serão imediatamente interrompidas e os rádios serão direcionados para a chamada de anúncio.

Os rádios transmissores continuam transmitindo até que o botão **PTT** seja liberado e o som seja ativado para a chamada de notificação.

#### **Previsão Não Realista**

Quando um anúncio de preempção não realista é iniciado, a unidade de inicialização recebe um tom de ocupado do tipo telefone. Um retorno de chamada ocorrerá quando todas as conversas de grupo de conversação associadas terminarem.

# **7.10.1 Iniciar notificações**

#### **Procedimento:**

- **1.** Pressione o **Alternador de Modo** para localizar o modo de grupo de anúncio.
- **2.** Para iniciar notificações, pressione o botão **PTT**.

# **Capítulo 8**

# **Tipos de chamadas de rádio**

Seu rádio pode fazer chamadas de Grupo de conversação, Privadas, Seletivas e Telefônicas no modo convencional e/ou troncalizado.

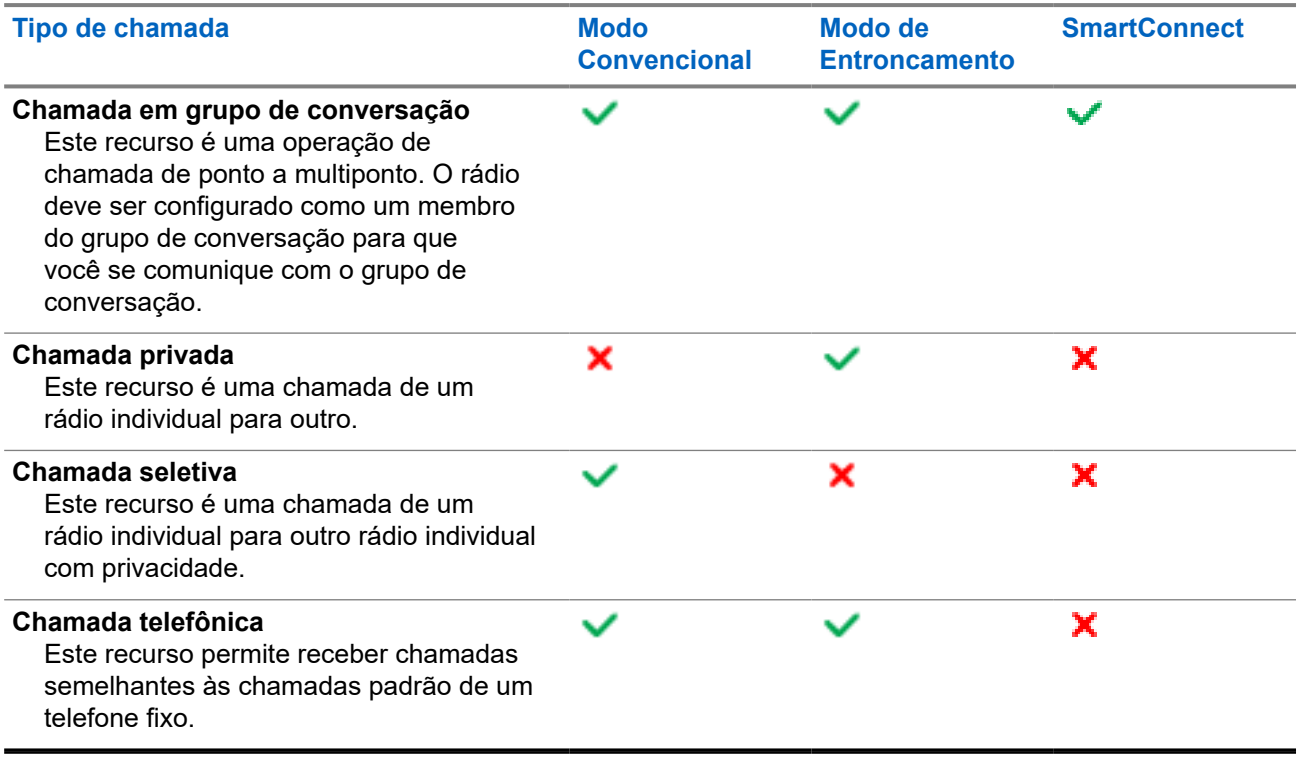

# **8.1 Fazer chamadas**

# **Procedimento:**

Faça chamadas usando uma das opções a seguir:

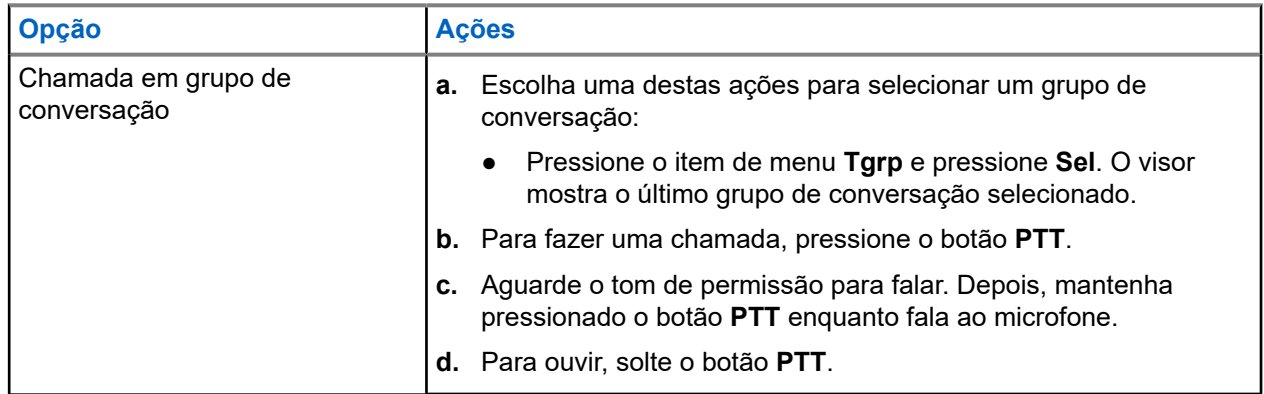

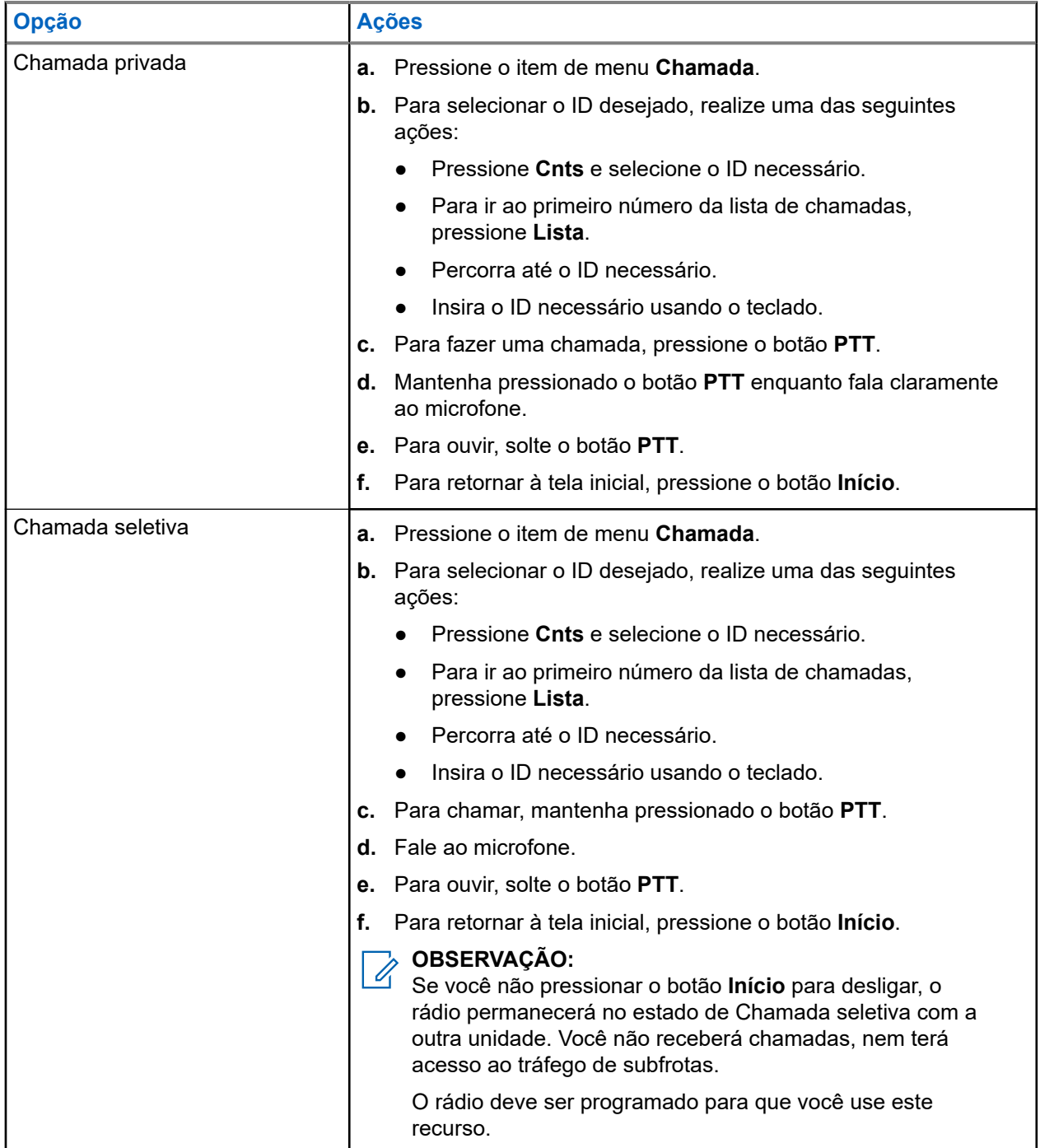

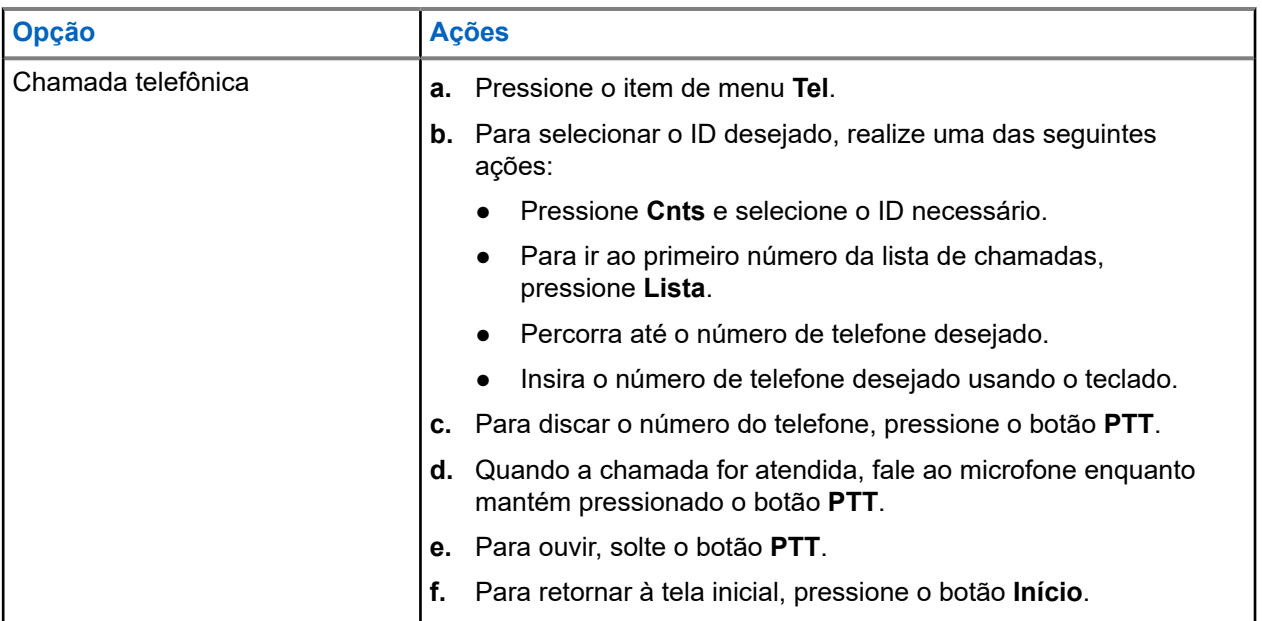

# **8.2 Receber chamadas**

# **Procedimento:**

Receba chamadas usando uma das seguintes opções.

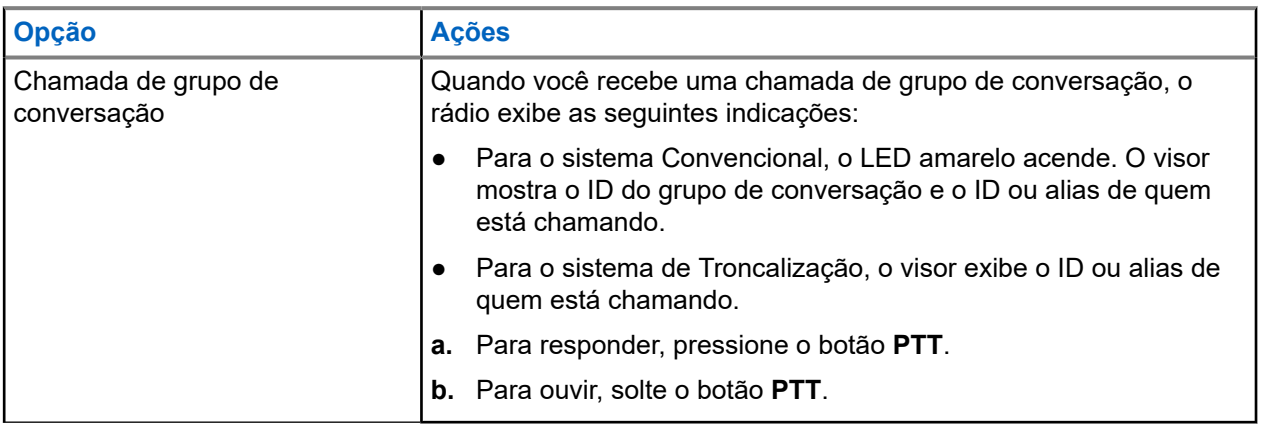

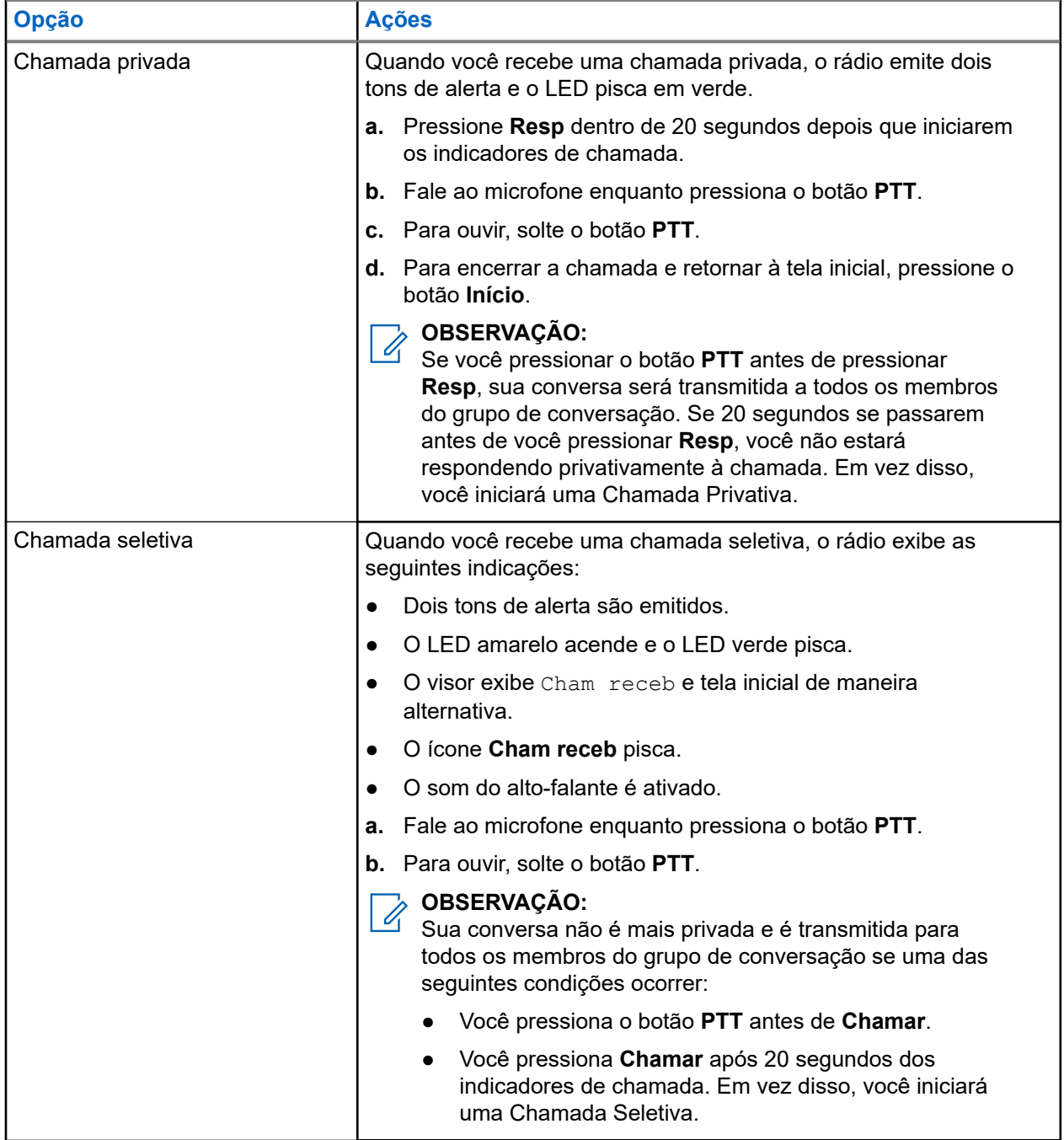

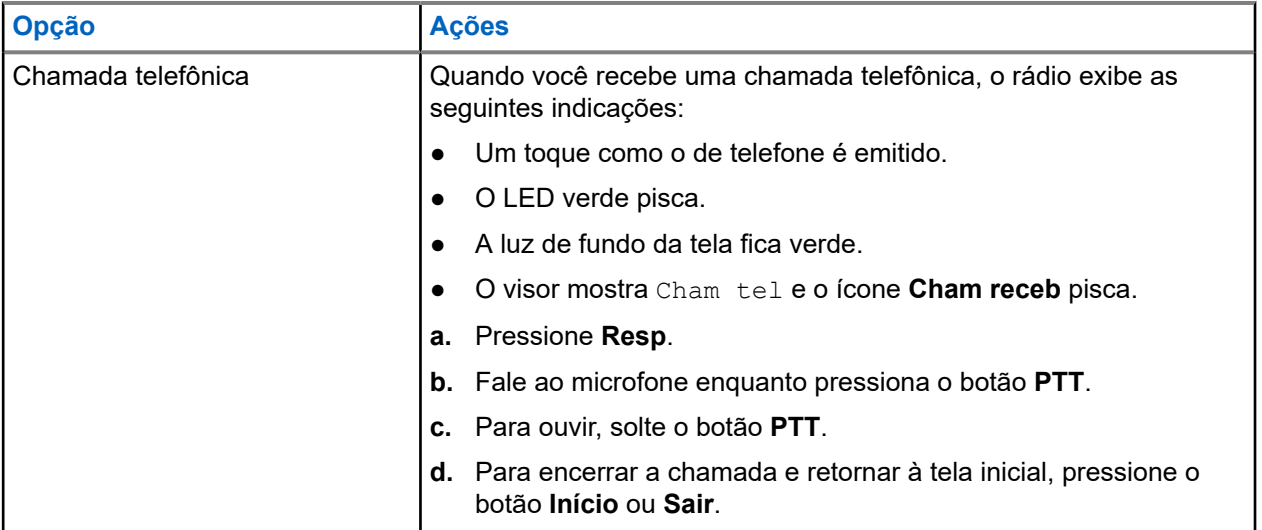

# **8.3 Fazer chamadas de despacho prioritário**

O recurso Despacho de prioridade permite que você ligue para o despachador em um grupo de conversação diferente quando um grupo de conversação estiver congestionado. Esse grupo de conversação é chamado de Grupo de conversação prioritário. Cada grupo de conversação de troncalização pode ter um Grupo de conversação prioritário atribuído. O Despacho prioritário não está disponível nas Operações de emergência. O recurso de varredura é suspenso ao iniciar o Despacho prioritário.

# **Pré-requisitos:**

Um console de despacho compatível com esse recurso deve ser programado para poder usá-lo. Para obter mais informações, entre em contato com o administrador do seu sistema.

# **Procedimento:**

**1.** Pressione o botão **Despacho prioritário** programado.

Você ouvirá um tom, e o rádio entrará no modo Despacho prioritário. O rádio sairá desse modo quando o Temporizador de tempo limite de despacho prioritário expirar.

**2.** Antes que o Temporizador de tempo limite de despacho prioritário expire, mantenha pressionado o botão **PTT** para transmitir.

O visor exibe o alias do grupo de conversação prioritário.

**3.** Para ouvir, solte o botão **PTT**.

O rádio sai do modo Despacho prioritário, retorna ao grupo de conversação original e exibe o alias do canal inicial.

# **Capítulo 9**

# **Operação de emergência**

O recurso Emergência é usado para indicar uma situação crítica. O sinal de emergência substitui qualquer outra comunicação no canal selecionado.

O seu rádio tem suporte para os seguintes modos de emergência:

- Alarme de emergência
- Chamada de emergência
- Alarme de emergência com Chamada de emergência
- Emergência silenciosa<sup>1</sup> Alarme

Somente um dos modos de emergência pode ser atribuído ao botão **Emergência** ou ao pedal préprogramado **Emergência**.

Seu rádio também está programado para operar em uma das seguintes condições:

#### **Tático/Sem reversão**

O rádio envia um alarme de emergência e/ou realiza uma chamada de emergência no canal atual.

#### **Não tático/Reversão para o sistema convencional**

O rádio reverte para o canal de emergência programado para enviar um alarme e/ou realizar chamadas de emergência.

Para obter mais informações, entre em contato com o administrador do seu sistema.

# **9.1 Considerações especiais para operação de emergência**

Os seguintes cenários se aplicam durante a operação de emergência:

#### **Acima 10: Cenários de operação de emergência**

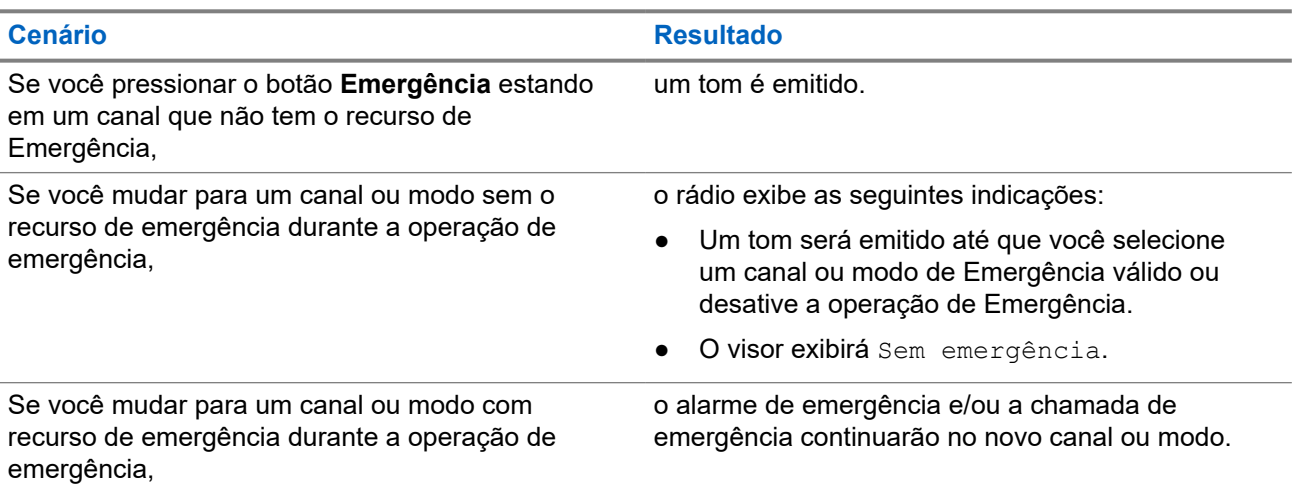

 $1$  Este recurso permite enviar um Alarme de Emergência a outro rádio sem indicadores de áudio ou visual.

# **Cenário Resultado**

Se o rádio estiver fora do alcance do sistema ou se o alarme de emergência não for confirmado,

o rádio exibe as seguintes indicações:

- Um tom é emitido.
- O visor exibe Não confirmado.

# **9.2 Enviar alarmes de emergência**

Este recurso permite enviar uma transmissão de dados que identifica o rádio que está enviando a emergência ao despachador.

# **Procedimento:**

- **1.** Pressione o botão programado **Emergência**.
- **2.** Para voltar à operação normal, mantenha pressionado o botão **Emergência** ou o botão **PTT**.

# **Resultado:**

O rádio exibe as seguintes indicações:

- Um tom é emitido.
- O visor exibe Emergência e o visor inicial como alternativa.
- Ao receber a confirmação do despachador, o visor exibirá Conf recebida.

# **OBSERVAÇÃO:**

Para o sistema de entroncamento, um toque indica que o alarme foi recebido pelo controlador central do sistema de entroncamento.

# **9.3**

# **Enviar chamadas de emergência (apenas entroncamento)**

Este recurso dá acesso prioritário ao rádio em um grupo de conversação.

# **Procedimento:**

**1.** Pressione o botão programado **Emergência**.

O rádio exibe as seguintes indicações:

- Um tom é emitido.
- O visor exibe Emergência e o visor inicial como alternativa.
- **2.** Fale ao microfone enquanto pressiona o botão **PTT**.
- **3.** Para encerrar a transmissão e aguardar uma resposta do despachador, solte o botão **PTT**.
- **4.** Para sair da chamada de emergência, mantenha pressionado o botão **Emergência** programado.

# **9.4 Enviar alarmes de emergência com chamadas de emergência**

Este recurso dá acesso prioritário ao rádio em um canal de um sistema convencional e em um grupo de conversação de um sistema de entroncamento.

Se o rádio tiver recursos de chamada de emergência e alarme ativados, depois que o alarme for confirmado, o rádio automaticamente passará para o modo de chamada.

# **Procedimento:**

**1.** Pressione o botão programado **Emergência**.

O rádio exibe as seguintes indicações:

- Um tom é emitido.
- O visor exibe Emergência e o visor inicial como alternativa.

## **OBSERVAÇÃO:**

Em um sistema de entroncamento, um tom indica que o controlador central do sistema recebeu um alarme.

Ao receber a confirmação do despachador, o rádio exibirá as seguintes indicações:

- Um tom é emitido.
- O visor mostra Con. recebida.
- **2.** Fale ao microfone enquanto pressiona o botão **PTT**.
- **3.** Para encerrar a transmissão e aguardar uma resposta do despachador, solte o botão **PTT**.
- **4.** Para sair da chamada de emergência, mantenha pressionado o botão **Emergência** programado. Desligar o rádio também cancela o estado de emergência.

# **9.5**

# **Enviar chamadas de emergência com microfone ativo (apenas entroncamento)**

Microfone ativo está no estado de microfone ligado. Ao enviar chamadas de emergência com microfone ativo, você pode se comunicar com um grupo de rádios sem pressionar o botão **PTT**. O microfone ativo aplica-se à primeira transmissão de voz do rádio durante a Chamada de emergência. Para as transmissões subsequentes na mesma chamada de Emergência, você terá de pressionar o botão **PTT**. Quando o PTT indireto, como o microfone ativo, é ativado, a transmissão de áudio pode ser configurada no Software de programação do cliente (CPS) para rotear o áudio para o microfone interno do rádio, microfone de alto-falante remoto com fio ou microfone sem fio Bluetooth.

# **Procedimento:**

- **1.** Pressione o botão programado **Emergência**.
- **2.** Fale ao microfone sem pressionar o botão **PTT**.

O microfone permanece ativo até que o temporizador do microfone ativo expire.

**3.** Para sair da chamada de emergência, mantenha pressionado o botão **Emergência** programado.

## **9.6**

# **Enviar alarmes de emergência e chamadas com o microfone ativo**

Esse recurso permite enviar um Alarme de Emergência e uma Chamada com microfone ativo a um grupo de rádios. O seu rádio deve ser programado para esse tipo de operação. Quando o Push-To-Talk (PTT), como um microfone ativo, está ativado, a transmissão de áudio pode ser configurada no Software de programação do cliente (CPS) para rotear o áudio para o microfone interno do rádio, o RSM (Remote Speaker Microphone, microfone com alto-falante remoto) com fio ou o microfone sem fio via Bluetooth.

## **Procedimento:**

- **1.** Pressione o botão programado **Emergência**.
- **2.** Fale ao microfone sem pressionar o botão **PTT**.
- **3.** Para sair da chamada de emergência, mantenha pressionado o botão **Emergência** programado.

Desligar o rádio também cancela o estado de emergência.

## **Resultado:**

O rádio exibe as seguintes indicações:

- Um tom é emitido.
- O LED vermelho pisca.
- O visor exibe Emergência na zona e canal atuais.

O rádio deixa o Alarme de emergência e entra no estado de Chamada de emergência quando um dos seguintes cenários ocorre:

- Você recebe a confirmação do despachador. O visor mostra Con. recebida.
- Você não recebe confirmação. O visor exibe Não confirmado.

# **9.7**

# **Sair da operação de emergência**

Se uma operação de emergência for acionada no rádio, o console de despacho ou os rádios configurados como supervisores poderão sair da operação de emergência. Rádios configurados como supervisores são capazes de cancelar o modo de emergência de outros rádios. O console de despacho deve ser programado para utilizar esse recurso. Para obter mais informações, entre em contato com o administrador do seu sistema.

# **Procedimento:**

- Para sair da operação de emergência, mantenha pressionado o botão **Emergência** programado.
- Para sair da operação de emergência como supervisor (somente modo entroncamento), use uma das seguintes opções:

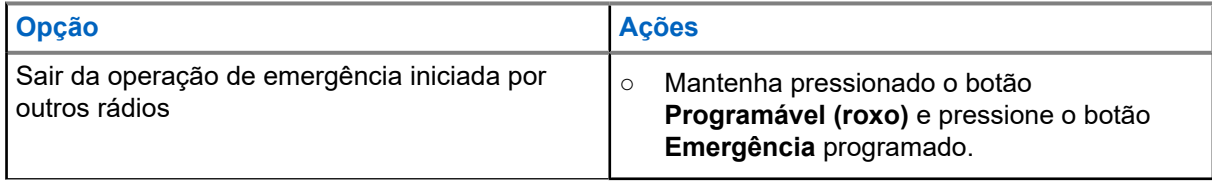

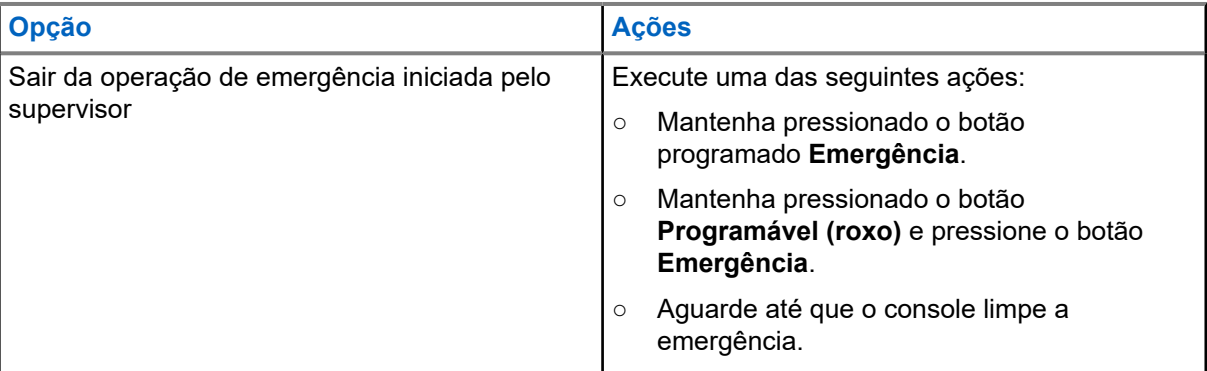

#### **OBSERVAÇÃO:** Ù,

O rádio oferece suporte para as seguintes combinações de botão:

- Botão **Programável (roxo)** e botão de **Emergência** do rádio.
- Botão **Programável (roxo)** do rádio e botão **Laranja** do acessório.
- Botão de **um ponto** do acessório e botão de **Emergência** do rádio.
- Botão de **um ponto** e botão **Laranja** do acessório.

# **9.8 Emergência remota**

O recurso Emergência remota permite que o recurso de emergência seja iniciado remotamente em um rádio alvo.

Você pode enviar a solicitação de Emergência remota para rádios de chamadas recebidas ou transmitidas recentemente armazenadas. A Lista de chamadas recentes mais atual é atualizada automaticamente no rádio.

# **9.8.1**

# **Enviar emergência remota para usuários específicos**

# **Procedimento:**

- **1.** Pressione o botão programado **Emergência remota**.
- **2.** Selecione o usuário desejado do rádio alvo.
- **3.** Para enviar a Emergência remota, pressione o botão **PTT** ou pressione **Enviar**.

#### **Resultado:**

Se o ID do rádio alvo for válido, o rádio exibirá Enviando notificação e o salva como o último ID de emergência remota.

Se o ID do rádio alvo for inválido, o rádio exibirá uma notificação de ID inválido.

Se o rádio estiver em um dos seguintes estados, ele reproduzirá um tom.

- Canal somente de recepção
- Inibição de transmissão
- Fora do alcance
- Cobertura desigual

Se o rádio receber confirmação, ele exibirá uma notificação positiva.

Se o rádio não receber confirmação do rádio alvo, ele exibirá uma notificação negativa.

# **9.8.2 Enviar emergência remota inserindo o ID de usuário**

# **Procedimento:**

- **1.** Pressione o botão **Emergência remota** programado.
- **2.** Pressione qualquer tecla.
- **3.** Insira o número da ID de usuário.
- **4.** Para enviar a Emergência remota, pressione o botão **PTT** ou pressione **Enviar**.

# **Resultado:**

Se o ID do rádio alvo for válido, o rádio exibirá Enviando notificação e o salva como o último ID de emergência remota.

Se o ID do rádio alvo for inválido, o rádio exibirá uma notificação de ID inválido.

Se o rádio estiver em um dos seguintes estados, ele reproduzirá um tom.

- Canal somente de recepção
- Inibição de transmissão
- Fora do alcance
- Cobertura desigual

Se o rádio receber confirmação, ele exibirá uma notificação positiva.

Se o rádio não receber confirmação do rádio alvo, ele exibirá uma notificação negativa.

# **9.8.3 Atualizar manualmente a Lista de emergência remota**

# **Procedimento:**

- **1.** Pressione o botão **Emergência remota** programado.
- **2.** Para atualizar a lista de emergência remota, pressione **Atlz**.

# **Resultado:**

O rádio exibe Lista atualizada seguida pela lista de emergência remota atualizada.

# **9.8.4**

# **Receber emergência remota**

A emergência remota é iniciada somente se a emergência estiver ativada no rádio. O rádio receptor exibe Emergência.

# **Procedimento:**

Para sair da operação de emergência, mantenha pressionado o botão **Emergência** programado.

# **9.9**

# **Detecção de impacto**

Este recurso ativa o modo de Emergência quando o rádio detecta um impacto ou alterações na orientação do veículo em caso de acidente ou capotamento. Seu rádio ativa automaticamente a condição Impacto Detectado quando o evento de impacto atende ou excede um limite predefinido.

Seu rádio deve permanecer nessa condição pela quantidade de tempo pré-programada para que a Chamada ou Alarme de emergência seja ativado. Este recurso também envia informações baseadas se o sistema de posicionamento global (GPS) estiver habilitado.

Seu rádio indica falha ou defeito exibindo alternadamente Impacto HW e Erro, juntamente com um som. Ao pressionar qualquer botão do rádio que não seja o botão pré-programado para volume e para função de retroiluminação ou acessório, a mensagem e o som de erro serão interrompidos.

Os cenários a seguir afetam a ativação do recurso Emergência:

- Pressionar um botão Emergência programado cancela a sequência de Detecção de Impacto e entra no modo de Emergência.
- Pressionar o botão **PTT** não suspende a sequência do Impacto de Detecção.
- Pressionar o botão **PTT**, o botão de menu **Clr** ou o botão programado **Clear** quando seu rádio exibir o alerta Impacto Detectado na tela sairá da condição Impacto Detectado.

# **9.9.1 Condição da detecção de impacto**

Quando o rádio detecta um impacto no veículo que atende ou excede o limite predefinido, ele mostra as seguintes indicações:

- Um tom é emitido.
- O visor exibe Impacto.
- O timer pós-alerta começa.

Quando o timer pós-alerta expira, o rádio entra no modo de emergência e o visor exibe Emergência.

#### **OBSERVAÇÃO:**  $\mathscr{A}$

Se o rádio estiver programado com Emergência silenciosa, ele inibe o tom de alerta e o alerta visual associados à função de emergência. Se o rádio estiver programado no Modo Vigilância, o rádio inibe todos os tons e luzes do rádio.

# **9.9.2 Sair da Condição Impacto Detectado**

#### **Procedimento:**

Execute uma das seguintes ações:

- Pressione o botão programado **Limpar**.
- Pressione **Limpar**.

# **9.10 Enviar tons de evacuação**

#### **Procedimento:**

**1.** Mantenha pressionado o botão **PTT** no microfone do teclado do rádio.

# **2.** Pressione o botão **Laranja**.

# **Resultado:**

Um tom é emitido. Se você soltar o botão **Laranja**, o tom continuará a soar um alarme em todos os rádios do grupo de conversação até você soltar o botão **PTT**.

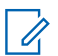

# **OBSERVAÇÃO:**

O rádio não transmite o tom de evacuação se estiver no modo seguro.

# **Capítulo 10**

# **Opções de Chave de Ignição**

O recurso Opções de chave de ignição é configurado no Software de programação do cliente (CPS). O recurso determina a funcionalidade do rádio com base no estado de ignição do veículo.

As seguintes opções estão disponíveis com as Opções de Chave de ignição:

#### **Em branco**

Essa opção permite ligar ou desligar o rádio por meio do botão **Liga/Desliga**, independentemente do estado da ignição.

#### **Inibição de transmissão**

Essa opção permite ligar ou desligar o rádio por meio do botão **Liga/Desliga**, independentemente do estado da ignição. Se a ignição não estiver presente, todas as transmissões serão inibidas, inclusive dos sistemas de troncalização.

#### **Inibição da Transmissão PTT**

Essa opção permite ligar ou desligar o rádio por meio do botão **Liga/Desliga**, independentemente do estado da ignição. Se a ignição não estiver ativada, todas as transmissões do botão **PTT** serão inibidas. Entretanto, o rádio pode se afiliar aos sistemas de troncalização.

#### **Obrigatório**

Esta opção permite que você ligue o rádio somente se a ignição estiver ativada. O rádio é desligado com o pressionamento do botão **Ligar/Desligar** ou quando a ignição estiver desativada.

- Se o rádio desligar devido à desativação da ignição, ele ligará automaticamente quando a ignição for ativada.
- Se o rádio estiver configurado com o Desligamento automático por temporizador, ele será desligado automaticamente após ficar inativo.

#### **Função de desligamento**

Essa opção permite que você ligue o rádio por meio do botão **Liga/Desliga** ou quando a ignição estiver ativada.

- Enquanto isso, se o botão **Liga/Desliga** for pressionado ou a ignição desativada, o rádio será desligado.
- Se o rádio estiver configurado com o Desligamento automático por temporizador, ele será desligado automaticamente após ficar inativo.

#### **Inicializar Somente com a Ignição**

Nesta opção, o rádio ligará somente quando a ignição for ativada e desligará quando a ignição for desativada.

- O rádio não liga ou desliga com pressionamento do botão **Liga/Desliga**.
- Se o rádio estiver configurado com o Desligamento automático por temporizador, ele será desligado automaticamente após ficar inativo.

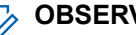

## **OBSERVAÇÃO:**

Se o rádio for ligado por meio de um pedal de ativação de emergência, você precisará pressionar o botão **Liga/Desliga** para desligar o rádio, mesmo se a ignição não estiver presente.

Se o rádio tiver sido desligado anteriormente devido ao Timer de Desligamento Automático, você será solicitado a pressionar o botão **Liga/Desliga** para ligar o rádio, mesmo se a ignição estiver presente.

# **10.1**

# **Usar Ativação de Emergência**

A Ativação de emergência permite que você ligue o rádio e transmita automaticamente um modo de emergência em personalidades com emergência ativada. Este recurso não estará disponível se a opção Chave de ignição estiver definida como Inibição de transmissão ou Inibição de transmissão de PTT.

## **Procedimento:**

Para ligar o rádio e iniciar a Emergência, pressione o pedal.

# **Resultado:**

O rádio exibe as seguintes indicações:

- Um tom é emitido.
- O visor mostrará Emergência.

# **Capítulo 11**

# **Operações seguras**

A operação de rádio segura oferece o nível mais alto de segurança de voz disponível comercialmente em canais convencionais e de troncalização.

Por padrão, o rádio entra automaticamente no ambiente criptografado sem precisar selecionar ou apagar a transmissão segura manualmente.

## **11.1**

# **Ativar transmissões seguras**

#### **Pré-requisitos:**

Verifique se o recurso seguro está ativado ou desativado.

#### **Procedimento:**

**1.** Se o recurso seguro estiver desativado, ative-o pressionando o item de menu **Seg**.

O visor mostra  $\mathbb Q$  e a tecla ativada no momento.

- **2.** Monitore o modo e certifique-se de que não esteja em uso.
- **3.** Para transmitir, pressione o botão **PTT**.

#### **Resultado:**

Se o canal selecionado estiver programado para operação somente não criptografado, o rádio mostrará as seguintes indicações:

- Um tom é emitido.
- O visor exibirá Tx clara.

#### **OBSERVAÇÃO:**  $\mathscr{U}_1$

O rádio não fará transmissões até o modo seguro ser desativado. O rádio pode ser configurado para ignorar a voz clara ou transmissão insegura quando estiver em transmissão segura. Para obter mais informações, entre em contato com o administrador do seu sistema.

# **11.2 Criptografia**

Este capítulo explica o recurso de criptografia do seu rádio.

# **11.2.1**

# **Recurso multichaves**

Esse recurso permite que o rádio seja equipado com chaves criptográficas diferentes, com suporte ao algoritmo DES-OFB.

Existem dois tipos de chaves de criptografia:

#### **Multichaves convencionais**

As chaves de criptografia são vinculadas uma a cada canal por meio do Software de programação do cliente (CPS). Além disso, estão disponíveis chaves selecionáveis pelo operador, conjuntos de chaves selecionáveis pelo operador e apagamento de chaves selecionáveis pelo operador. Se os grupos de

conversação estiverem ativados no modo convencional, as chaves de criptografia serão vinculadas aos grupos de conversação.

## **Multichaves em modo de troncalização**

Em caso de aplicações convencionais e de troncalização, prenda as chaves de criptografia para troncalização em cada grupo de conversação ou grupo de notificação. Além disso, é possível vincular uma chave diferente a outros recursos, como, por exemplo, reagrupamento dinâmico, failsoft ou grupo de conversação de emergência. Também é possível apagar chaves selecionadas pelo operador.

# **11.2.2 OTAR MDC (apenas Convencional)**

Este recurso permite exibir ou definir os recursos de OTAR (Over-The-Air Rekeying, alteração de chaves Over The Air) MDC (Motorola Data Communication, comunicações de dados da Motorola). Isso se aplica somente na operação no modo criptografado seguro. Além das Solicitações de alteração de chaves, as transmissões OTAR incluem Confirmações atrasadas e Confirmações de inicialização.

Algumas das opções selecionadas exigem que seja feita a configuração no site do KMC (Key Management Controller, controlador de gerenciamento de chaves) para que funcionem corretamente.

# **OBSERVAÇÃO:**

Este recurso deve ser programado por um técnico de rádio qualificado. Para obter mais informações, entre em contato com o administrador do seu sistema.

# **11.2.3 Retenção de UKEK Infinita**

Este recurso permite que a UKEK (Unique Key Encryption Key, chave de criptografia para chave exclusiva) seja permanentemente armazenada no rádio, mesmo quando todas as chaves de criptografia forem apagadas. Sem essa chave UKEK, a alteração de chaves do rádio não pode ser feita Over The Air. As configurações de retenção de UKEK infinita podem variar para cada perfil seguro.

# **OBSERVAÇÃO:**

Este recurso deve ser programado por um técnico de rádio qualificado. Para obter mais informações, entre em contato com o administrador do seu sistema.

# **11.2.4**

# **Limpar Áudio**

HearClear é um sistema de redução de ruído que consiste em Compressão/expansão e Cancelador de ruído FM aleatório.

#### **Compressão**

Reduz o ruído do canal, como a transmissão OTA que predomina principalmente em canais UHF2 e 900 MHz, com os recursos a seguir:

#### **Compressor**

Reduz o fluxo de ruído de fundo e o sinal de voz no rádio que faz a transmissão.

#### **Expansor**

Expande a voz enquanto o fluxo de ruído permanece igual no rádio receptor.

#### **Cancelador de ruído FM aleatório (Eliminador de flutuação)**

Reduz os efeitos indesejados de pulsos de ruído FM aleatórios, causados por variação de volume do canal sob condições de S/N (Signal-to-Noise, relação sinal-ruído) alto, como ao se mover durante o transporte. Os efeitos de variação de volume, ouvidos como estouros e estalos, são cancelados sem afetar o sinal do áudio desejado.

O Cancelador de ruído FM aleatório opera somente no modo de recepção.

## **OBSERVAÇÃO:**

Este recurso deve ser programado por um técnico de rádio qualificado. Para obter mais informações, entre em contato com o administrador do seu sistema.

# **11.2.5 Carregar chaves de criptografia**

#### **Procedimento:**

**1.** Conecte o KVL (Key Variable Loader, carregador variável de chave) ao rádio.

Todas as outras funções do rádio estão bloqueadas, exceto desligar, luz de fundo e volume.

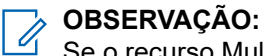

Se o recurso Multisystem Over-the-Air-Rekeying estiver em uso, o nome do perfil do ASTRO será exibido abaixo de Carregamento de chaves.

- **2.** Pressione **Destino** → **Carregar**.
- **3.** Execute uma das seguintes ações:
	- Para carregar uma única chave, selecione **Chave**.
	- Para carregar várias chaves, selecione **Grupo**.
- **4.** Selecione as chaves desejadas e pressione **Carregar** no KVL.

#### **Resultado:**

O KVL indica que o carregamento da chave foi bem-sucedido.

# **11.2.6 Selecionar chaves de criptografia**

#### **Procedimento:**

**1.** Pressione o item de menu **Chaves**.

Se o recurso Multi-system Over-the-Air Rekeying estiver em uso, a lista de chaves exibida será somente para o perfil seguro atual do canal selecionado.

- **2.** Selecione a chave desejada ou digite o número da chave.
- **3.** Para salvar a nova chave, pressione **Sel**.

Se a chave selecionada não for autorizada, um tom será emitido, e o visor exibirá a mensagem Chave inválida. Se a chave selecionada for apagada, um tom será emitido, e o visor exibirá a mensagem Falha de chave.

# **11.2.7 Selecionar um conjunto de chaves**

Este recurso permite a você selecionar um ou mais grupos de chaves criptográficas dentre as chaves disponíveis armazenadas no rádio.

Por exemplo, o rádio pode ter um grupo de três chaves estruturadas para um conjunto de chaves, e outro grupo de três chaves diferentes estruturadas para outro conjunto de chaves. Alterar os conjuntos de chaves faz alternar automaticamente entre um conjunto de chaves e outro.

Cada canal ao qual uma das chaves originais estava vinculada agora possui a nova chave equivalente em seu lugar.

# **Procedimento:**

**1.** Pressione o item de menu **GCha**.

Se a função de troca de chave de criptografia via ar multissistemas está em uso, os conjuntos de chaves exibidos são somente para o perfil seguro atual do canal selecionado.

- **2.** Selecione o conjunto de chaves necessário ou digite o número do conjunto de chaves.
- **3.** Para salvar os novos conjuntos de chaves, pressione **Sel**.

# **Resultado:**

O rádio deixará de exibir a tela de seleção de conjunto de chaves e voltará a exibir a tela inicial.

# **11.2.8**

# **Apagar chaves de criptografia**

Se a função de Troca de chave de criptografia via ar multissistema está em uso, as chaves apagadas são somente do perfil seguro atual do canal selecionado. O menu Apagar tudo opera de acordo com a configuração definida pelo revendedor ou administrador do sistema.

# **Procedimento:**

**1.** Pressione o item de menu **Apag**.

O visor mostra as últimas chaves de criptografia selecionadas e armazenadas.

- **2.** Selecione a chave de criptografia desejada ou digite o número da chave.
- **3.** Apague as chaves de criptografia usando uma das seguintes opções:
	- Para apagar uma chave única ou ativa, pressione **Únic**.
	- Para apagar todas as chaves, pressione **Todas**.

Você pode cancelar essa tela e retornar à tela inicial pressionando **Canc**.

# **11.2.9**

# **Solicitar alteração de chaves de criptografia Over The Air**

Se o recurso Multi-system Over-The-Air-Rekeying estiver em uso, a solicitação de alteração de chaves será somente para o perfil seguro que estiver selecionado.

#### **Pré-requisitos:**

Certifique-se de que a Chave de criptografia de chave exclusiva (UKEK) ou a Unique Shadow Key (USK) seja carregada no rádio com o Carregador variável de chave (KVL).

# **Procedimento:**

- **1.** Pressione o item de menu **Alteração de chave**.
- **2.** Para responder à solicitação de rechaveamento, pressione o botão **PTT**.
- **3.** Para sair do recurso e transmitir no modo normal, realize uma das seguintes ações:
	- Pressione o botão **PTT** novamente.
	- Pressione o botão **Início**.
#### ● Pressione o botão **Emergência**.

Se a operação de alteração de chaves falhar, um tom negativo será emitido, e o visor exibirá Falha na alteração de chaves.

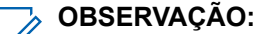

A falha da operação de rechaveamento indica que o seu rádio não possui a UKEK ou a USK.

# **Varredura**

Este recurso permite monitorar o tráfego em diferentes canais fazendo a varredura de uma lista programada de canais. A varredura será interrompida se você iniciar uma chamada e será retomada quando a chamada for finalizada.

## **12.1 Ativar ou desativar a varredura**

#### **Procedimento:**

Pressione o item de menu **Varredura**.

#### **Resultado:**

Se a varredura for ativada ou desativada com sucesso, o rádio exibirá as seguintes indicações:

Se a varredura estiver ativada, o visor exibirá Varredura ativada e o ícone de status da **Varredura**.

Se a varredura estiver desativada, o visor exibirá Varredura desativada.

#### **12.2**

## **Ativar a varredura desconsiderando o código de silenciador (apenas para canais Convencionais)**

Você continuará recebendo chamadas de frota, de sistema, de reagrupamento dinâmico, de interconexão telefônica de entrada e de Conversa privada ou Alerta de chamada enquanto executa a varredura da atividade. Você pode responder a esses tipos de chamadas como faria normalmente no canal selecionado. No entanto, você pode perder chamadas recebidas de Conversa ou Alertas de chamada ao varrer canais diferentes durante a varredura de grupos de conversação.

#### **Procedimento:**

Pressione o item de menu **Mon**.

#### **Resultado:**

O visor exibe a mensagem Monitor lig.

### **12.3 Excluir canal indesejado**

Se um canal gerar constantemente chamadas indesejadas ou ruído (chamado canal "indesejado"), você poderá remover o canal indesejado da lista de varredura. Este recurso não se aplica aos canais com prioridade ou ao canal designado para transmissão.

#### **Procedimento:**

- **1.** Identifique os canais indesejados.
- **2.** Quando o rádio detectar um canal indesejado, pressione o item de menu **Indes.**.

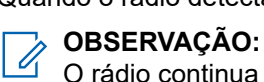

O rádio continua a realizar a varredura dos canais restantes na lista.

## **12.4 Restaurar canais indesejados**

#### **Procedimento:**

Para restaurar um canal indesejado excluído, realize uma das seguintes ações:

- Pare e reinicie uma varredura.
- Altere o modo para outro canal e retorne ao canal original.
- Desligue e ligue novamente o rádio.

#### **12.5**

## **Alterar o Status de Prioridade Durante a Varredura**

Enquanto o rádio está fazendo a varredura, o recurso de alteração de prioridade dinâmica permite que você troque temporariamente qualquer canal em uma lista de varredura para o canal de Prioridade 2. Você pode alterar qualquer canal, exceto o canal de Prioridade 1. Essa alteração permanece em vigor até que a varredura seja desativada. A varredura é revertida para a configuração programada original.

#### **Procedimento:**

- **1.** Para modificar a prioridade de um canal sem prioridade na lista de varredura para a Prioridade 2, pressione **DYNP**.
- **2.** Para sair da lista de varredura e retomar a varredura, pressione o botão **Início**.

## **12.6 Uso da Hang Up Box (HUB)**

#### **Procedimento:**

Para suspender temporariamente a operação do Modo de varredura, remova o microfone da Hang Up Box (HUB).

Você pode usar a cabeça de controle enquanto a varredura estiver suspensa. Entretanto, a varredura do membro de prioridade não será suspensa. Este recurso se aplica a todas as listas e tipos de varredura. A varredura continuará quando a cabeça de controle for recolocada no clipe de fixação e o tempo de suspensão programado tiver terminado.

#### **OBSERVAÇÃO:**

Os membros prioritários da lista de varredura serão verificados continuamente apenas quando o campo **Membro de transmissão designado** da lista de varredura estiver definido como **Responder** na programação do rádio. Caso contrário, toda a operação no modo de varredura estará suspensa.

## **Listas de varredura**

As listas de varredura são criadas e atribuídas a grupos ou canais individuais. O rádio faz a varredura da atividade de voz percorrendo o canal ou grupo. A sequência de varredura é aquela especificada na lista de varredura do canal ou grupo atual.

O rádio tem suporte para diferentes tipos de listas de varredura:

- Lista de varredura convencional
- Varredura de grupos de conversação multissistema
- Lista de varredura do monitor prioritário do entroncamento
- Lista de varredura de ponderação

Consulte um técnico de rádio qualificado para saber o número máximo de listas de varredura que podem ser programadas no seu rádio.

### **13.1 Gerenciar a lista de varredura**

Você pode alterar os membros e a prioridade da lista de varredura.

#### **Procedimento:**

- **1.** Pressione o item de menu **LVar**.
- **2.** Gerencie a lista de varredura usando as seguintes opções:

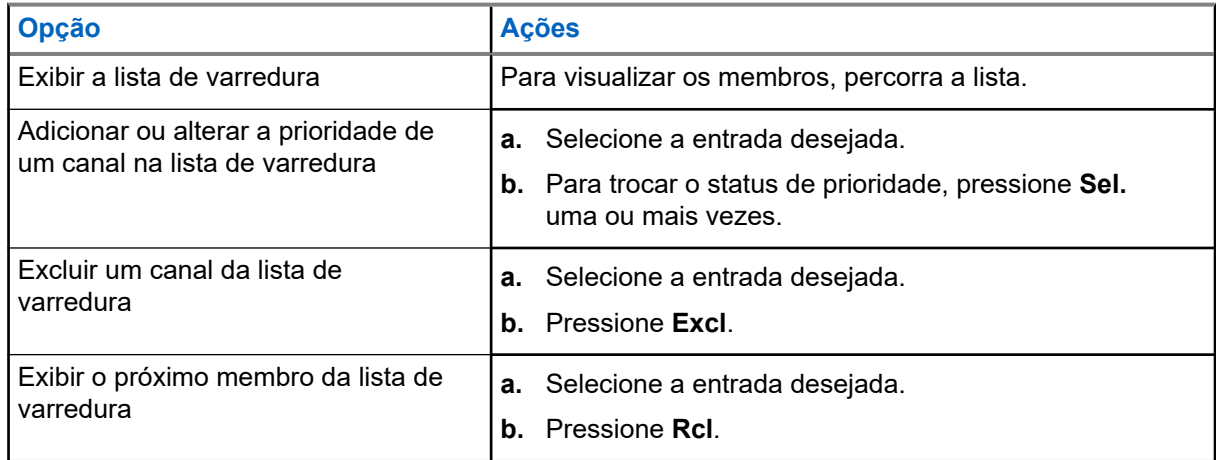

#### **Resultado:**

O rádio exibe um dos seguintes status de prioridade e cenários:

- Um ícone de **Varredura** indica que o canal atual está na lista de varredura como um canal não prioritário. O LED verde acende.
- Um ícone de **Varredura de Canal de Prioridade 1** indica que o canal atual está na lista de varredura como o Canal com Prioridade 1. O LED verde pisca rapidamente. Você ouve todo o tráfego no canal de Prioridade 1, independentemente do tráfego nos canais sem prioridade.
- Um ícone de **Varredura de Canal de Prioridade 2** indica que o canal atual está na lista de varredura como um Canal de Prioridade 2. O LED verde pisca.

A ausência de ícone indica que o canal atual foi excluído da lista de varredura.

## **13.2 Alterar o Status da Lista de Varredura**

#### **Procedimento:**

- **1.** Mantenha pressionado primeiro botão lateral **Varredura**.
- **2.** Selecione o membro que você deseja editar.
- **3.** Execute uma das seguintes ações:
	- Para adicionar o canal exibido atualmente à lista de varredura, pressione **Selecionar**.
	- Para alterar o ícone de status da lista de varredura do canal exibido no momento, pressione **Selecionar** uma ou algumas vezes.
- **4.** Para selecionar outro membro da lista de varredura, use o **Alternador de modo**.

## **13.3 Restaurar prioridades em listas de varredura**

#### **Procedimento:**

Para restaurar as prioridades originais de um canal em uma lista de varredura, faça o seguinte:

- Desligue e ligue a varredura.
- Troque de canais.
- Desligue e ligue novamente o rádio.

#### **13.4**

## **Varredura de prioridade inteligente**

Esse recurso permite que você adicione ou exclua canais convencionais e grupos de conversação com entroncamento de vários sistemas nas listas de verificação de prioridade.

Quando o rádio bloquear em um canal da lista de varredura de prioridade inteligente, ele verificará membros de prioridade mais alta dentro do mesmo sistema com entroncamento ou convencional.

## **Conectividade**

Esta seção explica o gerenciamento de conexões entre o rádio e uma variedade de redes e outros dispositivos.

## **14.1 SmartConnect**

O SmartConnect permite que o rádio mantenha a comunicação de voz quando o LMR (Land Mobile Radio, rádio móvel terrestre) está fora do alcance, alternando para uma rede Wi-Fi, LTE (Long Term Evolution, evolução a longo prazo) por modem de dados acoplado e satélite via Ethernet. Antes de alternar as conexões de banda larga, o rádio compara a intensidade relativa do sinal dos vários tipos de conexão de banda larga entre si, assim como o LMR.

O rádio permanece ou retorna para a conexão LMR quando as outras conexões de banda larga ficam abaixo do limite de qualidade. Um rádio que opera com prioridade mais baixa de conexão de banda larga retorna para a conexão com prioridade ou qualidade mais alta enquanto estiver ocioso no SmartConnect.

O rádio pode se conectar por meio de um ponto de acesso Wi-Fi fixo em edifícios ou de um modem de banda larga em um veículo. Os seguintes modens são exemplos:

- Motorola Solutions VML750
- Sierra Wireless MP70
- Sierra Wireless GX450

O rádio exibe o ícone compatível com o SmartConnect  $\bullet$  no canal habilitado para SmartConnect.

Quando conectado a uma rede disponível, o rádio exibe o ícone de conexão SmartConnect

O rádio exibe Fora de alcance quando o LMR e o SmartConnect não estão disponíveis.

#### **OBSERVAÇÃO:**

Este recurso deve ser programado por um técnico de rádio qualificado. Para obter mais informações, entre em contato com o administrador do seu sistema.

A tela Pesquisar site só fica visível no rádio quando você ativa esse recurso por meio do Software de programação do cliente (CPS).

### **14.2 Wi-Fi**

 $\mathscr{U}_1$ 

Você pode conectar o rádio a uma rede Wi-Fi para programação sem fio e recursos do SmartConnect. O administrador do serviço programa o SSID (Service Set Identifier, identificador do conjunto de serviços) Wi-Fi ou o nome das redes às quais o rádio pode se conectar.

## **14.2.1 Ativar ou desativar o Wi-Fi**

## **Ativar o Wi-Fi**

#### **Procedimento:**

- **1.** Pressione o item de menu **Wi-Fi**.
- **2.** Pressione **Ligar**.

## **Desativar o Wi-Fi**

#### **Procedimento:**

- **1.** Pressione o item de menu **Wi-Fi**.
- **2.** Pressione **Desligar**.

## **14.2.2 Selecionar uma rede Wi-Fi**

Este recurso permite que você visualize e selecione a rede Wi-Fi disponível.

#### **Procedimento:**

- **1.** Pressione o item de menu **Wi-Fi**.
- **2.** Pressione **Ativado** → **Lista**.

Se o rádio exibir Sem rede disponível, pressione **Atlz**.

Os botões **Lista** e **Atlz** não estão disponíveis quando o Wi-Fi está pesquisando ou se conectando à rede.

**3.** Selecione a rede desejada e pressione **Sel.**.

#### **Resultado:**

O rádio exibe o status do Wi-Fi, a rede selecionada e a intensidade do sinal.

#### **14.2.3**

## **Verificar a Configuração Wi-Fi e o Status do Rádio**

#### **Procedimento:**

Execute uma das seguintes ações:

- Mantenha pressionado o botão programado **Wi-Fi**.
- Pressione o item de menu **Wi-Fi**.

#### **Resultado:**

O visor mostra o status atual do Wi-Fi conforme descrito a seguir.

## **Buscando**

Procurando por redes Wi-Fi disponíveis que foram programadas no rádio.

#### **Conectando**

Durante o processo de conexão com redes Wi-Fi encontradas.

#### **Conectado**

Conectado a uma das redes Wi-Fi programadas.

#### **Sem serviço**

Não há redes disponíveis ou a conexão com uma delas falhou.

Se o rádio estiver conectado via Wi-Fi, o visor mostrará um indicador de intensidade do sinal de Wi-Fi .

### **14.3 Bluetooth®**

Esse recurso permite que você amplie a funcionalidade do rádio conectando-se a acessórios Bluetooth externos. Use dispositivos OCW (Operation Critical Wireless, operação crítica sem fio) exclusivos da Motorola Solutions com rádios durante operações de missão crítica. Outros dispositivos Bluetooth podem ou não funcionar de acordo com o padrão exigido.

O hardware Bluetooth existe nos rádios compatíveis com Bluetooth em vez da cabeça de controle. É necessário adquirir uma antena Bluetooth/GNSS/Wi-Fi externa para ativar a funcionalidade de Bluetooth.

#### **OBSERVAÇÃO:**

Os modelos de rádio APX 5500 AN, APX 6500 AN, APX 6500 Li AN e APX 7500 não são compatíveis com o recurso Bluetooth. Para outros rádios móveis, consulte a respectiva folha de dados.

Seu rádio é compatível com os seguintes dispositivos ou perfis habilitados para Bluetooth:

- HSP (Headset, fone de ouvido)
- DUN (Dial Up Networking, rede discada)
- PAN (Personal Area Networking, rede de área pessoal)
- SPP (Serial Port, porta serial)
- GAP (Generic Access Profile, perfil de acesso genérico)
- GATT (General Attribute Profile, perfil de atributo geral)

Em uma configuração de cabeçote de controle múltiplo para um transceptor, um cabeçote de controle deve ser atribuído ao Bluetooth para interações de alto-falante e microfone.

### **14.3.1 Ligar ou desligar o Bluetooth**

#### **Procedimento:**

- **1.** Pressione o item de menu **BT**.
- **2.** Selecione **Status**.
- **3.** Execute uma das seguintes ações:
	- Para ativar o Bluetooth, pressione **Ligar**.
	- Para desativar o Bluetooth, pressione **Desligar**.

### <span id="page-80-0"></span>**14.3.2 Recurso de Emparelhamento Padrão**

O recurso de Emparelhamento Bluetooth Padrão permite que seu rádio Bluetooth procure outros dispositivos detectáveis e habilitados para Bluetooth.

# **OBSERVAÇÃO:**

É necessário que os tons de Bluetooth, de menu de Bluetooth e dos botões programados sejam préprogramados por um técnico de rádio qualificado. Para obter mais informações, entre em contato com o administrador do seu sistema.

Quando um dispositivo é descoberto, você pode iniciar seu rádio a fim de enviar uma solicitação de emparelhamento para emparelhar com o dispositivo.

#### **14.3.2.1**

## **Pesquisar e emparelhar dispositivos Bluetooth**

#### **Pré-requisitos:**

Certifique-se de que o Bluetooth e a Visibilidade do Bluetooth estejam ativados.

#### **Procedimento:**

- **1.** Pressione o item de menu **BT**.
- **2.** Selecione **Buscar disp** e pressione **Ativado**.

Para interromper a busca antes que o temporizador expire, pressione **Parar**.

**3.** Selecione o dispositivo que deseja emparelhar e pressione **Sel.**.

#### **14.3.2.2 Ativar e desativar a visibilidade do Bluetooth**

Ativar a visibilidade do Bluetooth permite que outros dispositivos Bluetooth procurem o rádio. A visibilidade do Bluetooth fica desativada por padrão.

#### **Procedimento:**

- **1.** Pressione o item de menu **BT**.
- **2.** Selecione **Visibilidade**.
- **3.** Execute uma das seguintes ações:
	- Para ativar a visibilidade do Bluetooth, pressione **Ativar**.
	- Para desativar a visibilidade do Bluetooth, pressione **Desativar**.

#### **Resultado:**

Se o modo de visibilidade estiver ativado, o visor exibirá uma notificação positiva.

Quando o temporizador chegar ao fim, o visor exibirá uma notificação negativa. Repita o procedimento para ativar a visibilidade do Bluetooth.

#### **14.3.2.3**

## **Receber solicitação de emparelhamento de outros dispositivos**

Quando o rádio recebe uma solicitação de emparelhamento de outros dispositivos, o visor exibe Solicitação de emparelhamento de <nome amigável do dispositivo>.

68012000093-KC Capítulo 14: Conectividade

#### **Procedimento:**

Execute uma das seguintes ações:

- Para aceitar a solicitação de emparelhamento, selecione **Ok**.
- Para rejeitar a solicitação de emparelhamento, selecione **Cncl**.

### **14.3.3 Autenticação de PIN no Emparelhamento**

Este recurso permite que o rádio verifique o dispositivo correto a ser emparelhado com o uso de autenticação por PIN.

#### **OBSERVAÇÃO:**

O método de autenticação por PIN apenas se aplica à versão Bluetooth 2.1 ou posterior.

#### **14.3.3.1**

### **Emparelhar o PIN de autenticação ao receber uma solicitação de emparelhamento**

#### **Procedimento:**

**1.** Quando o visor exibir uma solicitação de emparelhamento, pressione **OK**.

O rádio só oferece suporte aos perfis Bluetooth HSP, DUN, GAP, PAN e SPP.

O visor exibe Comparar PIN: XXXXXX.

**2.** Pressione **Ok** se o PIN estiver correto.

Se o emparelhamento for bem ou mal-sucedido, o rádio mostrará as seguintes indicações:

#### **Acima 11: Emparelhar um PIN de autenticação ao receber um cenário de solicitação de emparelhamento**

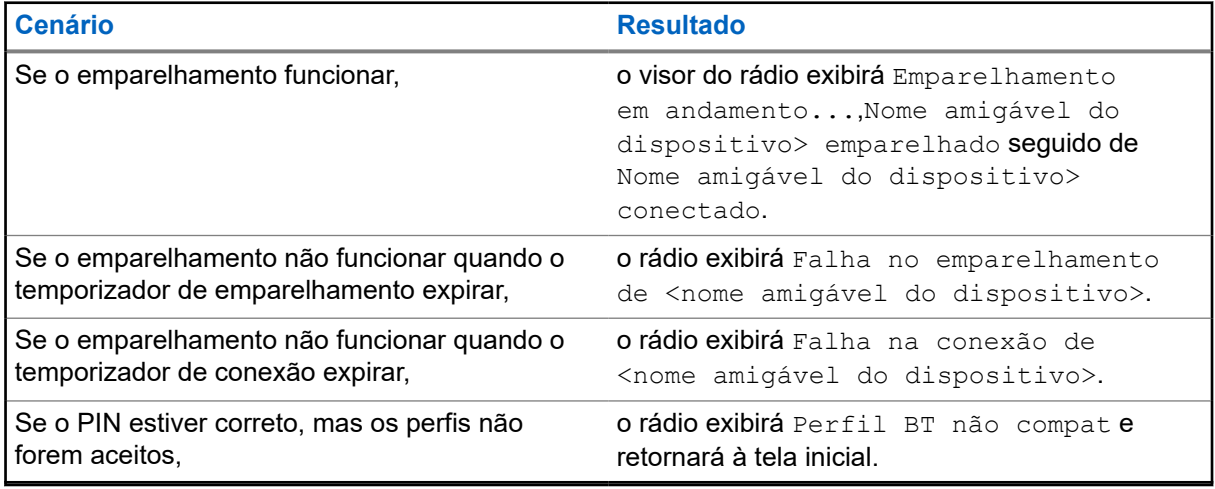

#### **OBSERVAÇÃO:**

Para dispositivos Bluetooth, o visor mostra BT.

Para dispositivos de par sem fio, o visor mostra WP.

#### **14.3.3.2 Emparelhar o PIN da autenticação com o PIN numérico gerado**

#### **Pré-requisitos:**

Siga o procedimento em [Pesquisar e emparelhar dispositivos Bluetooth na página 81](#page-80-0) para pesquisar novos dispositivos Bluetooth disponíveis.

#### **Procedimento:**

**1.** Para iniciar o emparelhamento, selecione o dispositivo desejado e pressione **Sel.**.

O rádio só oferece suporte aos perfis Bluetooth HSP, DUN, GAP, PAN e SPP.

Se bem-sucedido, o visor exibe Emparelhamento em andamento... seguido por um PIN numérico gerado aleatoriamente, Comparar PIN: XXXXXX.

Se não funcionar, o visor exibirá Perfil BT não compat e retornará à tela **Disp disponível**.

**2.** Pressione **Ok** para continuar o emparelhamento do rádio e do dispositivo.

Se funcionar, o visor exibirá Emparelhamento em andamento,<Nome amigável do dispositivo> emparelhadoou Conexão em andamento... seguido por <Nome amigável do dispositivo> conectado e retornará à tela do **recurso Bluetooth**.

Se não funcionar, um dos seguintes cenários aparecerá:

- Se os números PIN forem diferentes, o visor exibirá Falha ao emparelhar <Nome amigável do dispositivo>.
- Se a conexão falhar, o visor exibirá Falha ao conectar <Nome amigável do dispositivo>.

O visor volta à tela **Disp disponível**.

#### **Resultado:**

Para dispositivos Bluetooth, o visor mostra BT.

Para dispositivos de par sem fio, o visor mostra WP.

#### **14.3.4**

## **Ativar e desativar o áudio do Bluetooth**

# **OBSERVAÇÃO:**

O roteamento de áudio do Bluetooth pode ser configurado no Software de programação do cliente (CPS) para direcionar o áudio ao alto-falante interno do rádio. O áudio é encaminhado para o altofalante do rádio se o RSM (Remote Speaker Microphone, microfone do alto-falante do rádio) não estiver conectado. Para obter mais informações, entre em contato com o administrador do seu sistema.

Para pressionamento do PTT (Push-to-Talk) do BT (Bluetooth), o microfone ativo pode ser configurado no CPS para transmitir do RSM, do microfone do rádio ou do fone de ouvido BT. Se o dispositivo configurado não estiver disponível, a transmissão de áudio será revertida para o fone de ouvido BT.

#### **Procedimento:**

- **1.** Pressione o item de menu **BT**.
- **2.** Selecione **Alto-fal Bluetooth**.
- **3.** Execute uma das seguintes ações:
	- Para ativar o áudio Bluetooth, pressione **Ligar**.
	- Para desligar o áudio Bluetooth, pressione **Desligar**.

**4.** Para voltar à tela inicial, pressione **Sair**.

#### **14.3.5**

## **Ajustar o volume do rádio usando o dispositivo de áudio Bluetooth**

#### **Pré-requisitos:**

Certifique-se de que um dispositivo de áudio Bluetooth esteja conectado ao rádio. Seu rádio pode controlar o volume do OCW e outros dispositivos Bluetooth habilitados para áudio com controle remoto de volume.

#### **Procedimento:**

No dispositivo de áudio Bluetooth, aumente ou diminua o volume.

#### **Resultado:**

O rádio exibe as seguintes indicações:

- Um tom é emitido.
- O visor exibe Volume XX.

## **14.3.6 Exibir e excluir as informações de dispositivos Bluetooth**

#### **Procedimento:**

- **1.** Pressione o item de menu **BT**.
- **2.** Selecione **Dispositivos** e pressione **Sel**.
- **3.** Para visualizar o status dos dispositivos que estão emparelhados ou conectados, role pela lista de <Nome amigável do dispositivo>.

Se não houver dispositivos Bluetooth ativos sendo emparelhados e conectados, o visor exibirá Sem dispositivos.

**4.** Para excluir um dispositivo da lista, selecione o dispositivo desejado e pressione **Excluir** → **Sim**.

#### **Resultado:**

Se o dispositivo for excluído com êxito, o visor exibirá <Nome amigável do dispositivo> excluído.

Se o dispositivo não for excluído com êxito, o rádio mostrará as seguintes indicações:

- Um tom é emitido.
- O visor exibe <Nome amigável do dispositivo> falha ao excluir e, em seguida, retorna à tela anterior.

#### **Pós-requisitos:**

Se o temporizador de reparo estiver definido como infinito e as teclas do rádio forem excluídas, limpe também todas as chaves de dispositivos vinculadas anteriormente. Para obter detalhes adicionais, consulte o manual de acessórios.

#### **14.3.7**

## **Apagar todas as informações de dispositivo Bluetooth**

#### **Procedimento:**

Execute uma das seguintes ações:

- Mantenha pressionado o botão **Liga/Desliga** programado.
- Selecione **Dispositivos** e pressione **Limp** → **Sim**.

#### **Resultado:**

Se bem-sucedido, o visor mostra uma notificação positiva.

Senão, você ouvirá um tom e o visor mostrará uma notificação negativa.

Para dispositivos Bluetooth, o visor mostra BT.

Para dispositivos de par sem fio, o visor mostra WP.

#### **Pós-requisitos:**

Se o temporizador de reparo estiver definido como infinito e as teclas do rádio forem excluídas, limpe também todas as chaves de dispositivos vinculadas anteriormente. Para obter detalhes adicionais, consulte o manual de acessórios.

### **14.3.8 Editar o nome amigável do Bluetooth**

#### **Pré-requisitos:**

Entre em contato com o administrador do sistema para programar esse recurso no seu rádio.

#### **Procedimento:**

- **1.** Pressione o item de menu **BT**.
- **2.** Selecione **Nome amigável** e pressione **Editar**.
- **3.** Insira o nome amigável do Bluetooth necessário.
- **4.** Para salvar e retornar à tela do recurso Bluetooth, selecione **Ok**.

#### **Resultado:**

Para dispositivos Bluetooth, o visor mostra BT.

Para dispositivos de par sem fio, o visor mostra WP.

#### **14.4**

## **Programação via Projeto 25 (POP25) no ASTRO 25 (P25)**

Também conhecido como Programação Over The Air, este recurso permite que os dados de configuração e do firmware sejam atualizados para o seu rádio Over-The-Air. O uso integral do rádio é mantido durante a transferência de dados, sem interromper a comunicação.

Se a atualização ocorrer nos sistemas ASTRO 25 e ASTRO convencional, a atualização será pausada para priorizar chamadas de voz e continuará após a chamada de voz ter sido finalizada. Se a atualização ocorrer em uma rede Wi-Fi, o processo de atualização funcionará simultaneamente com as chamadas de voz.

Após a atualização da configuração ser baixada no rádio, você pode instalar as novas alterações de imediato ou posteriormente, quando o rádio estiver sendo iniciado.

#### **14.4.1**

## **Responder às notificações de atualização**

O visor exibe Atualizar?, e um tom soa a cada 30 segundos até que você aceite, atrase ou rejeite a solicitação.

# OBSERVAÇÃO:

Não remova o cabo de alimentação nem desligue o rádio durante o processo de atualização do firmware. Se o rádio tiver problemas com a atualização Over The Air, consulte um técnico qualificado para obter detalhes.

#### **Procedimento:**

Atenda realizando uma das seguintes ações:

- Para aceitar a solicitação de atualização, pressione **Act**.
- Para atrasar a solicitação de atualização, pressione **Atrs**.
- Para rejeitar a solicitação de atualização, pressione **Rej**.

#### **Resultado:**

Um dos seguintes cenários ocorrerá:

Se você optar por aceitar, o visor exibirá Programan não desligue. O rádio é redefinido para instalar a atualização.

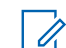

# **OBSERVAÇÃO:**

O rádio não pode ser usado enquanto a atualização está sendo instalada. Você deve aceitar a atualização em um momento conveniente.

- Se você optar por adiar, a atualização de dados de configuração será instalada automaticamente na próxima vez que o aparelho for ligado. No caso de uma atualização de firmware, o rádio mostrará Atualizar? novamente na próxima vez que for ligado.
- Se você escolher rejeitar, o visor exibirá Upgrd Cancel. O rádio continuará funcionando com a configuração atual até ser reprogramado.

# **Localização**

### **OBSERVAÇÃO:**

O recurso de Localização é chamado de GPS (Global Positioning System, sistema de posicionamento global) em todo o manual, visto que a convenção de nomenclatura dos botões e sequências permanece a mesma do recurso herdado do GPS.

A disponibilidade e precisão dessas informações de localização e a duração do cálculo podem variar dependendo do ambiente em que você está usando o recurso de GPS. Por exemplo, é difícil obter os pontos de localização do GPS em ambientes fechados, locais cobertos, entre edifícios altos ou em outras situações em que não haja uma visão ampla e nítida do céu.

Se houver sinais adequados de vários satélites à disposição, o recurso de GPS oferecerá apenas uma localização aproximada, geralmente a 10 metros da sua localização real. Algumas vezes, a uma distância bem maior.

Às vezes, o recurso de GPS não consegue completar o cálculo da localização com sucesso. Será exibida uma mensagem indicando que o rádio não consegue se conectar a satélites visíveis suficientes.

Para aumentar a capacidade do rádio de determinar uma posição, siga estas orientações:

- Para a posição inicial, segure o rádio de frente.
- Fique ao ar livre, pois o recurso de GPS funciona melhor quando não há nada entre o rádio e o céu aberto.

### **15.1 Recurso de localização externa**

Este recurso permite que você determine sua localização atual usando um menu de localização, assim como a sua distância atual e as suas coordenadas em relação a outro local. A localização do rádio pode ser solicitada e informada Over-The-Air.

O seu rádio pode armazenar, no máximo, 60 coordenadas de localização programáveis, também chamadas de pontos de rota. Quando a memória está cheia, os pontos de rota mais recentes automaticamente substituem no rádio os mais antigos.

O rádio também armazena quatro pontos de rota programados. Essas coordenadas não podem ser apagadas.

A tabela a seguir mostra as diferenças entre os pontos de rota programáveis e os programados.

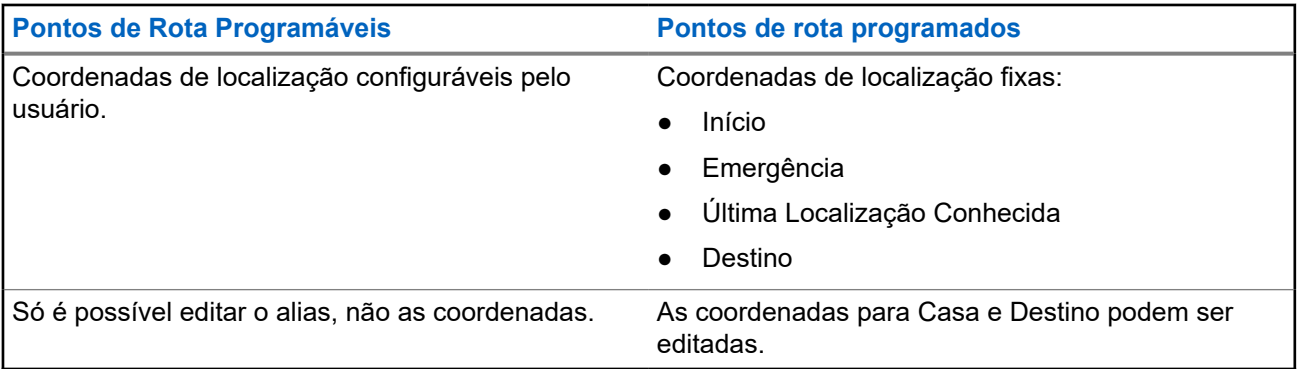

#### **Pontos de Rota Programáveis Pontos de rota programados**

É possível excluir as coordenadas, uma de cada vez, ou todas de uma vez.

As coordenadas não podem ser apagadas.

## **15.1.1 Ativar ou desativar a localização**

#### **Procedimento:**

- **1.** Pressione o item de menu **Loc**.
- **2.** Execute uma das seguintes ações:
	- Para ativar a localização, pressione **Opç** → **Ativar o GPS** → **Sel**.
	- Para desativar a localização, pressione **Opç** → **Desativar o GPS** → **Sel**.
- **3.** Para voltar à tela inicial, pressione **Sair**.

### **15.1.2 Acessar a localização**

#### **Procedimento:**

- **1.** Pressione o item de menu **Loc**.
- **2.** Pressione **Opç** → **Ativar o GPS** → **Sel**.
- **3.** Para verificar a última posição de localização bem-sucedida, selecione a longitude, hora e data.
- **4.** Para acessar a localização atual, pressione **Atlz**.
- **5.** Para voltar à tela inicial, pressione **Sair**.

#### **Resultado:**

Se o rádio obtiver a localização atual, o visor exibirá as seguintes informações:

- Localização atual
- Hora UTC (Zulu)
- Data

#### **OBSERVAÇÃO:**

Se o sinal de localização estiver presente, as coordenadas de localização são atualizadas automaticamente a cada cinco segundos.

#### **15.2**

## **Formato de Localização**

Este recurso permite que você selecione diferentes formatos de exibição de localização GPS.

Os seguintes formatos de localização GPS estão disponíveis:

- Lat/Long (DD)
- Lat/Long (DDM)
- Lat/Long (DMS)
- UTM/UCS

● SLD99

#### **OBSERVAÇÃO:**

Quando você envia sua localização para outro rádio, o rádio receptor exibe a localização no formato selecionado.

## **15.3 Gerenciar pontos de rota**

#### **Pré-requisitos:**

Certifique-se de que o rádio esteja exibindo a localização atual na tela.

#### **Procedimento:**

Gerencie os pontos de rota usando as seguintes opções:

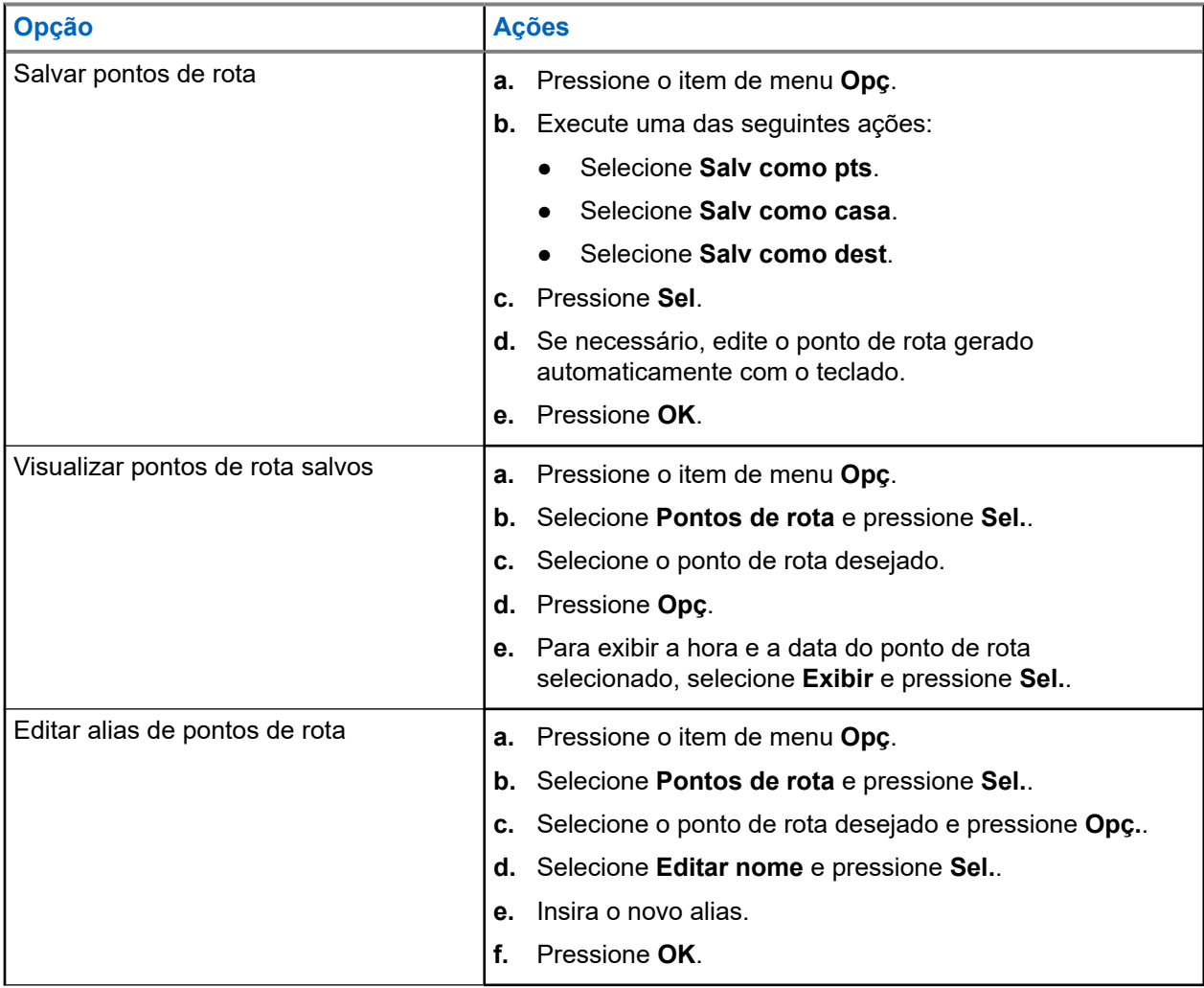

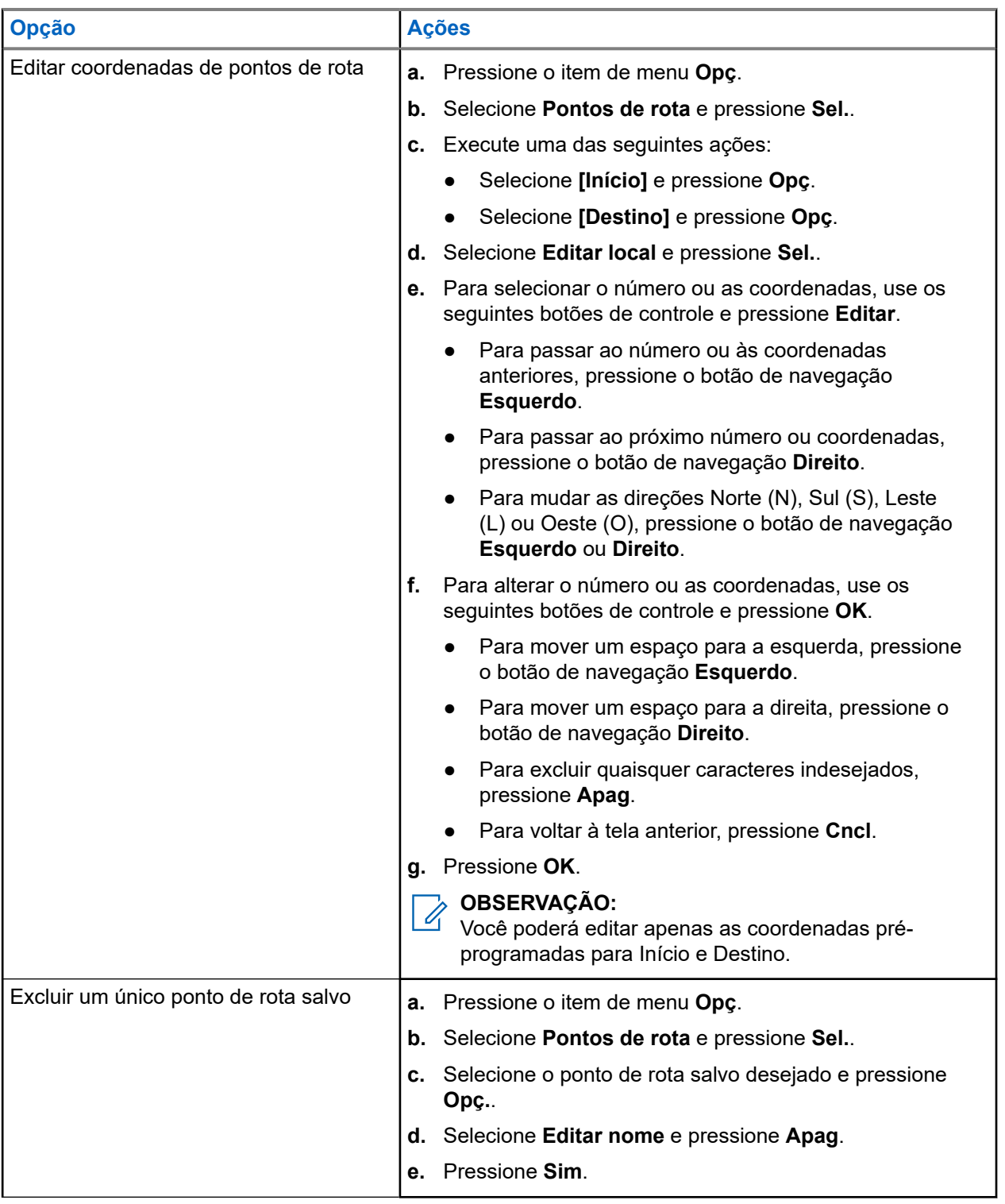

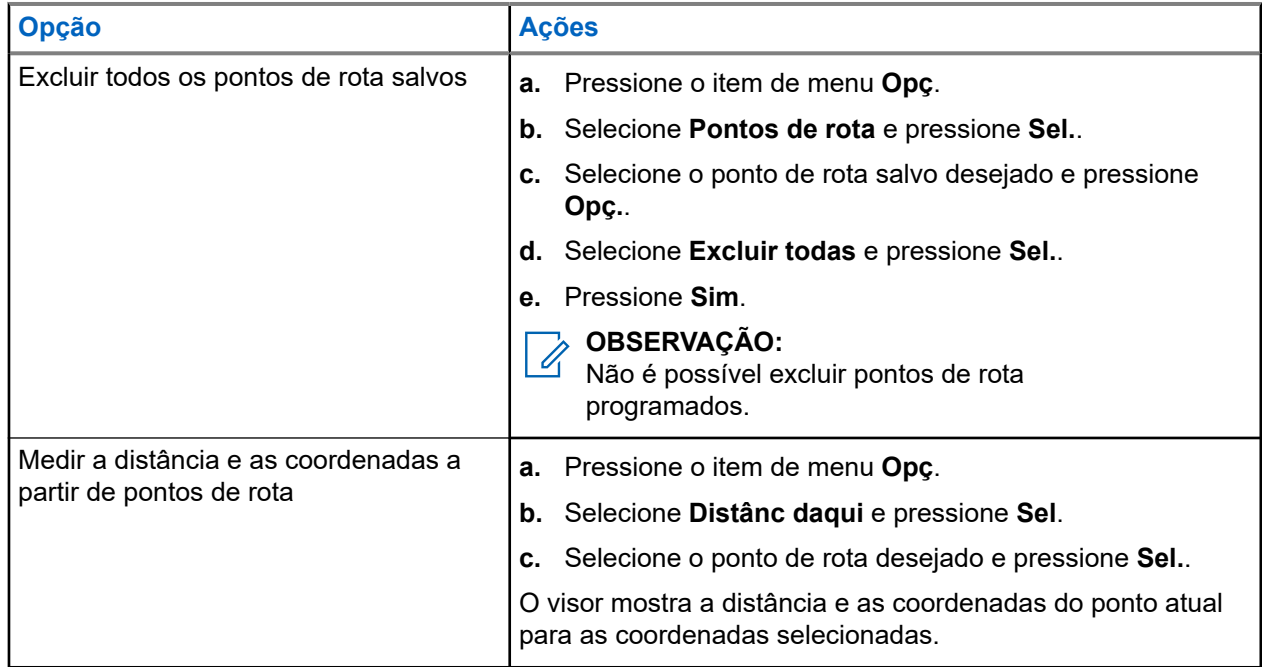

## **15.4 Recurso de localização no modo de emergência**

Quando o recurso Emergência é ativado, o rádio sai do menu localização e retorna à tela inicial.

Você pode visualizar o canal que aciona o sinal de emergência.

Você pode voltar ao menu Localização mesmo estando no modo de emergência, desde que a emergência silenciosa não esteja ativada.

Se você tiver desabilitado o recurso de localização no rádio, ele será automaticamente reativado quando o modo de emergência for ativado.

Se houver um sinal de localização contínuo durante a operação de emergência, a localização atual e as informações de localização recebidas serão salvas como de emergência e de último local conhecido, respectivamente.

#### **15.5**

## **Localização de par no visor (ASTRO convencional)**

Este recurso está disponível apenas para transmissões de voz entre rádios, chamadas de despacho e seletivas.

O rádio transmissor e o rádio receptor devem ser configurados para permitir o envio e recebimento das coordenadas GPS (Global Positioning System, sistema de posicionamento global).

#### **OBSERVAÇÃO:** Ï

Se o rádio receptor estiver operando em um canal de Modo misto e a transmissão de voz for do sistema ASTRO convencional, o rádio poderá receber apenas as coordenadas de localização do par.

Este recurso é operável em um canal de varredura ativa ou varredura durante resposta.

Depois de receber uma transmissão de voz com as coordenadas GPS ativadas no rádio receptor, o visor mostra a localização completa disponível ou as coordenadas de localização curtas.

#### **Coordenadas de localização completa**

- ID de PTT (opcional)
- Longitude e latitude
- Distância ou direção relativa

#### **Coordenadas de localização curtas**

- ID de PTT (opcional)
- Longitude e latitude

#### **OBSERVAÇÃO:**

Se o rádio transmissor for interrompido em sua localização após um período de tempo, o visor do rádio receptor exibirá a última localização conhecida. Se o rádio transmissor não tiver GPS ou o rádio receptor não puder decodificar o sinal de GPS do sinal recebido, o visor do rádio receptor exibirá a localização como desconhecida.

# **Cerca geográfica de missão crítica (entroncamento ASTRO 25)**

Este recurso permite que o rádio use o receptor do GPS (Global Positioning System, sistema de posicionamento global) para determinar a localização do rádio a intervalos frequentes e avaliar, em tempo real, se o rádio está dentro da área da Cerca geográfica. A Cerca geográfica é um perímetro virtual com base no GPS que define uma área geográfica na terra.

Quando o rádio entra em uma área predefinida da Cerca geográfica, ele recebe um comando do Reagrupamento dinâmico do sistema e imediatamente se conecta a um grupo de conversação do Reagrupamento dinâmico. O visor do rádio exibe o novo grupo de conversão do Reagrupamento dinâmico selecionado com uma luz inteligente verde, para chamar sua atenção. A Notificação de voz também está disponível para dar suporte a esse recurso.

Todas as novas mensagens recebidas na Cerca Geográfica são imediatamente exibidas no visor do rádio.

#### **OBSERVAÇÃO:**  $\mathscr{U}$

Se o rádio estiver configurado em DVRS, apenas o rádio móvel tem o suporte desse recurso.

### **16.1 Entrar na área da Cerca geográfica**

A Notificação de voz e a exibição do TMS (Text Messaging Service, serviço de mensagem de texto) nesse recurso são opcionais. Esses recursos devem ser configurados para permitir que você ouça e veja esses indicadores.

Quando o rádio entrar na área da Cerca geográfica, ele enviará imediatamente uma mensagem de Conf de volta para o sistema.

O rádio procura a zona atual para o canal com o mesmo grupo de conversação atribuído como o Grupo de conversação dinâmico e também com o mesmo ID do sistema de entroncamento atual. Quando correspondidos, o visor do rádio exibe o primeiro alias correspondido e conectado do canal.

Se não houver canais correspondentes com o ID do grupo de conversação e com o ID do sistema de entroncamento, o visor do rádio exibirá o alias do canal de <Grupo de conversação DINÂMICO>.

Quando o rádio estiver conectado, você ouvirá um tom de reagrupamento dinâmico. O visor do rádio mostrará <Canal DINÂMICO>. O visor do rádio mostra a luz de fundo inteligente verde e você ouve uma Notificação de voz.

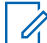

#### **OBSERVAÇÃO:**

Quando o rádio perde o sinal do GPS, o ícone do GPS pisca, e o rádio emite dois toques agudos repetidamente para indicar uma falha no funcionamento do GPS. O visor do rádio exibe a luz inteligente vermelha.

Se o primeiro canal correspondido não estiver configurado com a Notificação de voz, nenhuma Notificação de voz será reproduzida.

O sistema envia uma mensagem para o rádio. O visor do rádio exibe um conteúdo de mensagem de texto direta sem que o usuário faça nenhuma operação. Essa mensagem indica que você está atualmente em

uma área de Cerca geográfica. Este TMS permanece aberto no visor até que você pressione sair ou início para sair dessa tela.

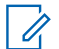

#### **OBSERVAÇÃO:**

Se houver outra mensagem de texto recebida antes de você sair da mensagem anterior, a tela de mensagem será atualizada para exibir a mensagem mais recente.

Quando o rádio sai da área da Cerca geográfica, o rádio reverte para o canal original ou grupo de conversação recém-atribuído. O visor do rádio exibe o novo canal junto com a Notificação de voz para indicar as alterações. A Notificação de voz do novo canal somente funcionará se esse canal estiver configurado com a Notificação de voz.

#### **16.2**

## **Entrar na Cerca geográfica de missão crítica**

Quando o rádio entra na área da Cerca geográfica predefinida, ele exibe <Alias da cerca geográfica>. O visor do rádio também mostra a luz de fundo inteligente e você ouve uma Notificação de voz. O alias do canal e da zona da área da Cerca geográfica é exibido.

Se o rádio estiver definido como manual, você pode escolher continuar com a alteração da zona e do canal ou cancelar a alteração.

Em seguida, o rádio se conecta ao grupo de conversação designado. O rádio exibe o alias do grupo de conversação e o tom do reagrupamento dinâmico é emitido. O nível muda para potência de transmissão e o rádio mostra um conteúdo de mensagem de texto direta sem qualquer operação do usuário.

#### **OBSERVAÇÃO:**  $\mathscr{A}$

A disponibilidade da VA (Voice Announcement, notificação de voz), a exibição do TMS, a Luz de fundo inteligente e os alertas de Nível de potência de transmissão dependem da configuração do rádio. A VA pode ser programada para alertar de maneira contínua ou momentânea.

Se o SSA (Site Selectable Alert, alerta selecionável de site) estiver ativado, o rádio silenciará qualquer alerta recebido ao entrar na área da Cerca geográfica e reativará o som ao sair.

#### **16.3**

## **Sair da Cerca geográfica de missão crítica**

Quando o rádio sai da área da Cerca geográfica, ele reverte para o nível de potência de transmissão original, luzes inteligentes, canal ou grupo de conversação recém-atribuído. A VA (Voice announcement, notificação de voz) é cancelada ou você ouve um tom de VA programada. O rádio exibe o novo canal e uma mensagem para indicar as alterações é recebida.

# **Contatos**

Este recurso oferece funções de agenda em seu rádio. Cada entrada corresponde a um alias (nome) e ID (número) usado para iniciar uma chamada. Os dados dos contatos são classificados em ordem alfabética de acordo com o alias de entrada.

Cada entrada, dependendo do contexto (convencional, entroncamento ou telefone), é associada a um ou até a cinco IDs, de acordo com os seguintes tipos de chamadas:

- Chamada telefônica
- Chamada privada
- Chamada seletiva
- Alerta de chamada

Cada entrada dos Contatos contém as seguintes informações:

- Alias da chamada (Nome)
- ID da chamada (Número)
- $\bullet$  Tipo de chamada (Ícone)
- ID de WACN (somente para IDs de entroncamento do ASTRO 25)
- ID do sistema

O rádio precisa ser programado para permitir que você adicione, edite ou exclua as entradas de contatos.

O rádio também oferece suporte a 50 listas de chamadas, no máximo. Cada lista pode armazenar até 100 IDs.

#### **OBSERVAÇÃO:** Ũ,

Seu rádio está programado com alguns contatos por lista de chamadas. Obtenha mais informações com seu revendedor ou administrador do sistema.

## **17.1 Gerenciar entradas de contato**

#### **Procedimento:**

**1.** Pressione o item de menu **Cntos**.

**2.** Gerencie entradas de contato usando as seguintes opções:

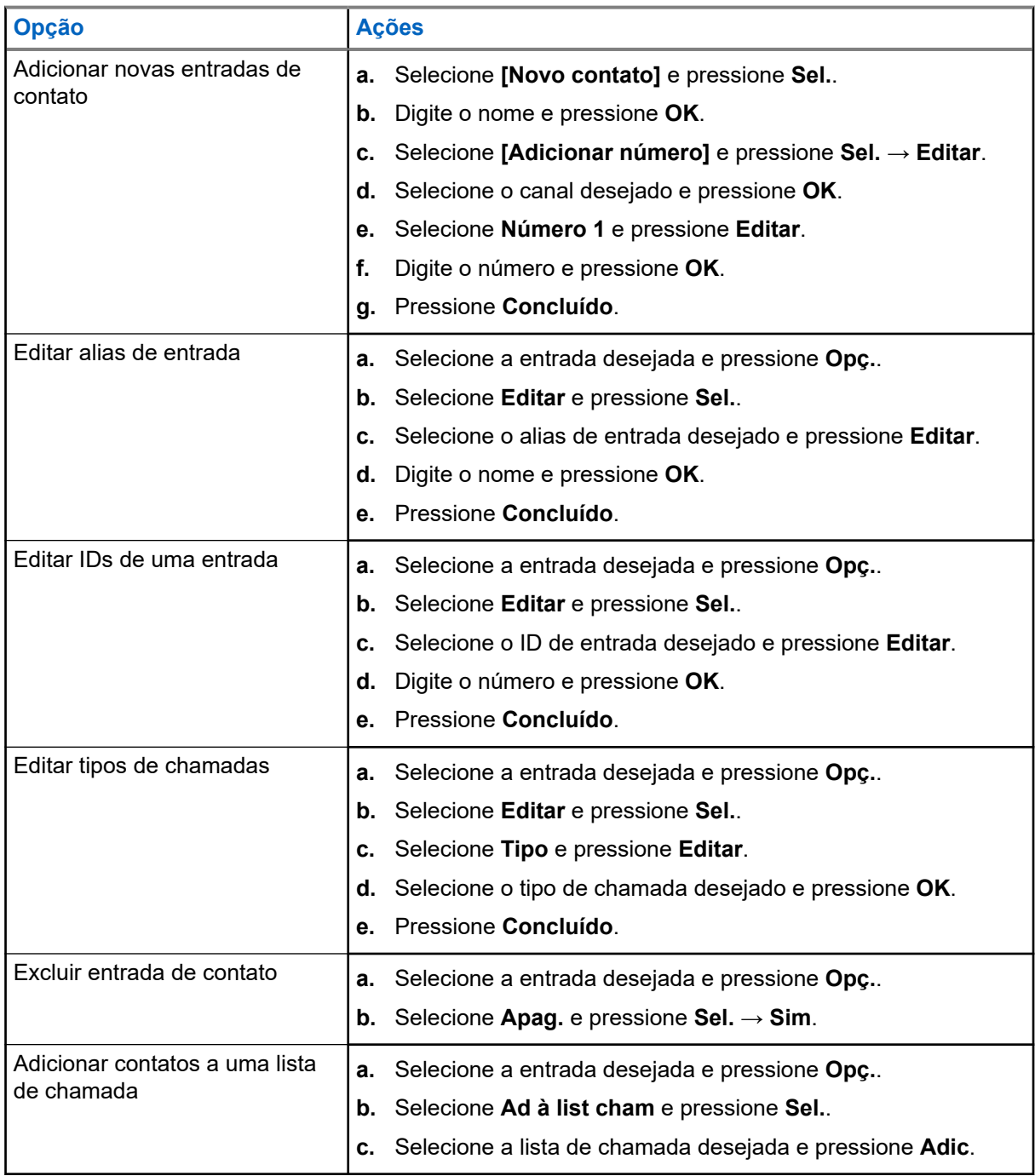

#### **Resultado:**

Se funcionar, o visor exibirá uma notificação positiva e retornará à tela principal de **Contatos**.

# **Chamadas recentes**

O menu de chamadas recentes permite visualizar as informações de chamadas recebidas e efetuadas recentes.

Você pode visualizar as informações dos seguintes tipos de chamadas:

- Alerta de chamada
- Chamada seletiva
- Chamada privada
- Chamada telefônica (somente efetuada)
- Chamada de emergência (somente recebida)

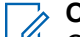

**OBSERVAÇÃO:**

OBSERVAGAU.<br>O campo Habilitar chamadas de despacho de registro precisa estar habilitado no Software de programação do cliente (CPS) para que o rádio registre a chamada de despacho.

## **18.1 Exibir as chamadas recentes**

#### **Procedimento:**

- **1.** Pressione o item de menu **Recnt**.
- **2.** Percorra a lista.
- **3.** Para exibir as chamadas de emergência recentes, pressione **Emer**.
- **4.** Para retornar a todas as chamadas recentes, pressione **Todos**.
- **5.** Para retornar à tela inicial, pressione o botão **Início**.

#### **18.2**

## **Excluir chamadas**

Esse recurso permite que você exclua chamadas da lista de chamadas recentes.

#### **Procedimento:**

Exclua chamadas usando uma das opções a seguir:

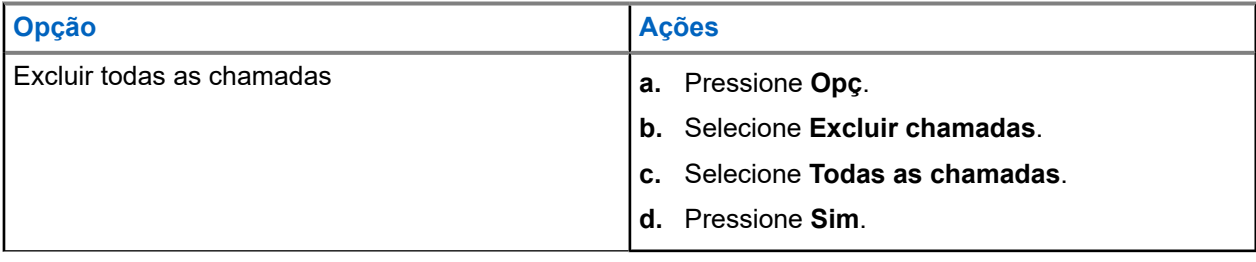

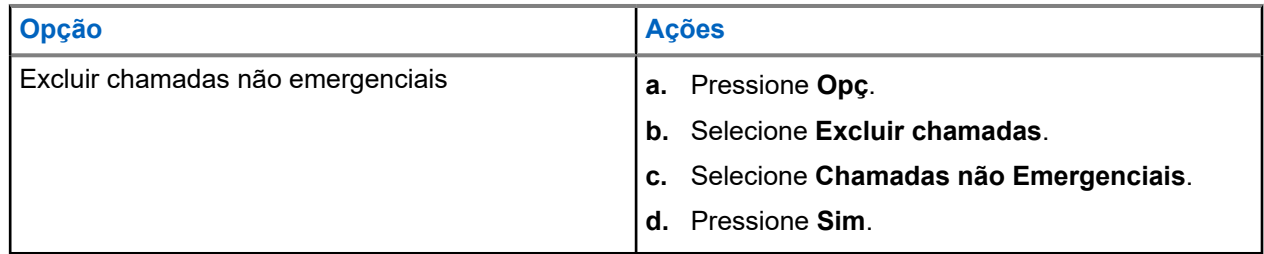

#### **Resultado:**

Quando todas as chamadas tiverem sido excluídas com êxito, o visor mostrará Todas as chamadas excluídas e a lista de chamadas recentes estará vazia.

Quando você tiver excluído com êxito chamadas que não são de emergência, o visor exibirá Chamadas não emergenciais excluídas e a lista chamadas recentes conterá apenas chamadas de emergência.

# **Recall instantâneo**

Este recurso permite salvar e reproduzir as chamadas recebidas recentes. Todas as chamadas salvas são removidas após o ciclo de alimentação do rádio.

## **19.1 Salvar e reproduzir chamadas**

#### **Procedimento:**

Salve e reproduza chamadas gravadas usando uma das seguintes opções:

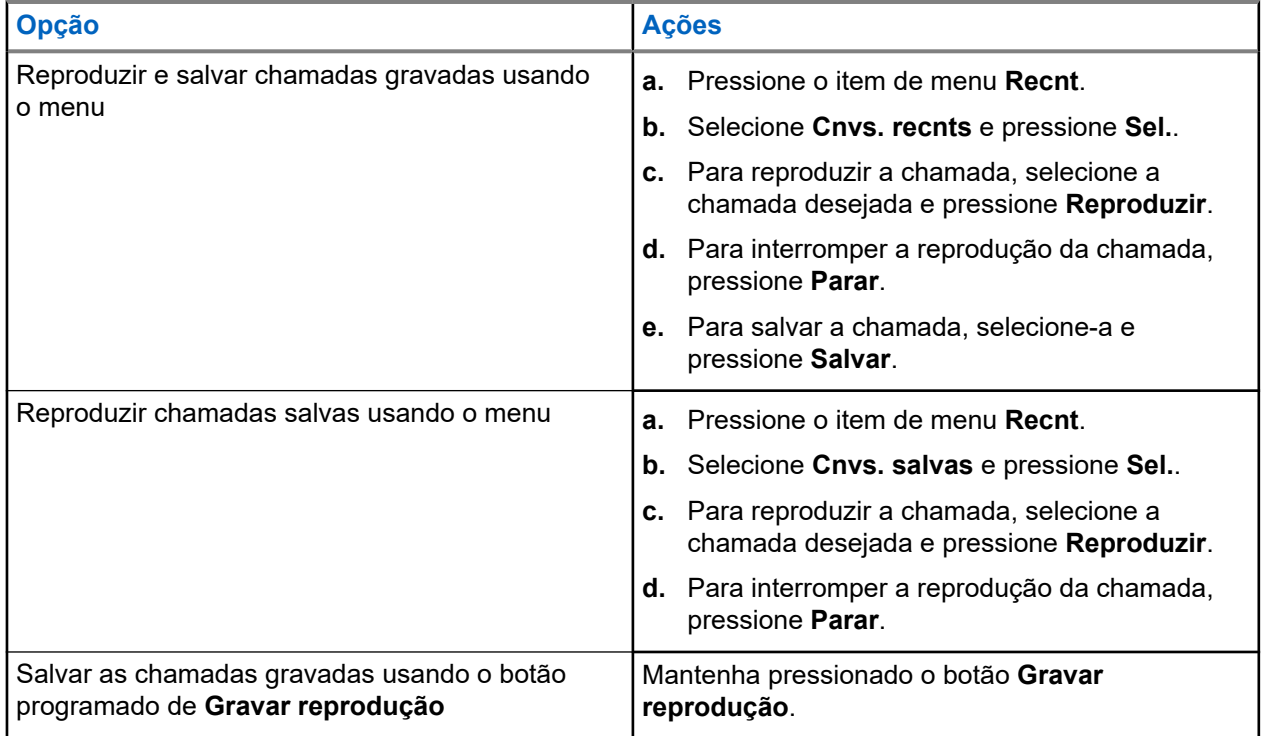

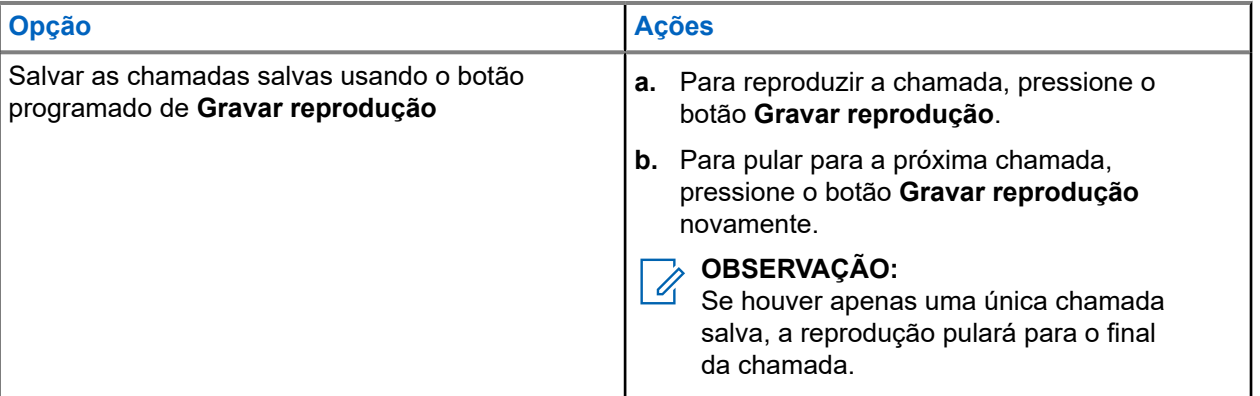

#### **OBSERVAÇÃO:**

Qualquer toque ou pressionamento de botão pode interromper uma chamada de reprodução em andamento, exceto botões específicos. Para obter mais informações, entre em contato com o administrador do seu sistema.

Quando uma chamada é recebida, o rádio interrompe as chamadas de reprodução em andamento. Para ignorar a chamada recebida, pressione o botão programado **Gravar reprodução** por três segundos.

# **Alerta do usuário de chamada recebida**

Essa função permite que o rádio permaneça mudo para chamadas de grupo de conversação afiliado ou chamadas de despacho durante a operação na Personalidade de troncalização ou no canal convencional respectivamente.

Avisos de grupo e individuais ativam o som do rádio para a emissão do som do tom de alerta. O rádio também ativa o som para chamadas individuais de rádio para rádio. Esse recurso é muito útil quando o usuário do rádio prefere não ouvir o tráfego de chamadas de grupo de conversação afiliado ou de chamadas de despacho, porém precisa manter o contato pelo rádio. Para um canal habilitado para Alerta de usuário de chamada recebida, pressionar o botão Silenciar voz ou selecionar o menu Silenciar voz permite que o usuário do rádio ative e desative a funcionalidade Silenciar voz.

**20.1**

## **Habilitar ou desabilitar o alerta do usuário de chamada recebida**

Este recurso permite silenciar a transmissão de voz da zona e do canal atuais.

#### **Pré-requisitos:**

Verifique se você está no modo Início, no qual o modo e a zona padrão são exibidos.

#### **Procedimento:**

Para habilitar ou desabilitar o Alerta do usuário de chamada recebida, pressione o item de menu **MudV**.

#### **Resultado:**

Se esse recurso estiver habilitado, o rádio exibirá uma notificação positiva. O rádio é silenciado para todas as chamadas de despacho do sistema convencional e para as chamadas de grupo de troncalização afiliadas.

# **Quik-Call II**

Este recurso permite transmitir uma série de tons distintos e reconhecidos antes da ocorrência de uma transmissão de voz de um operador de despacho ou de um rádio.

O operador de despacho ou usuário do rádio transmissor pode selecionar essa transmissão de tom de Quik Call II programada para ser enviada a um grupo de conversação individual ou a todo sistema. Cada tom é diferente para indicar uma situação diferente ou diferentes emissores.

#### **OBSERVAÇÃO:**

O DOSENTAVIO.<br>O rádio receptor deve ser configurado com o tom de Quik Call II correspondente do rádio transmissor, para que o rádio receptor emita o tom selecionado seguido pelo tom de alerta pré-configurado.

## **21.1 Iniciar transmissões de chamada rápida II**

#### **Pré-requisitos:**

Programe tons na Lista de sinalização de tom para rádios transmissores.

#### **Procedimento:**

- **1.** Pressione o item de menu **QCII**.
- **2.** Selecione o tom de transmissão desejado.
- **3.** Inicie as transmissões de chamada rápida II usando uma das seguintes opções:

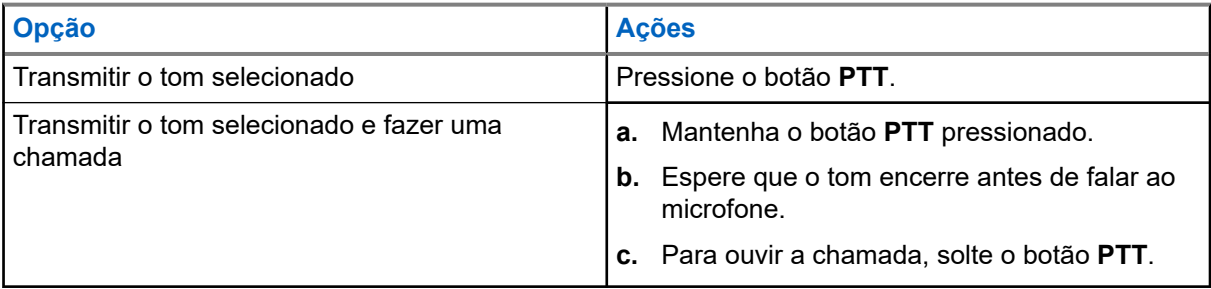

# **Status**

O recurso Status permite a você enviar chamadas de dados ao despachador sobre um status predefinido. Cada status tem um nome de até 14 caracteres. Para entroncamento, são permitidas no máximo oito condições de status. Para convencional, são permitidas no máximo 16 condições de status.

### **22.1 Enviar status**

#### **Procedimento:**

- **1.** Pressione o item de menu **Sts**.
- **2.** Execute uma das seguintes ações:
	- Selecione o status desejado.
	- Para o modelo 3.5, insira um número correspondente ao local na lista de status.
- **3.** Para enviar o status, pressione o botão **PTT**.
- **4.** Para retornar à tela inicial, pressione o botão **Início**.

#### **Resultado:**

Quando você receber a confirmação, o rádio mostrará as seguintes indicações:

- Quatro tons são emitidos.
- O visor mostra Con. recebida.

## **OBSERVAÇÃO:**

Se a opção **Exibir último status/mensagem do usuário confirmada** estiver ativada, o visor exibirá o último status confirmado.

Quando a confirmação não é recebida, o rádio mostra as seguintes indicações:

- Um tom é emitido.
- O visor exibe Não confirmado.

Não é possível ouvir nenhum tráfego nos canais do modo troncalizado enquanto Status estiver selecionado. Se o rádio não detectar nenhuma atividade de status por seis segundos, soará um tom de alerta até você pressionar o botão **Início** ou **PTT**.

# **Mensagem**

Você pode enviar uma mensagem a um despachador para solicitar ou indicar uma ocorrência importante. O rádio é capaz de transmitir até 16 mensagens predefinidas. Para selecionar a mensagem em uma lista programada, percorra a lista ou pesquise pelo índice. Para transmitir a mensagem, pressione o botão **PTT (Push-To-Talk)**.

### **23.1 Enviar mensagens**

#### **Procedimento:**

- **1.** Pressione o item de menu **Msg**.
- **2.** Execute uma das seguintes ações:
	- Selecione a mensagem desejada.
	- Insira um número correspondente ao local na lista de mensagens.
- **3.** Para enviar uma mensagem, pressione o botão **PTT**.
- **4.** Para retornar à tela inicial, pressione o botão **Início**.

Não é possível ouvir nenhum tráfego nos canais do modo troncalizado enquanto Mensagem estiver selecionada. Se o rádio não detectar nenhuma atividade de mensagem por seis segundos, soará um tom de alerta até você pressionar o botão **Início** ou **PTT**.

#### **Resultado:**

Quando a confirmação é recebida, o rádio mostra as seguintes indicações:

- Quatro tons são emitidos.
- O visor mostra Con. recebida.

#### **OBSERVAÇÃO:**  $\mathscr{A}$

Se a opção **Exibir último status/mensagem do usuário confirmada** estiver ativada, o visor exibirá a última mensagem confirmada.

Quando a confirmação não é recebida, o rádio mostra as seguintes indicações:

- Um tom é emitido.
- O visor exibe Não confirmado.

# **Paging de Alerta de Chamada**

Este recurso permite que o seu rádio funcione como um pager.

Se os outros usuários estiverem longe dos seus rádios ou não puderem ouvi-los, você poderá enviar a eles um paging de alerta de chamada individual. Você também pode verificar se um rádio está ativo no sistema.

Dependendo de como seu rádio estiver programado, se não houver resposta após o máximo de tempo de toque ou quando você pressionar o botão **PTT** para uma Chamada privada aprimorada, o rádio enviará automaticamente um paging de alerta de chamada.

#### **OBSERVAÇÃO:**  $\mathscr{U}_1$

Este recurso deve ser programado por um técnico de rádio qualificado.

### **24.1 Enviar um alerta de chamada por paging**

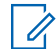

#### **OBSERVAÇÃO:**

Se a função do timer de inatividade estiver ativada, o rádio automaticamente sairá da função ao permanecer ocioso por tempo suficiente para o prazo expirar. Você ouvirá um tom ao sair do recurso.

#### **Procedimento:**

Envie o alerta de chamada por paging usando uma das seguintes opções:

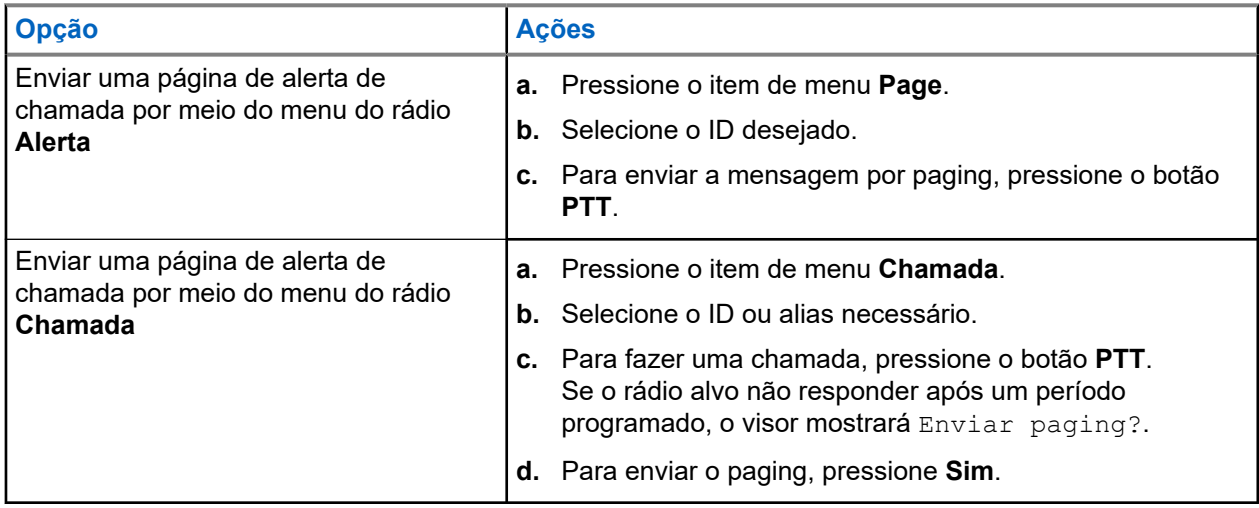

#### **Resultado:**

Quando o envio da mensagem de alerta de chamada por paging é bem-sucedido, o rádio exibe as seguintes indicações:

- Quatro tons são emitidos.
- O visor exibirá uma notificação positiva.
- O rádio volta à tela Inicial

Quando uma mensagem de alerta de chamada por paging não é confirmada, o rádio exibe as seguintes indicações:

Um tom é emitido.

● O visor exibe uma notificação negativa.

#### **24.2**

## **Receber um paging de alerta de chamada**

Ao receber um paging de Alerta de chamada, você ouvirá quatro tons de alerta repetidos, e o LED verde piscará. Se a Redefinição automática do tom de alerta de chamada estiver ativada, um tom de alerta será emitido e o LED piscará em verde. O ícone de **Chamada recebida** piscará e o visor exibirá a mensagem Pag receb.

#### **Procedimento:**

Execute uma das seguintes ações:

- Para atender a chamada, pressione o botão **PTT**.
- Para apagar o paging de Alerta de chamada, pressione qualquer botão.

## **Automatic Registration Service**

O ARS (Automatic Registration Service, serviço de registro automático) oferece um registro de aplicativos de dados automatizado para seu rádio. Quando o rádio é ligado, o dispositivo é automaticamente registrado junto ao servidor. Os aplicativos de dados dentro da rede fixa determinam a presença de um dispositivo no sistema e enviam dados ao dispositivo.

O ARS consiste no seguinte modo:

- Modo de servidor ARS (modo padrão)
- Modo não servidor ARS

## **25.1 Selecionar o modo ARS**

#### **Procedimento:**

Selecione o modo ARS (Automatic Registration Service, serviço de registro automático) usando uma das seguintes opções:

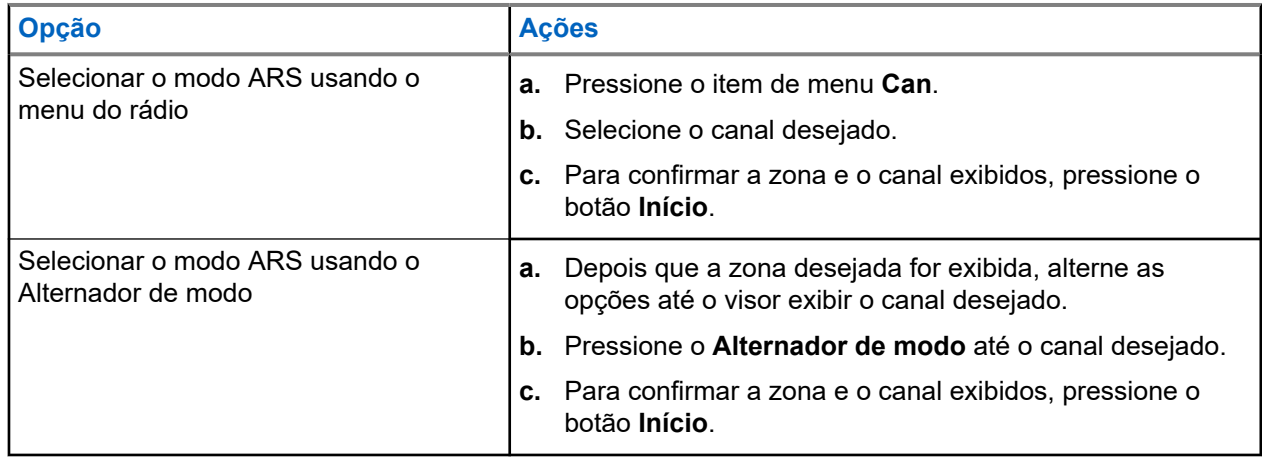

#### **Resultado:**

Um dos seguintes cenários ocorrerá:

- No Modo Servidor ARS, o visor mostra o ícone de Indicador de Login de Usuário, a zona e o canal do servidor ARS.
- No Modo Não Servidor ARS, o visor mostra o ícone de Indicador de Login de Usuário, a zona e o canal de não servidor ARS.
- Se o canal ou modo selecionado não estiver programado, o visor exibirá Desprogramado.

# **Recurso de login do usuário**

Esse recurso permite que você use um nome de usuário fácil, como o TMS (Text Messaging Service, serviço de mensagens de texto).

Você ainda pode enviar mensagens de texto sem fazer login como usuário. O recurso de login do usuário somente permite ao destinatário da mensagem identificar você como o remetente por meio da atribuição de um nome de usuário à sua mensagem. Esse recurso é aplicável apenas ao envio de mensagens do LMR (Land Mobile Radio, rádio móvel terrestre).

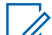

#### **OBSERVAÇÃO:**

OBSERVAUAU.<br>Os caracteres válidos para o nome de usuário são letras maiúsculas (A–Z) e minúsculas (a–z), números (0–9), símbolos (\*, #, -, /) e o caractere de espaço.

O tamanho máximo de um nome de usuário é de oito caracteres. No modo de não servidor, há diferenciação entre maiúsculas e minúsculas para os nomes de usuário, mas no modo de servidor, não.

Um nome de usuário predefinido pode ser inválido porque o software de programação usado para criar nomes de usuário predefinidos permite configurar nomes de usuário de oito caracteres ou mais.

### **26.1 Conectar-se Como Usuário**

#### **Procedimento:**

- **1.** Pressione o item de menu **Usuário**.
- **2.** Na tela Login do usuário, use uma das seguintes opções:

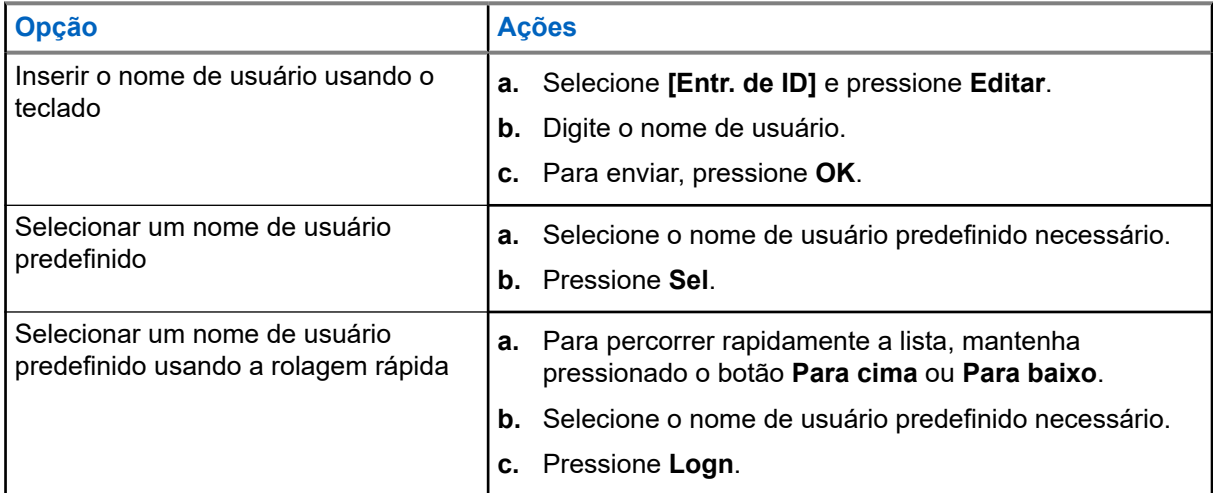

#### **OBSERVAÇÃO:**

Se o nome de usuário predefinido tiver mais de oito caracteres, ou um caractere inválido, o visor exibirá momentaneamente a mensagem ID inválido.

- **3.** Pressione **PIN**.
- **4.** Informe seu PIN (Personal Identification Number, número de identificação pessoal).

O PIN deve ter, no máximo, quatro dígitos. O número do PIN aparece na forma de asteriscos.
#### **5.** Pressione **Logn**.

#### **Resultado:**

Um dos seguintes cenários ocorrerá:

- No modo Servidor ARS, o visor exibirá o ícone de Indicador de Login de Usuário, o ID e Em progresso, com **Cancel.**
- No Modo Não servidor ARS, o visor exibe o ícone Indicador de Login do Usuário, o ID e Conectado, com **logout** e **Sair**.
- No modo habilitado de não-ARS, o visor exibe Offline, com **Logout** e **Sair**.

Se o login de usuário for bem-sucedido, o visor exibirá o ícone de indicador de Login de usuário bemsucedido (indicador de IP) e uma notificação positiva.

Se o nome de usuário ou PIN for inválido e o login falhar, o ícone de indicador de Falha de login de usuário (indicador de IP) piscará e o visor exibirá uma notificação negativa.

#### **26.2**

## **Desconectar-se**

#### **Pré-requisitos:**

Uma vez concluído o registro de aplicação de dados, você pode fazer o logout.

#### **Procedimento:**

- **1.** Pressione o item de menu **Conectado**.
- **2.** Execute uma das seguintes ações:
	- Para limpar todos os dados privados, pressione **Sim**.
	- Para manter seus dados privados, pressione **Não**.
	- **OBSERVAÇÃO:**

Dados privativos se referem a todas as mensagens na pasta **Caixa de Entrada**, **Rascunhos** e **Enviadas**. O próximo usuário poderá acessar as mensagens na **Caixa de Entrada**, nos **Rascunhos** e em **Enviadas** se os dados privados não forem excluídos.

# **Serviço de mensagens de texto**

O TMS (Text Messaging Service, serviço de mensagens de texto) permite que você envie e receba mensagens e execute consultas a bancos de dados diretamente dos rádios. O número máximo de caracteres permitidos para uma mensagem de texto é de 200 caracteres.

Os tipos de mensagens de texto disponíveis são:

- Uma nova mensagem de texto (mensagem de formato livre).
- Uma mensagem predefinida (mensagem de texto rápida).
- Uma mensagem de texto rápida editada.
- Uma consulta (Solução avançada de mensagens do ASTRO 25).

As mensagens de texto rápidas são mensagens predefinidas e normalmente consistem em mensagens usadas com maior frequência. Cada mensagem de texto rápida tem no máximo 50 caracteres.

## **27.1 Exibir mensagens de texto**

A caixa de entrada pode armazenar até 30 mensagens. O rádio salva as mensagens enviadas na pasta Enviados. A pasta Enviadas armazena, no máximo, 10 mensagens. A mensagem mais antiga na pasta será excluída quando a 11<sup>ª</sup> mensagem for recebida.

#### **Procedimento:**

Visualize mensagens de texto usando uma das seguintes opções:

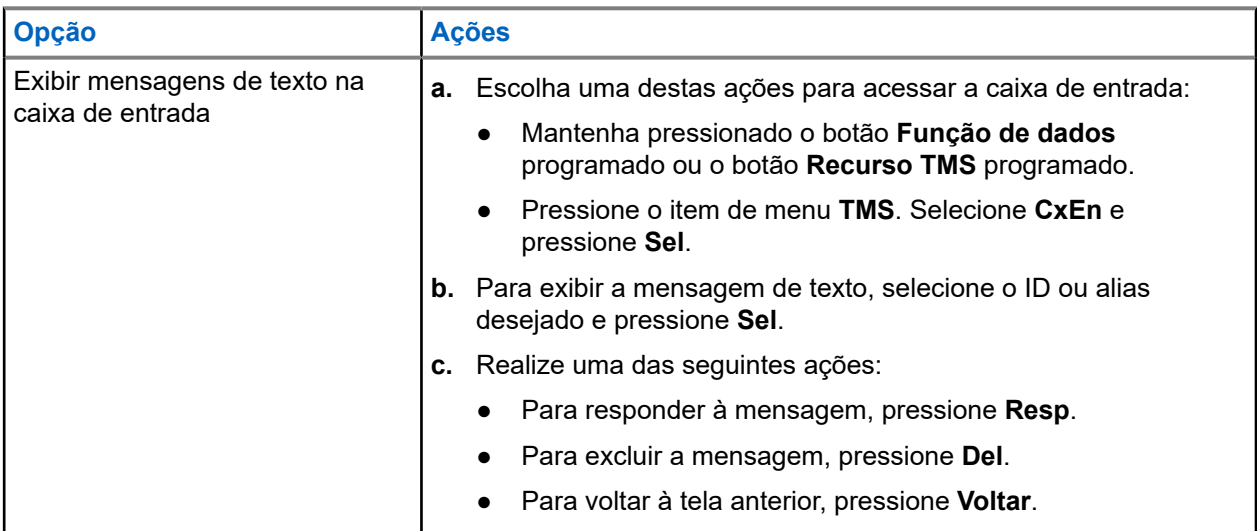

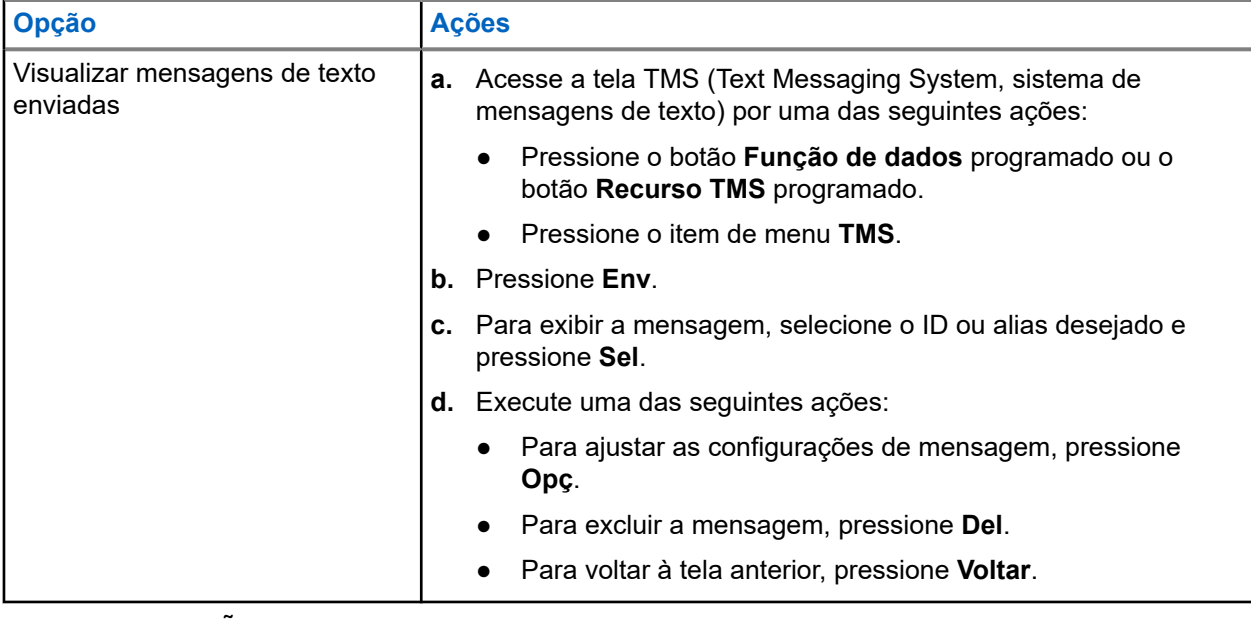

### **OBSERVAÇÃO:**

O ícone no canto superior direito da tela indica o status da mensagem.

## **27.2 Escrever novas mensagens de texto**

#### **Procedimento:**

- **1.** Pressione o item de menu **TMS**.
- **2.** Selecione **Compor** e pressione **Sel.**.
- **3.** Selecione **Msg de texto** e pressione **Sel.**.
- **4.** Digite sua nova mensagem de texto.

# **OBSERVAÇÃO:**

Você pode selecionar a opção **Rascunho** para salvar sua mensagem na pasta Rascunho e enviá-la mais tarde.

## **27.3 Enviar mensagens de texto**

#### **Procedimento:**

Envie mensagens de texto usando uma das seguintes opções:

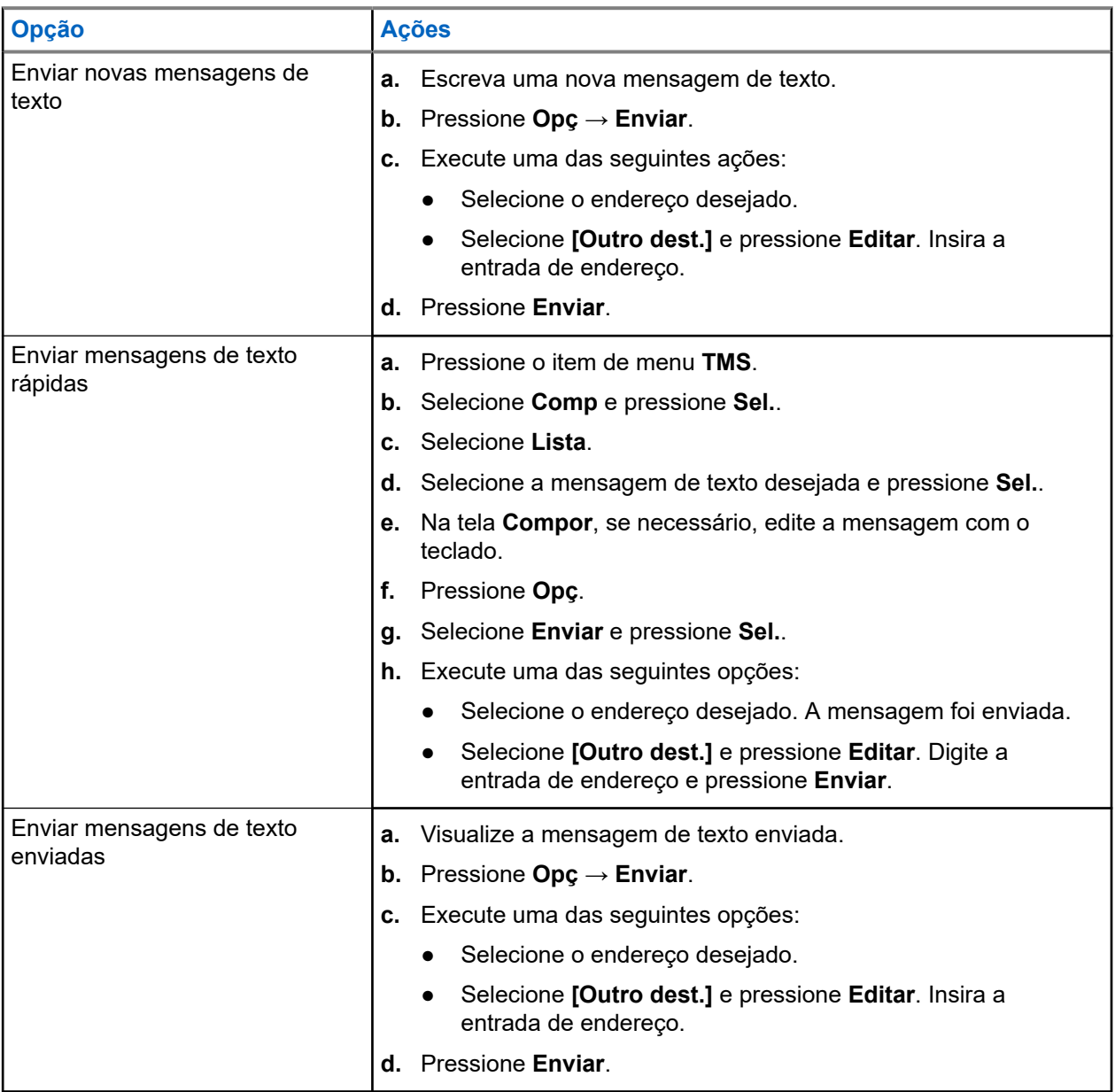

# OBSERVAÇÃO:

É possível anexar um status de prioridade e uma solicitação de resposta à mensagem.

#### **Resultado:**

Se a mensagem for enviada, o rádio exibirá as seguintes indicações:

- Um tom é emitido.
- O visor exibirá uma notificação positiva.

## **27.4 Status de prioridade e Solicitar resposta para as próximas mensagens de texto**

Antes de enviar sua mensagem, é possível adicionar um status de prioridade, solicitação de resposta ou ambos à mensagem.

### **27.4.1**

## **Anexar um status de prioridade e uma solicitação de resposta de mensagens de texto**

#### **Pré-requisitos:**

Redija uma mensagem de saída antes de realizar este procedimento.

#### **Procedimento:**

- **1.** Pressione o item de menu **Opç**.
- **2.** Dependendo da necessidade, realize uma das seguintes ações:
	- Para anexar uma resposta de solicitação às mensagens de texto, pressione **SolR**.
	- Para anexar o status de prioridade e solicitar resposta das mensagens de texto, pressione **Impt** → **SolR**.

#### **Resultado:**

Os ícones de **Status de prioridade** e de **Solicitar resposta** serão exibidos ao lado do ícone de mensagem normal na barra de rótulos.

#### **OBSERVAÇÃO:**

O ícone de **Status de prioridade** em uma mensagem não significa que ela receberá prioridade mais alta do que as outras mensagens ao ser transmitida. Esse ícone é incorporado a uma mensagem para notificar o destinatário de que ela é importante.

### **27.4.2**

## **Remover um status de prioridade e uma solicitação de resposta de mensagens de texto**

#### **Pré-requisitos:**

Redija uma mensagem de saída antes de realizar este procedimento. A mensagem de texto já está anexada com um status de prioridade, resposta de solicitação ou os dois.

#### **Procedimento:**

- **1.** Pressione o item de menu **Opç**.
- **2.** Dependendo da necessidade, realize uma das seguintes ações:
	- Para remover o status de prioridade das mensagens de texto, pressione **Impt**.
	- Para remover uma resposta de solicitação das mensagens de texto, pressione **SolR**.
	- Para remover o status de prioridade e solicitar resposta das mensagens de texto, pressione **Impt**  $\rightarrow$  SolR.

#### **Resultado:**

O visor exibe o ícone de mensagem normal na barra de rótulos.

### **27.5 Receber Mensagens de Texto**

Quando você recebe uma mensagem de texto, o ícone **Nova mensagem** é exibido e o visor exibe momentaneamente Nova msg.

#### **OBSERVAÇÃO:**

Se a mensagem recebida estiver marcada com o ícone de **Solicitação de resposta**, é necessário responder manualmente ao remetente, informando que recebeu a mensagem. O sistema não envia automaticamente uma notificação para confirmar que a mensagem foi recebida.

#### **Procedimento:**

Ao receber uma mensagem de texto, realize uma das seguintes ações:

- Mantenha pressionado o botão **Função de dados** programado ou o botão **Recurso TMS** programado.
- Pressione o item de menu **TMS**.

#### **Resultado:**

O rádio exibe a caixa de entrada com uma lista de IDs ou aliases. O remetente da última mensagem recebida aparece no topo da lista.

#### **27.6**

## **Responder a mensagens de texto**

#### **OBSERVAÇÃO:**  $\mathscr{Q}$

o carimbo de data e hora, o endereço e o conteúdo da mensagem são automaticamente anexados à mensagem de resposta.

#### **Procedimento:**

- **1.** Selecione o ID ou alias necessário.
- **2.** Pressione **Sel** → **Resp**.
- **3.** Use uma das seguintes opções:

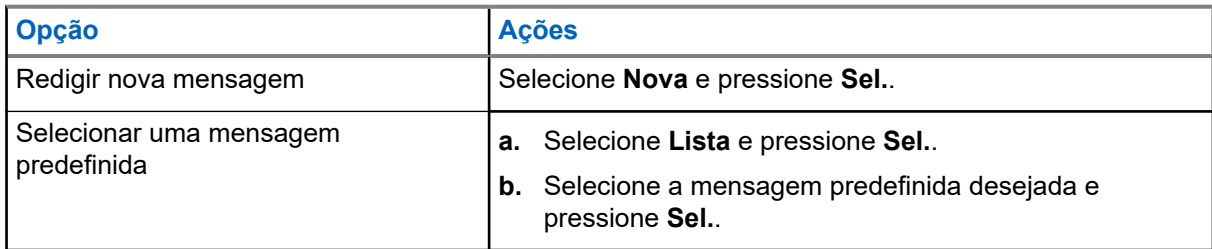

- **4.** Insira ou edite sua mensagem.
- **5.** Depois de concluir a mensagem, pressione **Opç**.

Para voltar à tela anterior, pressione **Voltar** a qualquer momento. É possível adicionar um status de prioridade, solicitação de resposta ou ambos à mensagem.

**6.** Pressione **Enviar**.

#### **Resultado:**

O visor exibirá uma notificação positiva.

## **27.7 Acessar a Pasta Rascunhos**

A pasta Rascunhos armazena as mensagens previamente salvas. Ela pode armazenar até 10 mensagens. O rascunho mais antigo na pasta será excluído quando a 11<sup>ª</sup> mensagem for recebida.

#### **Procedimento:**

- **1.** Pressione o item de menu **TMS**.
- **2.** Pressione **Rasc**.
- **3.** Selecione a mensagem de texto desejada e pressione **Sel.**.
- **4.** Execute uma das seguintes ações:
	- Para editar a mensagem, pressione **Editar**.
	- Para excluir a mensagem, pressione **Del**.
	- Para voltar à tela anterior, pressione **Voltar**.

## **27.8 Excluir mensagens de texto**

#### **Procedimento:**

Exclua mensagens de texto usando uma das seguintes opções:

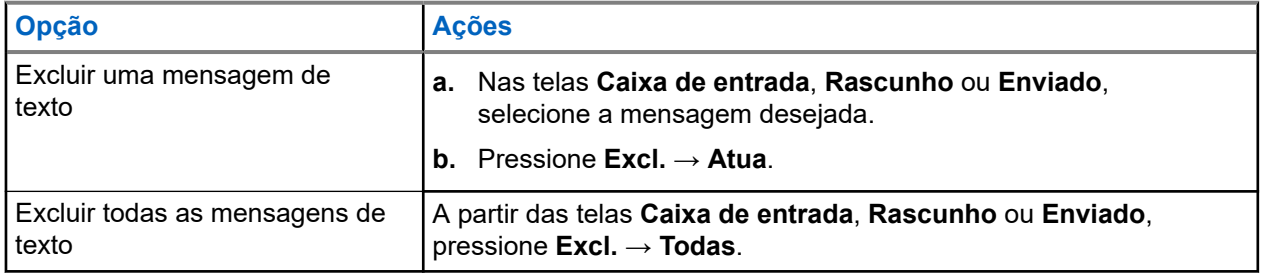

# **Recurso Monitor**

O recurso Monitor garante que haja um canal livre antes de fazer a transmissão.

A ausência de estática em um canal digital, quando você troca de rádio analógico para digital, não é uma indicação de mau funcionamento do rádio. A tecnologia digital torna a transmissão silenciosa, removendo o ruído do sinal e permitindo somente que a voz clara e ou as informações de dados sejam ouvidas.

### **28.1 Monitorar canais**

#### **Procedimento:**

Dependendo da sua preferência e das funções programadas, monitore os canais usando uma das seguintes opções.

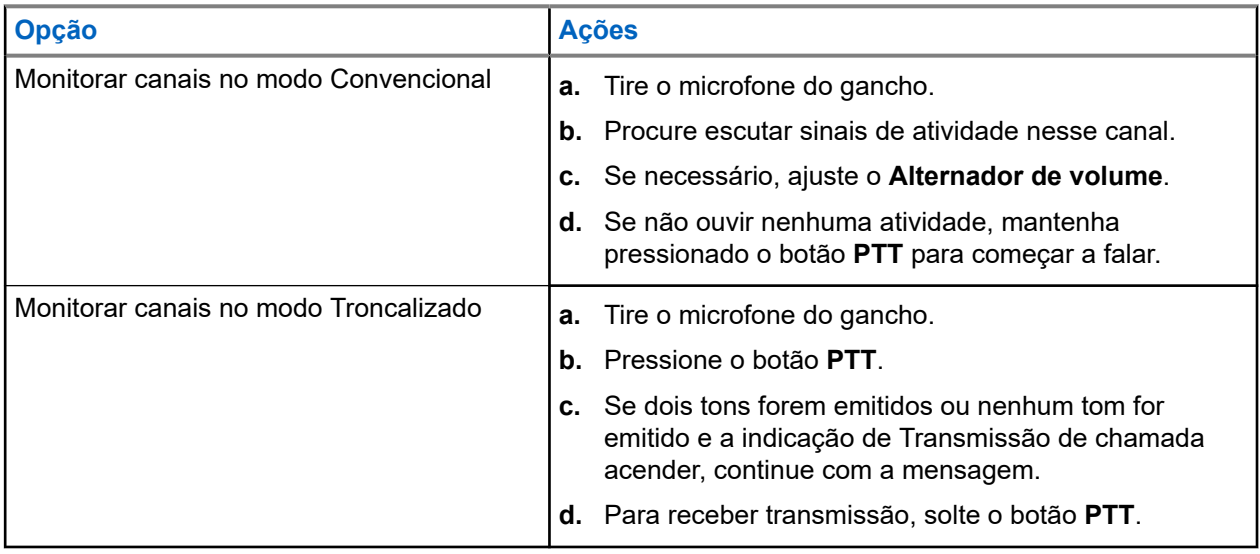

Se você não estiver no alcance do sistema, um tom será emitido e o visor exibirá Fora de alcance.

## **28.2 Monitorar o modo Convencional**

Este recurso permite monitorar o tráfego de canal em canais convencionais cancelando o silenciador codificado. Dessa forma, você pode ouvir outro usuário ativo no canal e não sobrepõe sua conversa à de outro usuário.

#### **Pré-requisitos:**

Certifique-se de que o rádio esteja programado para receber chamadas de PL (Private-Line®, linha privada).

#### **Procedimento:**

- **1.** Para ativar o monitoramento, realize uma das seguintes ações:
	- No modo Inicial em que a zona e o canal padrão são exibidos, pressione o item de menu **Mon**.
	- Tire a cabeça de controle do gancho.

**2.** Para desativar o monitoramento, pressione o item de menu **Mon** novamente.

Quando você desliga o monitor, não consegue ouvir todo o tráfego do canal. Se você tentar transmitir em um canal somente de recepção, ouvirá um toque inválido até soltar o botão **PTT**.

# **Monitor remoto**

Este recurso permite que o administrador do sistema ligue o microfone de um rádio alvo com um alias ou ID de rádio.

Quando o recurso de monitor remoto estiver ativado, a transmissão de áudio poderá ser configurada no CPS (Customer Programming Software, software de programação para clientes) para rotear o áudio para o microfone interno do rádio, RSM (Remote Speaker Microphone, microfone com alto-falante remoto) com fio ou microfone sem fio via Bluetooth.

Em situações de risco de vida ou críticas, o administrador do sistema pode monitorar remotamente qualquer atividade audível ao redor do rádio alvo.

# **Inibição de transmissão**

O recurso Inibição de transmissão permite que você interrompa todas as transmissões, incluindo voz e dados. O rádio é capaz de receber mensagens, mas não responde à solicitação de confirmação da mensagem recebida.

Este recurso está disponível para o Entroncamento APCO 25, Entroncamento Tipo II e as operações convencionais em todos os rádios APX.

Você pode controlar fisicamente a transmissão do rádio, especialmente durante a operação em ambientes perigosos. Um ambiente será considerado perigoso se a transmissão de rádio puder dar início a uma explosão ou a outras reações perigosas.

#### **30.1**

## **Ativar ou desativar a inibição de transmissão**

Você pode ativar ou desativar a Inibição de transmissão usando o menu do rádio ou a linha do sensor de ignição

#### **Procedimento:**

Execute uma das seguintes ações:

- Para ativar ou desativar a inibição de transmissão, pressione o item de menu **InTr**.
- Para ativar a inibição de transmissão, desligue a ignição pela linha do sensor da Ignição.
- Para desativar a inibição de transmissão, ligue a ignição pela linha do sensor da Ignição.

#### **Resultado:**

Se a inibição de transmissão estiver ativada, o rádio exibirá as seguintes indicações:

- Um tom é emitido.
- O visor exibe Inib trans ativada.

#### **OBSERVAÇÃO:**  $\mathscr{Q}$

Se você pressionar o botão **PTT**, um tom negativo será emitido.

Se a inibição de transmissão estiver desativada, o rádio exibirá as seguintes indicações:

- Um tom é emitido.
- O visor exibe Inib trans desativada.

#### **OBSERVAÇÃO:**

O **O SENTANASEM**<br>O status da inibição de transmissão não muda após o rádio ser ligado.

A tecla programável **InTr** só funciona se a linha do sensor de ignição estiver ligada. Se a linha do sensor de ignição estiver ligada, você sempre poderá ligar ou desligar a Inibição de transmissão usando a tecla programável **InTr**. Se a linha do sensor de ignição estiver desligada, a tecla programável **InTr** será suspensa e a função Inibição de transmissão estará sempre desligada.

Se a Inibição de transmissão PTT estiver ativada em uma cabeça multicontrole e você pressionar **PTT** na cabeça de controle ativa, pressionar qualquer botão programável na outra cabeça de controle produzirá um tom grave contínuo. Esse tom é o Tom de proibição de fala, e o visor exibe Inib trans. Você pode interromper essa ocorrência pressionando **PTT** novamente na cabeça de controle ativa.

## **30.2 Smart PTT (somente convencional)**

O Smart PTT é um recurso programável por personalidade, usado para evitar cruzamentos de conversas entre o usuário do rádio e outros rádios. Quando o Smart PTT está ativado no seu rádio, você não pode fazer transmissões em um canal ativo.

A tabela a seguir mostra as variações do Smart PTT.

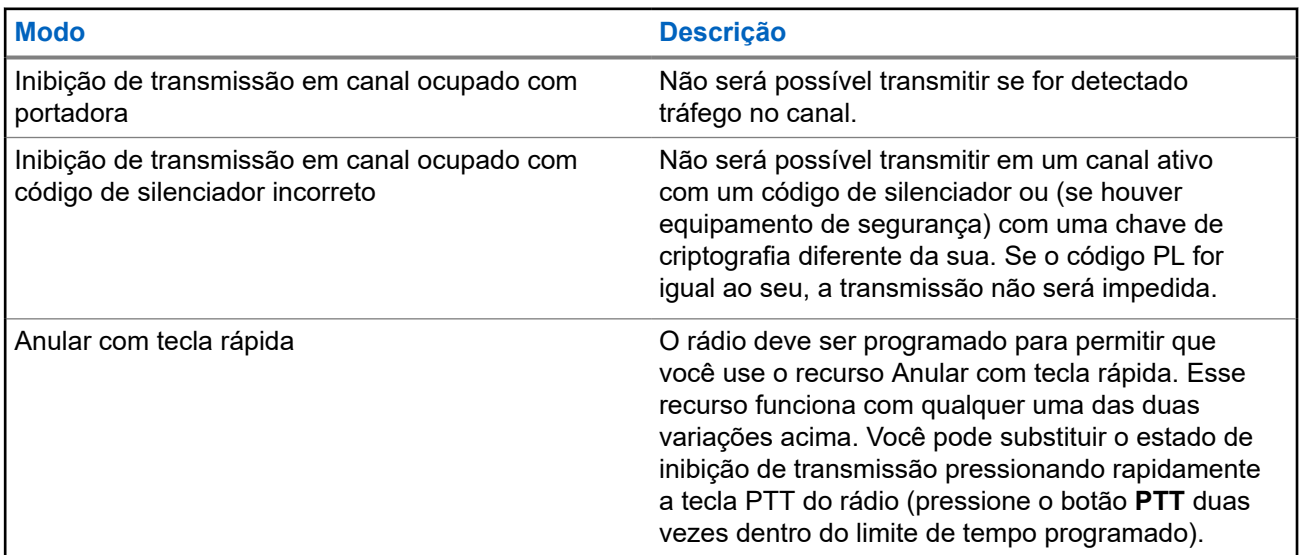

# **Reagrupamento dinâmico (somente entroncamento)**

Este recurso permite que o despachador reatribua temporariamente rádios selecionados a um canal específico com o qual pode se comunicar.

Quando seu rádio for reagrupado dinamicamente, ele receberá um comando de reagrupamento dinâmico e alternará automaticamente para o canal reagrupado dinamicamente. Você ouvirá um tom e o visor mostrará o nome do canal reagrupado dinamicamente.

Quando o despachador cancelar o reagrupamento dinâmico, o rádio automaticamente voltará à zona e ao canal anteriores.

Se você acessar uma zona ou um canal reservado como um modo reagrupado dinâmico para outros usuários, um tom de inválido soará.

## **31.1 Classificação de rádios reagrupados**

O despachador pode classificar rádios reagrupados nas categorias Seleção habilitada ou Seleção desabilitada.

#### **Seleção habilitada**

Os rádios com seleção habilitada são livres para alterar qualquer canal disponível, incluindo o canal de reagrupamento dinâmico, depois que você tiver selecionado a posição de reagrupamento dinâmico.

#### **Seleção desabilitada**

Os rádios com seleção desabilitada não podem mudar os canais enquanto estiverem reagrupados dinamicamente. O rádio é forçado a se manter no canal de reagrupamento dinâmico.

Os recursos Varredura e Chamada privada não estão disponíveis quando o rádio está no modo Seleção desabilitada.

#### **31.2**

# **Solicitar reprogramação (apenas Troncalização)**

Você pode notificar o despachador quando desejar reprogramar uma nova atribuição de reagrupamento dinâmico.

#### **Procedimento:**

Para enviar uma solicitação de reprogramação ao despachador, pressione o item de menu **Rpgm**.

#### **Resultado:**

Se o despachador confirmar a solicitação de reprogramação, o rádio mostrará as seguintes indicações:

- Cinco sinais sonoros serão emitidos.
- O visor exibirá uma notificação positiva.

O rádio retorna à tela inicial.

Se o despachador não confirmar a solicitação de reprogramação em seis segundos, o rádio exibirá as seguintes indicações:

68012000093-KC Capítulo 31: Reagrupamento dinâmico (somente entroncamento)

- Um tom é emitido.
- O visor exibe uma notificação negativa.

# **Programação da zona dinâmica**

A DZP (Dynamic Zone Programming, programação da zona dinâmica) oferece uma ou mais zonas dinâmicas para armazenar canais utilizados com frequência para aplicações convencionais ou de entroncamento.

#### **OBSERVAÇÃO:**

O rádio deve ser programado para que você use este recurso. Pelo menos uma zona no rádio deve ser uma zona não dinâmica.

### **32.1 Salvar canais na zona dinâmica**

#### **Procedimento:**

- **1.** Insira uma zona dinâmica executando as seguintes ações:
	- **a.** Pressione o item de menu **Zona**.
	- **b.** Selecione *<# de canais de zona dinâmica>* e pressione **Sel**.

O rádio retorna à tela Inicial e exibe o Canal da zona dinâmica selecionado.

- **2.** Pressione o item de menu **PrZn**.
- **3.** Pressione **Editar**.
- **4.** Selecione **Seleção de lista** e pressione **Sel.**.
- **5.** Selecione a zona desejada e pressione **Sel**.
- **6.** Selecione o canal desejado e pressione **Sel**.
- **7.** Para voltar à tela inicial, pressione **Sair**.

#### **32.2**

# **Excluir canais na zona dinâmica**

#### **Procedimento:**

- **1.** Insira uma zona dinâmica executando as seguintes ações:
	- **a.** Pressione o item de menu **Zona**.
	- **b.** Selecione *<# de canais de zona dinâmica>* e pressione **Sel**.

O rádio retorna à tela Inicial e exibe o Canal da zona dinâmica selecionado.

- **2.** Pressione o item de menu **PrZn**.
- **3.** Selecione o canal dinâmico desejado que foi salvo e pressione **Excl**.
- **4.** Para voltar à tela inicial, pressione **Sair**.

#### **Resultado:**

A tela Início mostra <Canais de zona dinâmica>. Se o canal excluído for o canal de início, a tela Inicial exibirá <Nome da zona> "Em branco".

# **Clonagem zona a zona**

A Clonagem de zona faz a clonagem de zonas convencionais de um rádio para outro.

Você pode selecionar as seguintes zonas em um rádio de origem e cloná-las em um rádio alvo.

- Clonar zonas ativadas
- Zonas dinâmicas
- MPL (Multiple Private Line, linha privada múltipla)

Você pode clonar as zonas conectando o rádio de origem e o rádio alvo com um cabo de clonagem. O rádio alvo deve ser digital, de banda e norma da FCC compatível com o rádio de origem.

### **33.1 Clonar zonas**

#### **Procedimento:**

- **1.** No rádio de origem, pressione o item de menu **Clon**.
- **2.** Para selecionar a zona de origem, pressione **Sel**.

Se o rádio for compatível e estiver conectado, o visor mostrará o rádio de destino conectado e o status do clone da zona.

Se o rádio não for compatível, o rádio exibirá Rádio de destino incompatível. Pressione **OK** e o rádio retornará à tela anterior.

**3.** Para aceitar a seleção de zonas de origem, pressione **Avançar**.

Um dos seguintes cenários ocorrerá:

- Se você selecionar uma única zona de origem, pressione o botão **Sel** para selecionar as zonas de destino para clonagem.
- Se você selecionar zonas de várias origens, o rádio exibirá Confirmar destino e mostrará as zonas de destino selecionadas automaticamente e o mapeamento das zonas de origem.
- Se as zonas de várias origens selecionadas excederem a última zona de destino do clone, o rádio exibirá as seguintes indicações, alternativamente:

#### **Acima 12: Indicações de seleção de zonas de várias origens**

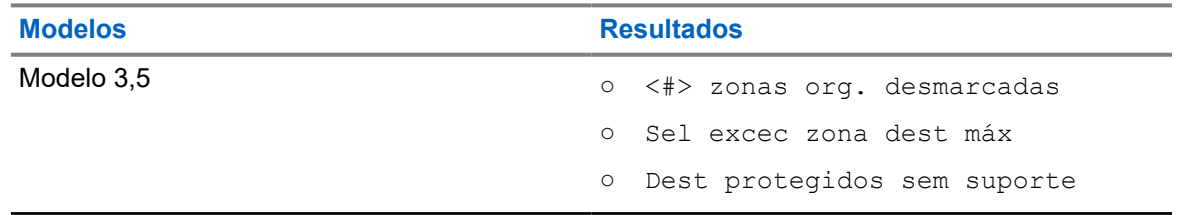

**4.** Para iniciar a clonagem, pressione o item de menu **Clon**.

#### **OBSERVAÇÃO:**

Se você selecionou zonas de destino protegidas, será necessário inserir a senha.

#### **Resultado:**

Se a clonagem for bem-sucedida, o rádio exibirá as seguintes indicações:

- Um tom é emitido.
- O visor exibirá Clonagem bem-sucedida e o alias da zona de origem.

Se a clonagem não for bem-sucedida, o rádio exibirá as seguintes indicações:

- Um tom é emitido.
- O visor exibirá Falha na clonagem.

#### **OBSERVAÇÃO:**  $\mathbb{Z}$

O rádio alvo entra no modo de programação durante a clonagem e é redefinido após a conclusão dela.

# **Linha privada múltipla**

A Linha privada múltipla (MPL) é um recurso que permite ao usuário modificar os códigos PL/DPL do modo atual selecionando-os em uma lista de códigos predefinida. Para acessar diferentes subgrupos de comunicação, repetidores e outros, o usuário não precisa mais programar vários canais da mesma frequência com diferentes códigos PL/DPL.

O recurso é compatível com o seguinte modo de seleção de MPL:

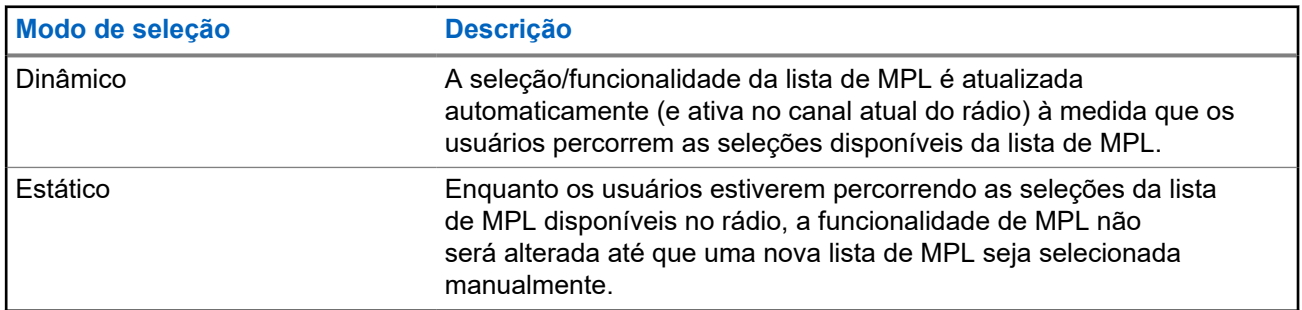

#### **Acima 13: Modo de seleção de MPL**

**34.1**

# **Seleção da linha privada múltipla**

#### **Pré-requisitos:**

Verifique se esse recurso está ativado no codeplug e se o rádio está no modo convencional.

#### **Procedimento:**

- **1.** Execute uma das seguintes ações:
	- Pressione o botão lateral programável da linha privada múltipla (MPL).
	- Na tela **Início**, toque em **Mais**.
- **2.** Toque na MPL desejada.

O Widget de controle de rádio exibe a MPL selecionada.

# **Programação do painel frontal**

Você pode personalizar determinados parâmetros de recursos na Programação do Painel Frontal (FPP) para otimizar o uso do rádio.

O rádio pode ser programado de duas maneiras:

- Programação do Painel Frontal (FPP) usando os controles do painel frontal do rádio.
- Software de programação do cliente (CPS), com o rádio conectado a um computador PC.

Há dois métodos para programar um canal dentro de uma zona. Ou:

- Selecione a zona e o canal por meio da interface do rádio e, em seguida, inicie o recurso FPP. Ou,
- Inicie o recurso FPP e, em seguida, selecione a zona e o canal.

#### **OBSERVAÇÃO:**

Quando qualquer um dos parâmetros de Rx, como frequência de Rx, PL de Rx, DPL de Rx e NAC de Rx, é alterado, o FPP copia automaticamente esses valores de parâmetro de Rx para os parâmetros de operação direta equivalente (também conhecidos como operação Talkaround). Se você usar o FPP para alterar a frequência de recepção para que seja a mesma de transmissão e, em seguida, usar o CPS para ler e gravar no rádio, o modo Direto/Talkaround funcionará de forma diferente de quando um valor de parâmetro de canal de recepção for alterado por meio do FPP. Consulte os arquivos de ajuda do CPS para obter uma descrição da operação do Modo Direto/Talkaround em relação a uma gravação do CPS no rádio.

## **35.1 Iniciar o recurso FPP**

#### **Pré-requisitos:**

Remova a vedação do conector universal ou qualquer outro acessório conectado ao rádio.

#### **Procedimento:**

- **1.** Pressione o item de menu **FPP**.
- **2.** Execute uma das seguintes ações:
	- Para programar zonas que não são protegidas por senha e que só são suportadas no FPP Federal, pressione **OK**.
	- Para programar um conjunto de zonas, das quais uma ou mais estão protegidas por senha, insira a senha e pressione **OK**.

#### **Resultado:**

Para a opção não protegida por senha, o rádio exibe Parâm rádio e Par zona/canal.

Para a opção protegida por senha, o rádio exibe Senha: \*\*\*\*\*\*\*\*.

#### **35.2**

# **Alterar a senha (opcional)**

Os rádios da fábrica da Motorola Solutions são fornecidos com uma senha em branco.

#### **Pré-requisitos:**

Para acessar os canais protegidos, pressione **OK** quando aparecer a mensagem Digitar senha antiga para alterar a senha.

#### **Procedimento:**

- **1.** Pressione **EDIT**.
- **2.** Insira a senha antiga.
- **3.** Insira a nova senha.
- **4.** Para aceitar a entrada, digite a nova senha novamente.

## **35.3 Visualizar a lista de parâmetros de canal**

#### **Procedimento:**

- **1.** Pressione o item de menu **FPP**.
- **2.** Execute uma das seguintes ações:
	- Para exibir a lista de zonas habilitadas para FPP desprotegidas, pressione **OK** sem inserir a senha.
	- Para visualizar a lista completa de zonas habilitadas para FPP, digite a senha e pressione **OK**.

# **OBSERVAÇÃO:**

Se a zona atual estiver habilitada para FPP, o rádio exibirá a zona atual. Se a zona atual não estiver habilitada para FPP, o rádio exibirá a zona habilitada para FPP desprotegida na lista primeiro.

Se as zonas habilitadas para FPP desprotegidas estiverem indisponíveis, como todas as zonas são protegidas, pressionar **OK** sem inserir a senha gerará um tom indicador negativo e permanecerá no estado de obter senha.

- **3.** Para exibir a lista de canais na zona habilitada para FPP desejada, pressione **EXIBIR**.
- **4.** Para visualizar a lista de parâmetros de canal que são programáveis para FPP, pressione **EXIBIR** novamente.

#### **Resultado:**

O primeiro parâmetro de canal programável é mostrado.

### **35.4 Editar parâmetros de canal**

#### **Pré-requisitos:**

Realize as etapas em Visualizar a lista de parâmetros de canal na página 128.

### **Procedimento:**

**1.** Edite parâmetros de canal usando as seguintes opções:

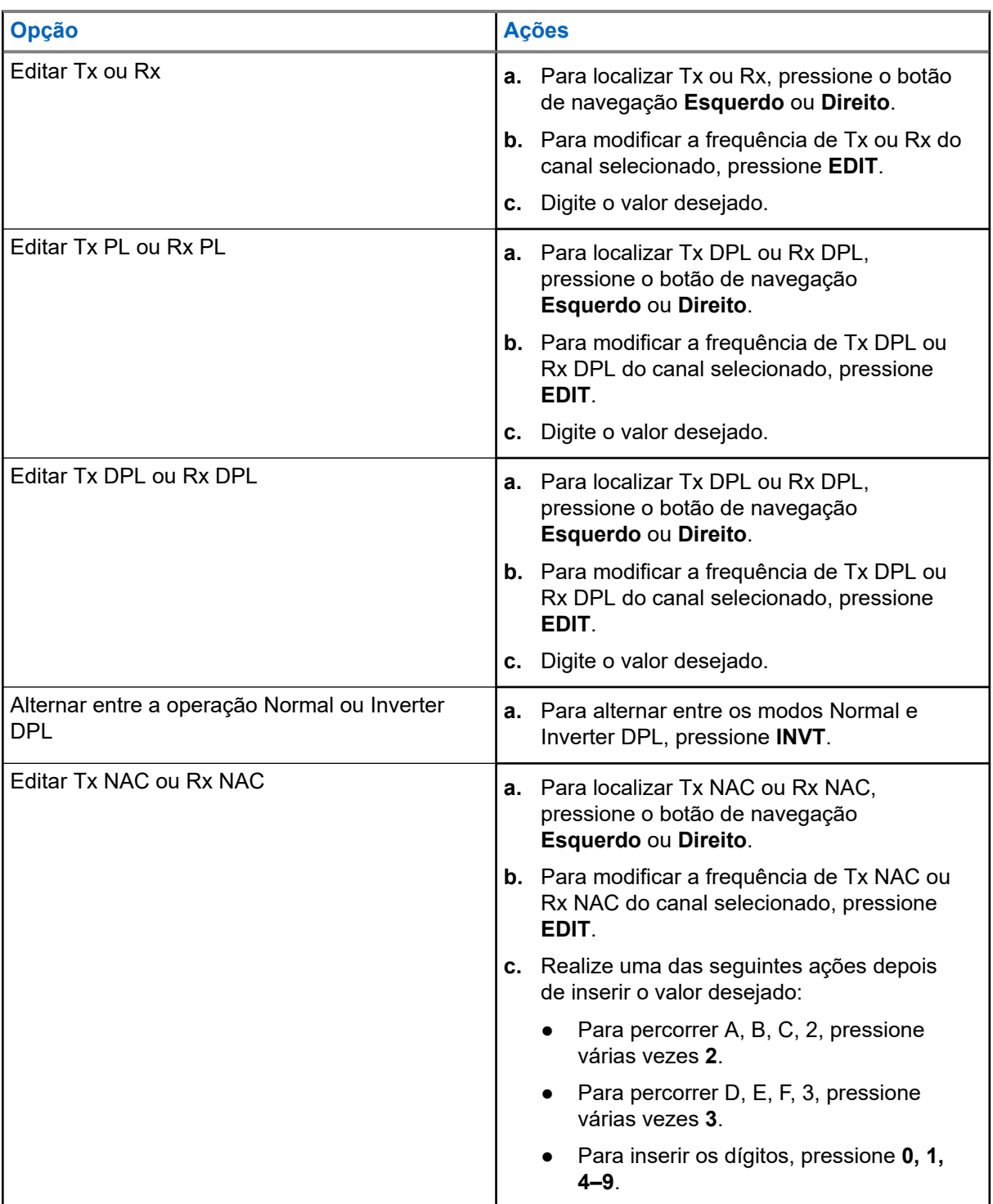

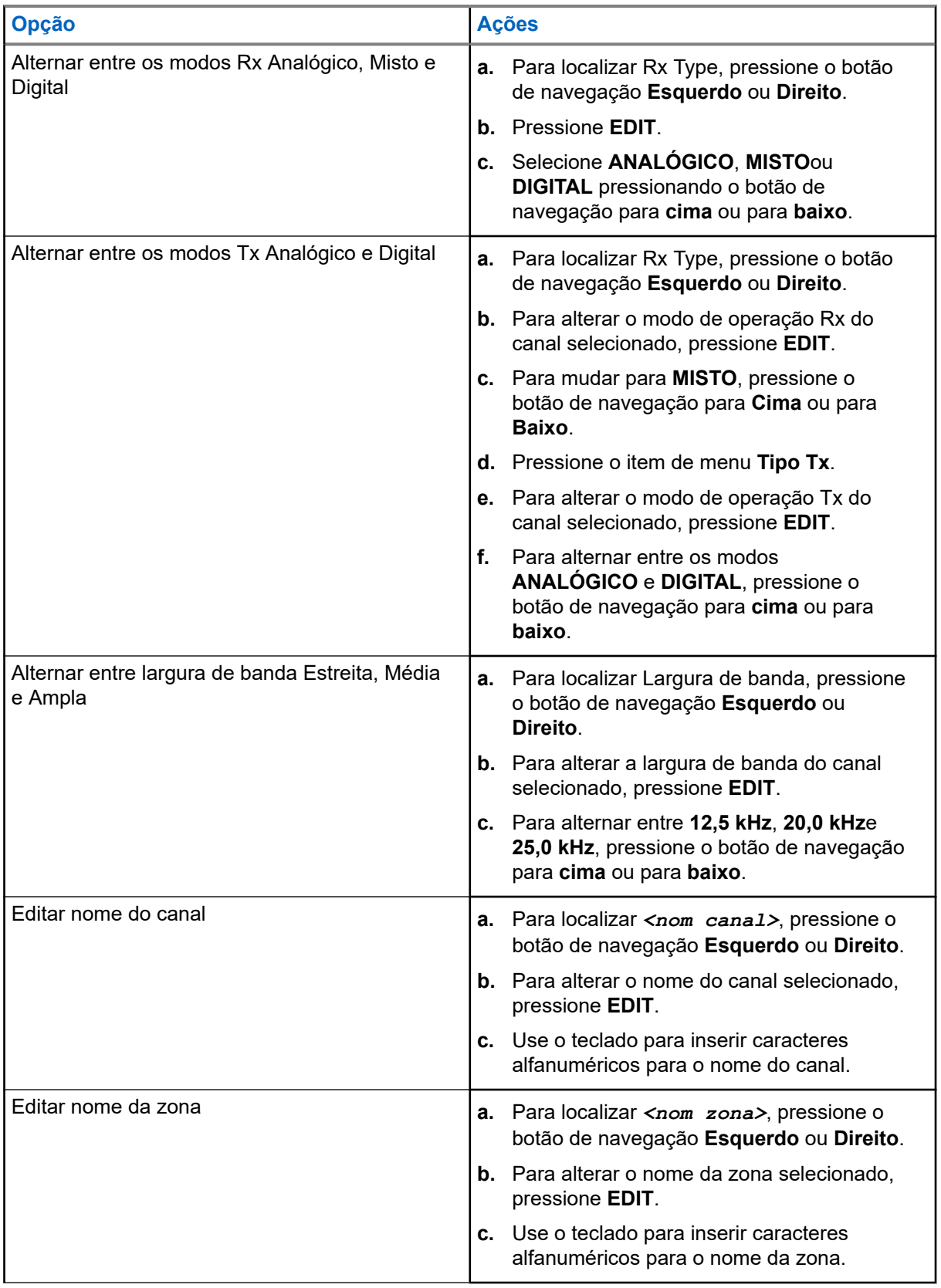

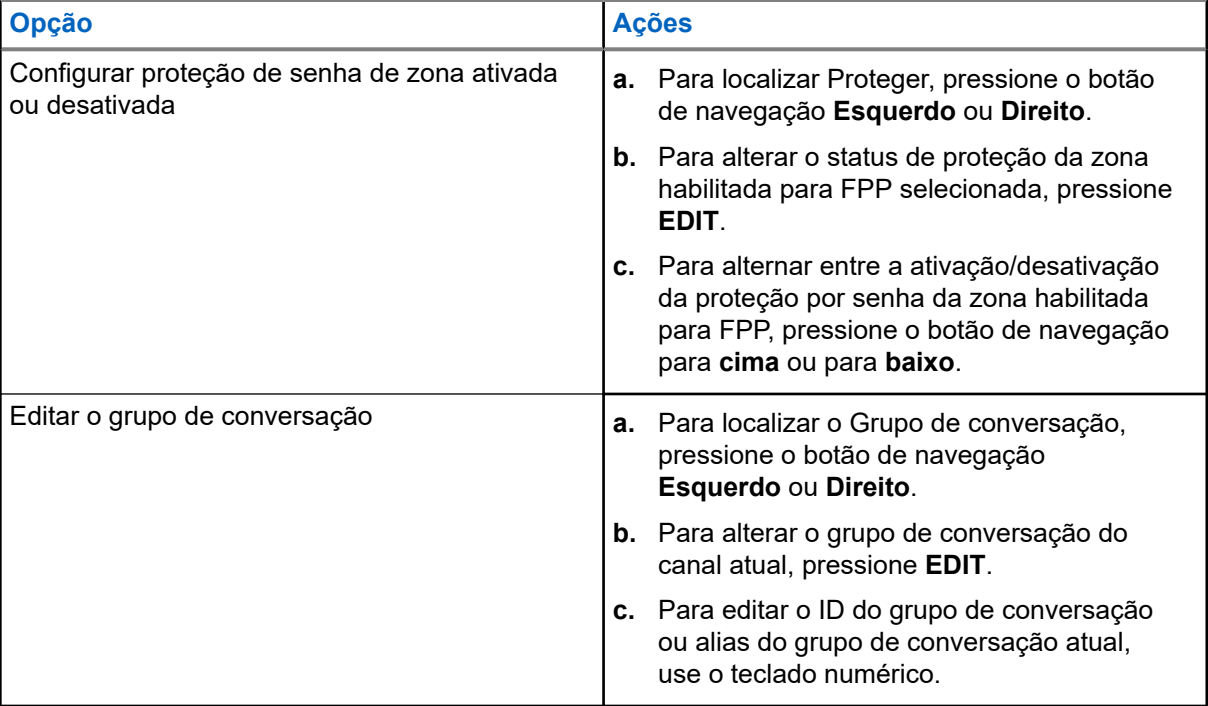

#### **2.** Pressione **OK**.

**3.** Para retornar ao menu de seleção de canais, pressione **CONCLUÍDO**.

#### **OBSERVAÇÃO:**  $\mathscr{U}_1$

Selecione uma frequência de **PL de Tx** ou **PL de Rx** igual a zero para a operação de Silenciador de portadora.

**Tipo Tx** só pode ser editado quando **Tipo Rx** está definido como **MISTO** e um sistema de convenção DVRS não é referenciado, caso contrário, é definido para o mesmo modo que **Tipo Rx**.

Para editar **PL de Tx**, **PL de Rx**, **DPL de Tx** e **DPL de Rx**, a configuração de PL deve ser definida como **Desabilitado**.

Se a configuração de PL estiver definida como **TUDO**, **Rx** ou **Tx**, a seleção **Editar** não estará disponível para alterar os códigos para **PL de Tx**, **PL de Rx**, **DPL de Tx** ou **DPL de Rx**.

Se a configuração de PL estiver definida como **Rx**, você só poderá editar os códigos **PL de Tx** e **DPL de Tx**.

Se a configuração de PL estiver definida como **Tx**, você só poderá editar os códigos **PL de Rx** e **DPL de Rx**.

# <span id="page-131-0"></span>**Bloquear o Rádio**

O recurso de bloqueio de rádio permite bloquear o rádio com uma senha de segurança.

A senha padrão é **0123456789**. Ao ligar o rádio pela primeira vez, é preciso usar a senha padrão para desbloquear o rádio. Após desbloquear o rádio com sucesso com a senha padrão, o rádio solicita que a senha seja alterada para uma nova.

#### **OBSERVAÇÃO:**  $\mathscr{L}$

Você precisará alterar a senha padrão para uma nova. Você só poderá prosseguir quando a nova senha for confirmada. Este recurso é válido para rádios com Secure Hardware Encryption (criptografia segura de hardware).

A nova senha deve ser diferente da senha padrão. Seu provedor de serviços determina os seguintes requisitos:

- Número de caracteres de uma senha (máximo de 10 caracteres).
- Número de tentativas de entrada com senha.

Se você esgotar todas as tentativas de inserir a senha correta, o rádio será bloqueado. Reinicie o rádio para recomeçar.

#### **OBSERVAÇÃO:**

OBSENVASAV.<br>Dependendo da configuração, o rádio pode estender o número de tentativas restantes mesmo depois de um ciclo de alimentação. Se você esgotar todas as tentativas nesta configuração, ocorrerá o seguinte:

- O rádio permanecerá inibido.
- Todas as chaves de criptografia e segurança serão apagadas.

#### **36.1**

# **Ativar ou desativar o Bloqueio de rádio (apenas rádios seguros)**

#### **Procedimento:**

Para ativar ou desativar o bloqueio do rádio, pressione o item de menu **Logf**.

#### **Resultado:**

Se o recurso de bloqueio do rádio estiver ativado, o visor exibirá Senha ativada.

Se o recurso de bloqueio do rádio estiver desativado, o visor exibirá Senha desativada.

#### **36.2**

# **Alterar a senha de bloqueio do rádio**

#### **Procedimento:**

- **1.** Pressione o item de menu **Senh**.
- **2.** Selecione **Senha desbloq.** e pressione **Sel**.
- **3.** Insira a senha antiga e pressione **OK**.
- **4.** Insira a nova senha e pressione **OK**.
- **5.** Insira novamente a nova senha e pressione **OK**.

#### **Resultado:**

A senha é atualizada.

Se as duas senhas não corresponderem, repita [etapa 3](#page-131-0) até etapa 5.

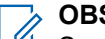

**OBSERVAÇÃO:** Se você inserir três senhas antigas incorretas, o rádio sairá do recurso de senha. Você não poderá acessar esse recurso novamente até desligar e ligar novamente o rádio.

### **36.3 Alterar a Senha de Inibição Tática**

A senha de inibição tática é necessária para a paralisação do rádio e a interrupção de funções do rádio.

#### **Procedimento:**

- **1.** Pressione o item de menu **Senh**.
- **2.** Selecione **Senha desab. tática** e pressione **Sel**.
- **3.** Insira a senha antiga e pressione **OK**.
- **4.** Insira a nova senha e pressione **OK**.
- **5.** Insira novamente a nova senha e pressione **OK**.

#### **Resultado:**

A senha é atualizada.

Se as duas senhas não corresponderem, repita etapa 3 até etapa 5.

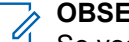

#### **OBSERVAÇÃO:**

Se você inserir três senhas incorretas, o rádio sairá do recurso de senha. Você não poderá acessar esse recurso novamente até desligar e ligar novamente o rádio.

# **Paralisação do rádio**

Este recurso permite que você paralise outro rádio enviando um comando Over-The-Air usando o menu do rádio. Este recurso impede que um usuário não autorizado use o rádio. Quando o rádio estiver paralisado, é necessário usar uma senha para reativá-lo.

## **37.1 Usar a Paralisação do Rádio**

#### **Procedimento:**

- **1.** Pressione o item de menu **Para**.
- **2.** Digite sua senha de Codificação de inibição tática e pressione **OK**.
- **3.** Execute uma das seguintes ações:
	- Selecione o ID desejado.
	- Para ir ao último número discado, pressione **Últ**.
	- Insira o ID necessário usando o teclado.
- **4.** Para iniciar o comando, pressione **Enviar**.

#### **Resultado:**

Se o rádio receptor receber o comando, ocorrerão as seguintes indicações:

- O rádio exibe C/Confirm.
- A tela do rádio receptor é bloqueada e uma senha é solicitada.

Se o rádio receptor não tiver a chave de criptografia para decodificar o comando recebido, o visor do rádio mostrará Falha dec.

Se o rádio receptor estiver desligado ou já inutilizado, o visor mostrará Nenhuma confirmação.

# **Interrupção do rádio**

Este recurso permite tornar seu rádio ou outro rádio inoperante se ele estiver no local errado ou perdido. Quando um rádio é cancelado, o visor fica em branco e todas as funções se tornam inutilizáveis.

O rádio cancelado só pode ser recuperado com um dispositivo especial. Consulte um técnico autorizado e qualificado para obter detalhes.

#### **38.1**

# **Usar a Interrupção Remota para Interromper Outro Rádio**

A Interrupção remota permite que você deixe outro rádio inoperante ao enviar um comando Over-The-Air usando o menu do rádio.

#### **Procedimento:**

- **1.** Pressione o item de menu **Inca**.
- **2.** Digite sua senha de Codificação de inibição tática e pressione **OK**.
- **3.** Execute uma das seguintes ações:
	- Selecione o ID desejado.
	- Para ir ao último número discado, pressione **Últ**.
	- Insira o ID necessário usando o teclado.
- **4.** Para iniciar o comando, pressione **Enviar**.

Se o rádio receptor receber o comando, ocorrerão as seguintes indicações:

- O rádio exibe C/Confirm.
- A tela do rádio receptor fica em branco e o rádio interrompido fica inoperante.

Se o rádio receptor não tiver a chave de criptografia para decodificar o comando recebido, o visor do rádio mostrará Falha dec.

Se o rádio receptor estiver desligado ou já inutilizado, o visor mostrará Nenhuma confirmação.

### **38.2 Usar Interrupção direta no rádio**

A Interrupção direta permite tornar seu próprio rádio inoperante.

#### **Procedimento:**

- **1.** Mantenha pressionado o botão **Programável de 2 pontos**.
- **2.** Pressione o botão **Laranja** até que o visor fique em branco e inoperável.

# **Inibição de rádio**

Este recurso permite que o administrador do sistema coloque um rádio em um estado inoperável quando ele estiver desaparecido ou em mãos desconhecidas. O rádio permanece nesse estado independentemente de mudanças de energia.

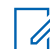

#### **OBSERVAÇÃO:**

Se o rádio tiver o recurso de roaming entre sistemas, o administrador do sistema poderá colocar o<br>Se o rádio tiver o recurso de roaming entre sistemas, o administrador do sistema poderá colocar o rádio desaparecido em estado inoperável quando ele ficar em roaming para outro sistema.

A desinibição do rádio só pode ser feita após o recebimento do comando de desinibição pelo administrador do sistema.

# **Anúncio de voz**

Este recurso permite que o rádio indique sonoramente o modo de recurso atual, a zona ou o canal atribuídos ao usuário.

As opções de prioridade de VA (Voice Announcement, notificação de voz) disponíveis são:

#### **Alto**

A Notificação de voz é ativada, mesmo quando o rádio está recebendo chamadas.

#### **Baixo**

A Notificação de voz é desativada quando o rádio está recebendo chamadas.

## $\mathscr{A}$

**OBSERVAÇÃO:**

Se o campo **Notificação de Voz** estiver definido como **Ativado**, após uma interrupção por um tom momentâneo, um dos seguintes cenários ocorrerá:

- Se o campo **Suprimir nova reprodução** estiver **Ativado**, o anúncio de voz será reproduzido.
- Se o campo **Suprimir nova reprodução** estiver **Desativado**, o anúncio de voz será desativado.

# **Alertas selecionáveis do site (Troncalização ASTRO 25)**

Um SSA (Site Selectable Alert, alerta selecionável de site) é um indicador luminoso inteligente com alerta de áudio. O alerta é enviado aos rádios nos sites para notificar os usuários quando ocorrem situações especiais.

Seu rádio oferece suporte a até 250 aliases de site. Apenas rádios autorizados são capazes de enviar SSA.

#### **OBSERVAÇÃO:**

O alias do alerta, o tom de alerta e o período de alerta são configurados no Software de programação do cliente (CPS). Para obter mais informações, entre em contato com o administrador do seu sistema.

O volume do alerta SSA é reduzido quando o áudio de voz é recebido ao mesmo tempo. É importante que o arquivo de áudio do SSA seja criado com um áudio alto e claro para garantir a clareza do áudio em volumes baixos.

#### **41.1**

# **Enviar notificações de alerta selecionável de site**

#### **Procedimento:**

- **1.** Pressione o item de menu **SSA**.
- **2.** Selecione **Iniciar alerta** e pressione **Sel**.
- **3.** Use uma das seguintes opções:

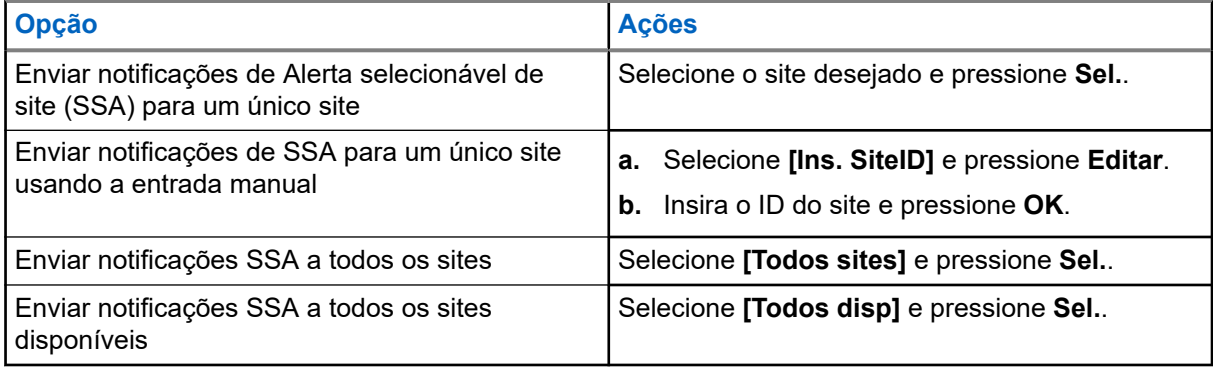

- **4.** Selecione o alias do alerta desejado e pressione **Sel.**.
- **5.** Para voltar à tela inicial, pressione **Sair**.

#### **Resultado:**

Se a solicitação for bem-sucedida, o rádio exibirá uma notificação positiva.

Se uma das seguintes situações ocorrer, o rádio exibirá uma notificação negativa.

- O site não está disponível.
- O site não existe.
- O rádio está fora de alcance, em roaming em um sistema estrangeiro ou em uma situação de failsoft.

Se você estiver no site designado para receber esse alerta, o rádio mostrará as seguintes indicações:

- O tom de alerta se repete periodicamente.
- O visor exibe o <Alias do alerta> com as luzes inteligentes na tela inicial.

## **41.2 Interromper notificações de alerta selecionável de site**

#### **Procedimento:**

- **1.** Pressione o item de menu **SSA**.
- **2.** Selecione **Parar alerta** e pressione **Sel**.
- **3.** Use uma das seguintes opções:

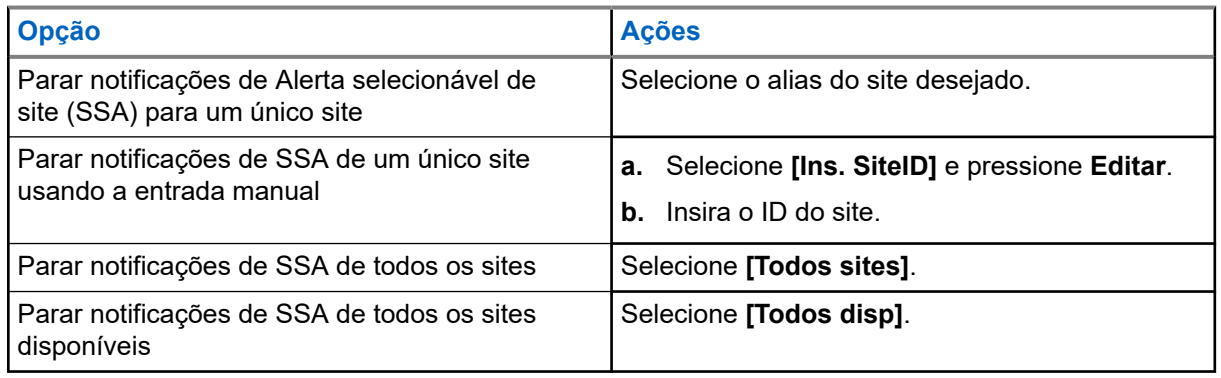

- **4.** Pressione **Enviar**.
- **5.** Para voltar à tela inicial, pressione **Sair**.

#### **Resultado:**

Se a solicitação for bem-sucedida, o rádio exibirá uma notificação positiva.

Se uma das seguintes situações ocorrer, o rádio exibirá uma notificação negativa:

- O site não está disponível.
- O site não existe.
- O rádio está fora de alcance, em roaming em um sistema estrangeiro ou em uma situação de failsoft.

# **Alternar entre o Botão do Repetidor ou de Operação Direta**

O modo de operação do repetidor aumenta a cobertura de rádio com a conexão a outros rádios por meio do repetidor. As frequências de transmissão e recepção são diferentes. A operação direta ou "Talk around" (Modo Direto) permite a conexão direta a outro rádio, sem o auxílio de repetidores. Neste modo, as frequências de transmissão e de recepção são as mesmas.

#### **Procedimento:**

Para alterar entre os modos direto e modo repetidor, realize uma das seguintes ações:

- Pressione o botão programado **Repetidor/Direta**.
- Pressione o item de menu **Dir**.

# **Melhoria adicional do desempenho**

As seguintes melhorias de desempenho são algumas das mais recentes criações projetadas para aprimorar a segurança, qualidade e eficiência dos rádios.

**43.1 Dados aprimorados do ASTRO 25**

Os Dados aprimorados do ASTRO 25 são otimizados para lidar com diferentes tamanhos de mensagens e taxas variáveis de atualização dos diferentes aplicativos do rádio. Para melhorar a eficiência do canal de dados e permitir um tráfego da rede mais denso, adicione Dados aprimorados ao sistema de Dados integrados com uma instalação de software.

## **43.2 Resiliência dinâmica de sistema**

A DSR (Dynamic System Resilience, resiliência dinâmica de sistema) garante que o sistema de rádio seja alternado, de forma ininterrupta, para um site mestre secundário dinamicamente em caso de falha no sistema. A DSR também fornece indicações, como detecção de falhas, recuperação de erros e redundâncias no sistema. A DSR também é compatível com mecanismos relacionados a IV&D (Integrated Voice and Data, voz e dados integrados) ou centrados em dados.

## **43.3 Prevenir Linha Cruzada**

O recurso Prevenir linha cruzada impede cenários de linha cruzada e permite o ajuste da taxa de sincronismo de SSI interno do rádio. Isso reduz a possibilidade de estímulos na interferência da frequência de rádio.

**43.4**

# **Dados integrados criptografados**

O recurso EID (Encrypted Integrated Data, dados integrados criptografados) oferece criptografia de segurança e autenticação do serviço de portador de IV&D (Integrated Voice and Data, voz e dados integrados). Isso conecta a comunicação entre o rádio e a rede corporativa do cliente.

## **43.5 SecureNet**

A SecureNet permite que você usufrua de comunicação segura em um canal analógico ou MDC (Motorola Data Communication, comunicação de dados da Motorola). O recurso MDC OTAR (Over-The-Air-Rekeying) permite que você realize atividades de OTAR em um canal MDC.

## **43.6 Over-the-Air Rekeying**

O recurso OTAR (Over-the-Air Rekeying, rechaveamento over-the-air) permite que o despachante reprograme as chaves de criptografia do rádio remotamente após uma solicitação de rechaveamento.

#### **OTAR de sistema único**

Esse recurso permite que um rádio seja rechaveado por apenas um Local de gerenciamento de chaves (KMF) ou Controlador de gerenciamento de chaves (KMC).

#### **OTAR (Over The Air) Multissistema**

Este recurso permite que um rádio seja rechaveado por vários KMFs. Depois de uma programação inicial, o rádio é capaz de transferir perfeitamente para diferentes sistemas seguros associados a um canal recém-selecionado.

# **OBSERVAÇÃO:**

Este recurso deve ser programado por um técnico de rádio qualificado. Para obter mais informações, entre em contato com o administrador do seu sistema.

## **43.7 Sistema repetidor veicular digital P25**

A Motorola Solutions oferece um DVRS (Digital Vehicular Repeater System, sistema retransmissor veicular digital) P25 de terceiro, compatível com APX e certificado pela MSI. Isso permite cobertura de rádio portátil de baixo custo em áreas onde apenas a cobertura de rádio móvel está disponível.

O sistema envia atualizações de firmware DVRS e de configuração Over The Air. Os seguintes cenários ocorrem durante a atualização:

- Se a atualização for aceita, o visor exibirá Atualizando DVRS.
- Se a atualização falhar, o visor exibirá Falha atualiz DVRS. Para obter mais informações, entre em contato com o administrador do seu sistema.

#### **OBSERVAÇÃO:** 0

Unidades de rádio portátil ativadas no sistema para autenticação de rádio devem ser capazes de autenticar, independentemente de estarem se comunicando diretamente no sistema ou usando um DVRS.

O DVRS também pode funcionar com o SmartConnect para usar a cobertura de banda larga móvel em veículos. Os rádios portáteis se comunicam por meio do rádio móvel do veículo para o sistema por meio de conexão LTE, via satélite ou Wi-Fi. Isso estende a cobertura do sistema quando você está longe do veículo.

### **43.7.1 Acessar o DVRS**

#### **Procedimento:**

Execute uma das seguintes ações:

- Para ativar ou desativar o DVRS, pressione o botão **DVRS** programado.
- Para acessar a exibição e o controle do menu DVRS, mantenha pressionado o botão **DVRS** programado.

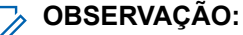

Você pode alterar o tipo de pressionamento de botão na configuração do DVR.

## **43.8 Grupo de Conversação Convencional e Melhorias de Varredura de Rádio**

O sistema do grupo de conversação convencional foi aprimorado para melhorar significativamente a operação do recurso de varredura quando várias agências estiverem usando um único canal de frequência de rádio convencional.

Essas melhorias permitem que os usuários utilizem o Silenciador seletivo para operarem apenas no subconjunto de grupos de conversação que são relevantes aos usuários e não em todos os grupos no canal.

Os aprimoramentos são compatíveis com o seguinte modo de varredura:

- Varredura de voto misto.
- Varredura convencional padrão.
- Operação de Prioridade.

Há suporte para até 30 diferentes grupos de conversação com a utilização de canais convencionais. Há suporte para no máximo quatro grupos de conversação quando os canais de Varredura de Seleção estão sendo usados.

Há suporte para o Smart PTT com essa melhoria, visto que o Smart PTT evita que você transmita enquanto outros usuários estiverem no canal.

#### **OBSERVAÇÃO:**  $\mathscr{A}$

Os Grupos de Conversação selecionáveis pelo usuário não são compatíveis com essa Melhoria do Grupo de Conversação Convencional.

# **Acessórios**

Nem todos os acessórios são certificados pela FCC para operação com todos os modelos de rádio, divisões de banda ou ambos. Consulte as páginas de preço de rádio para obter uma lista de acessórios certificados pela FCC ou entre em contato com o representante de vendas para saber mais sobre a compatibilidade de acessórios.

Consulte <https://www.motorolasolutions.com>para saber mais sobre os acessórios compatíveis com esse rádio.

#### **OBSERVAÇÃO:**

A antena somente GPS é usada em uma aplicação UHF de banda única ou de 700/800 MHz, em que o PSM é usado com a antena PSM correspondente. Essa antena serve somente para a recepção GPS e não pode ser usada para operação de recepção ou transmissão em UHF, VHF ou 700/800 MHz. Não use essa antena no PSM.